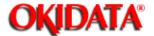

# Service Manual for OF5800 Chapter 0 Introduction

# OKIDATA Service Guide

#### **OKIFAX 5800 Service Manual**

Adobe Acrobat printable reference copy of the OKIDATA Service Training Manual. 08/20/98

Note: This Adobe Acrobat version of the Okidata Service Training Manual was built with the pictures rendered at 300 dpi, which is ideal for printing, but does not display well on most displays.

| Table of Contents                                      | Page |  |
|--------------------------------------------------------|------|--|
| Service Manual for OF5800                              |      |  |
| 1 General Description                                  |      |  |
| 1.1 Product Description                                | 1    |  |
| 1.2 Specification and Ratings                          | 2    |  |
| 1.3 Features and Functions                             | 3    |  |
| 1.4 Reports                                            | 4    |  |
| 1.5 Scanner Specifications                             | 5    |  |
| 1.6 Printer Specifications                             | 6    |  |
| 1.7 Memory Specifications                              | 7    |  |
| 1.8 Supply Yields                                      | 8    |  |
| 2 Machine Operations                                   |      |  |
| 2.1 Interconnect Block Diagram                         | 9    |  |
| 2.2 Main Control PCB                                   | 10   |  |
| 2.3 Network Control Unit (NCU) PCB                     | 11   |  |
| 2.4 Power Supply Unit (PSU)                            | 12   |  |
| 2.5 CCD Mount PCB                                      | 13   |  |
| 2.6 Sensors                                            | 14   |  |
| 2.6.1 Sensor Locations                                 | 15   |  |
| 2.6.2 Sensor Descriptions                              | 16   |  |
| 2.7 Unit Assembly                                      | 17   |  |
| 2.8 Document Scanning Sequence                         | 18   |  |
| 2.8.1 Document Detection                               | 19   |  |
| 2.8.2 Document Separation                              | 20   |  |
| 2.8.3. Document Transport                              | 21   |  |
| 2.8.4 Document Scanning                                | 22   |  |
| 2.8.5 Document Discharge                               | 23   |  |
| 2.9 Recording Section                                  | 24   |  |
| 2.10 Image Processing                                  | 25   |  |
| 2.10.1 Drum Charge                                     | 26   |  |
| 2.10.2 Laser Exposure                                  | 27   |  |
| 2.10.3 Development                                     | 28   |  |
| 2.10.4 Image Transfer                                  | 29   |  |
| 2.10.5 Fusing                                          | 30   |  |
| 2.10.5.1 An Overview                                   | 31   |  |
| 2.10.5.2 Fusing Temperature Control Circuit            | 32   |  |
| 2.10.6 Timing Chart                                    | 33   |  |
| 2.10.6.1 Print Starting                                | 34   |  |
| 2.10.6.2 Print Ending                                  | 35   |  |
| 2.11 Transmission Control Procedure (G3 mode)          | 36   |  |
| 2.12 Transmission Control Procedure (G3 mode, polling) | 37   |  |
| 2.13 Transmission Control Procedure (G3, ECM Mode)     | 38   |  |
| 3 Adjustment Procedures                                |      |  |
| 3.1 Field Service Program Modes                        | 39   |  |

| Table of Contents                                      | Page |  |
|--------------------------------------------------------|------|--|
| 3.2 Machine Parameter Adjustment                       | 40   |  |
| 3.2.1 Setting the Machine Parameters                   | 41   |  |
| 3.2.2 Clearing the Machine Parameters                  | 42   |  |
| Machine Parameter A:0:                                 | 43   |  |
| Machine Parameter A:1                                  | 44   |  |
| Machine Parameter A:2                                  | 45   |  |
| Machine Parameter A:3                                  | 46   |  |
| Machine Parameter A:4                                  | 47   |  |
| Machine Parameter A:5~A:8                              | 48   |  |
| Machine Parameter A:9                                  | 49   |  |
| Machine Parameter B:4                                  | 50   |  |
| Machine Parameter B:4~G:9                              | 51   |  |
| Machine Parameter H:0                                  | 52   |  |
| Machine Parameter H:1                                  | 53   |  |
| Machine Parameter H:2                                  | 54   |  |
| Machine Parameter H:3~J:9                              | 55   |  |
| 3.3 Memory Switches Adjustment                         | 56   |  |
| 3.3.1 Setting the Memory Switches                      | 57   |  |
| 3.3.2 Clearing the Memory Switches                     | 58   |  |
| 3.4 Memory Switch Reference Guide                      | 59   |  |
| Memory Switch A:2~A:4                                  | 60   |  |
| Memory Switch A:5 - Dialer                             | 61   |  |
| Memory Switch B:0 - Transmission                       | 62   |  |
| Memory Switch B:1 - Transmission                       | 63   |  |
| Output attenuation                                     | 64   |  |
| Memory Switch B:2 - Transmission                       | 65   |  |
| Memory Switch B:3~B:4                                  | 66   |  |
| Memory Switch B:5 - Transmission                       | 67   |  |
| Memory Switch B:6~B:9                                  | 68   |  |
| Memory Switch C:0 - Reception                          | 69   |  |
| Memory Switch C:1 - Reception                          | 70   |  |
| Memory Switch C:2~C:9                                  | 71   |  |
| Memory Switch D:0 - Reception                          | 72   |  |
| Memory Switch D:1- Reception                           | 73   |  |
| Memory Switch D:2 - Reception                          | 74   |  |
| Memory Switches D:3                                    | 75   |  |
| Memory Switch D:5~D:9                                  | 76   |  |
| Memory Switch: E:0 - Scanner                           | 77   |  |
| Memory Switch E:1~F:9                                  | 78   |  |
| Memory Switch G:0 - Remote reception and TAD interface | 79   |  |
| Memory Switch G:1 - Remote reception and TAD interface | 80   |  |
| Memory Switch G:2 - Remote reception and TAD interface | 81   |  |
| Memory Switch G:3                                      | 82   |  |
| Memory Switch G:4 - Remote reception and TAD interface | 83   |  |

| <br>Table of Contents                                   | Page |
|---------------------------------------------------------|------|
| <br>Memory Switch G:5~G:9                               | 84   |
| Memory Switch H:0 - Operation                           | 85   |
| Memory Switch H:1 - Operation                           | 86   |
| Memory Switch H:2 - Operation                           | 87   |
| Memory Switch H:3~H:9                                   | 88   |
| 3.5 Clear Programmed Data / User Settings               | 89   |
| 3.6 All RAM Clear                                       | 90   |
| 3.7 Setting Individual Autodialer Attributes            | 91   |
| 3.8 Unique Switchs Adjustment                           | 92   |
| 3.8.1 Setting the Unique Switches                       | 93   |
| 3.8.2 Clearing the Unique Switches                      | 94   |
| Unique Switch A:0 - Dialer                              | 95   |
| Unique Switch A:1~A:9                                   | 96   |
| Unique Swtich B:0                                       | 97   |
| Unique Switch B:1~B:9                                   | 98   |
| Unique Switch C:0                                       | 99   |
| Unique Switch C:1                                       | 100  |
| Unique Switch C:2                                       | 101  |
| Unique Switch C:3~C:9                                   | 102  |
| Unique Switch E:0                                       | 103  |
| Unique Switch E:1~E:9                                   | 104  |
| Unique Switch F:0                                       | 105  |
| Unique Switch F:1                                       | 106  |
| Unique Switch F:2                                       | 107  |
| Unique Switch F:3                                       | 108  |
| Unique Switch F:4                                       | 109  |
| Unique Switch F:5 and F:6                               | 110  |
| Unique Switch F:7~F:9                                   | 111  |
| Unique Switch G:0                                       | 112  |
| Unique Switch G:1                                       | 113  |
| Unique Switch G:2~G:9                                   | 114  |
| Unique Switch H:0                                       | 115  |
| Unique Switch H:1~H:9                                   | 116  |
| 3.9 Print T.30 Monitor                                  | 117  |
| 3.10 Print Program Mode List                            | 118  |
| 3.11 Test Modes                                         | 119  |
| 3.11.1 Life Monitor                                     | 120  |
| 3.11.2 Clear Life Monitor                               | 121  |
| 3.11.3 Printer Test                                     | 122  |
| 3.11.4 Stamp Test                                       | 123  |
| 3.11.5 Set Background Level                             | 124  |
| 3.12 Print Machine Parameters, Memory Switch and Unique | 125  |
| Switch Settings                                         | -    |
| 3.13 Factory Functions                                  | 126  |
|                                                         | -    |

| Table of Contents                        | Page |  |
|------------------------------------------|------|--|
| 3.13.1 Function List                     | 127  |  |
| 3.12.2 LED Test                          | 128  |  |
| 3.13.3 LCD Test                          | 129  |  |
| 3.13.4 LCD Test                          | 130  |  |
| 3.13.5 SRAM Check                        | 131  |  |
| 3.13.6 DRAM Check                        | 132  |  |
| 3.3.17 RTC Test                          | 133  |  |
| 3.14 Line Test                           | 134  |  |
| 3.14.1 Relay Test                        | 135  |  |
| 3.14.2 Tonal Signal Test                 | 136  |  |
| 3.14.3 DTMF Output Test                  | 137  |  |
| 3.15 JP1, JP2 Battery Backup             | 138  |  |
| 3.16 DRAM Memory Backup                  | 139  |  |
| 4 Troubleshooting Procedures             |      |  |
| 4.1 Troubleshooting Outline              | 140  |  |
| 4.2 Recording Paper Jam                  | 141  |  |
| 4.3 Recording Paper Jam                  | 142  |  |
| 4.4 Document Feeder Jam                  | 143  |  |
| 4.5 Document Feeder Multi-feeding        | 144  |  |
| 4.6 Transmit Errors                      | 145  |  |
| 4.7 Transmit Black Lines                 | 146  |  |
| 4.8 Cannot Transmit                      | 147  |  |
| 4.9 Receive Errors                       | 148  |  |
| 4.10 Will Not Auto-Answer                | 149  |  |
| 4.11 Clearing Jammed Paper               | 150  |  |
| 4.11.1 Original Document Jam             | 151  |  |
| 4.11.2 Printed document jams             | 152  |  |
| 4.12 Image Quality Problems              | 153  |  |
| 4.13 Cleaning the Unit                   | 154  |  |
| 4.13.1 Cleaning the Air Vents            | 155  |  |
| 4.13.2 Cleaning the Document Feeder Area | 156  |  |
| 4.13.3 Cleaning the Transfer Roller:     | 157  |  |
| 4.14 LCD Error Messages                  | 158  |  |
| 4.15 Error Codes                         | 159  |  |
| Dialing errors                           | 160  |  |
| Reception errors                         | 161  |  |
| Transmission errors                      | 162  |  |
| Communication Error Messages             | 163  |  |
| 4.16 "Please Call Service" Error         | 164  |  |
| 4.16.1 Printer Initialization Error      | 165  |  |
| 4.16.2 Laser Error                       | 166  |  |
| 4.16.3 Polygon Mirror Error              | 167  |  |
| 4.16.4 Fan Motor Error                   | 168  |  |
| 4.16.5 Fuser Malfunction                 | 169  |  |

| Table of Contents                                                        | Page |  |
|--------------------------------------------------------------------------|------|--|
| 5 Disassembly                                                            |      |  |
| 5.0 Disassembly                                                          | 170  |  |
| 5.1 Document Hopper / Document Tray / Paper Hopper                       | 171  |  |
| 5.2 Main Control PCB, NCU PCB, Modular PCB                               | 172  |  |
| 5.3 Front Cover and Control Panel PCB / LCD                              | 173  |  |
| 5.4 Scanner Assy and Scanner Frame                                       | 174  |  |
| 5.5 Inverter PC Board / Scanner Lamp                                     | 175  |  |
| 5.6 Scanner Assy A, B, C and Inter Lock Switch                           | 176  |  |
| 5.7 TX Cover and Lock Lever                                              | 177  |  |
| 5.8 DS1 / DS2                                                            | 178  |  |
| 5.9 Press Roller                                                         | 179  |  |
| 5.10 Separator Roller                                                    | 180  |  |
| 5.11 Exit Roller / Feed Roller                                           | 181  |  |
| 5.12 Stamp                                                               | 182  |  |
| 5.13 TX Motor                                                            | 183  |  |
| 5.14 Contact Glass                                                       | 184  |  |
| 5.15 Speaker                                                             | 185  |  |
| 5.16 Connector PCB 1 / Connector PCB 2                                   | 186  |  |
| 5.17 Printer I/F PCB/Printer Mechanical Controller PCB                   | 187  |  |
| 5.18 Printer Unit                                                        | 188  |  |
| 5.19 Image Transfer Unit                                                 | 189  |  |
| 5.20 Printer Cover Unit                                                  | 190  |  |
| 5.21 High Voltage Unit (PWB-F)                                           | 191  |  |
| 5.22 Paper Sensor (PS)                                                   | 192  |  |
| 5.23 Power Supply Unit (PWB-E)                                           | 193  |  |
| 5.24 Heater Lamp                                                         | 194  |  |
| 5.25 Fusing Unit                                                         | 195  |  |
| 5.26 Thermistor                                                          | 196  |  |
| 5.27 Paper Exit Sensor                                                   | 197  |  |
| 5.28 Print Head Unit                                                     | 198  |  |
| 5.29 Cassette PCB and PS/Cassette sensor                                 | 199  |  |
| 5.30 Pickup Roller W assy and Solenoid                                   | 200  |  |
| 5.31 Feed Roller W and Press Roller W                                    | 201  |  |
| 5.32 Bottom Stay and Cassette Frame                                      | 202  |  |
| 6 Illustrated Parts List                                                 | 000  |  |
| Illustrated Parts List                                                   | 203  |  |
| Illustrated Part List 1: Panel/Cover/Hopper                              | 204  |  |
| Illustrated Part List 2A (1/3): Transmission                             | 205  |  |
| Illustrated Part List 2B (2/3): Transmission                             | 206  |  |
| Illustrated Part List 2C (3/3): Transmission                             | 207  |  |
| Illustrated Part List 3: Scanner Frame                                   | 208  |  |
| Illustrated Part List 4: Bottom ChassisIllustrated Part List 5: Cassette | 209  |  |
|                                                                          | 210  |  |
| Illustrated Part List 6: Power Supply                                    | 211  |  |

| Table of Contents                                       | Page |  |
|---------------------------------------------------------|------|--|
| Illustrated Part List 7: Housing                        | 212  |  |
| Illustrated Part List 8A: Drive/Paper Take-Up Section 1 | 213  |  |
| Illustrated Part List 8B: Drive/Paper Take-Up Section 1 | 214  |  |
| Illustrated Parts List 9: Paper Take-Up Section 2       | 215  |  |
| Illustrated Parts List 10: Transfer Unit                | 216  |  |
| Illustrated Parts List 11: Fusing Unit                  | 217  |  |
| Illustrated Parts List 12: Options                      | 218  |  |
| Illustrated Parts List 13: Consumables                  | 219  |  |
| Illustrated Parts List 14: Accessories                  | 220  |  |
| Illustrated Parts List 15: Packaging                    | 221  |  |
| Illustrated Parts List 16: Documentation (User's)       | 222  |  |
| Illustrated Parts List 17: Documentation (Service)      | 223  |  |
| Illustrated Parts List 18: Whole Product                | 224  |  |
| 7 Recommended Spare Parts List                          |      |  |
| RSPL .                                                  | 225  |  |

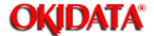

**Chapter 1 General Description** 

The OKIFAX 5800 is a Group 3 facsimile machine. Documents are printed on plain paper using dry electrophotographic printing.

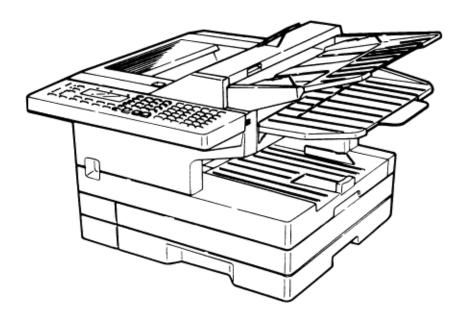

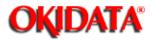

## **Chapter 1 General Description**

| Item                     | Specifications / Comments                                     |
|--------------------------|---------------------------------------------------------------|
| Type                     | Group 3 desktop transceiver                                   |
| Telephone network        | PSTN (Public Switched Telephone Network) or equivalent        |
| Transmission control     | ITU-T T.4 and T.30                                            |
| protocol                 |                                                               |
| Modem                    | 14400, 12000, 9600, 7200, 4800, and 2400 bps with             |
|                          | automatic fallback per ITU-T, V.17, V33, V.29, V.27ter, and   |
|                          | V21. Control signal speed is 300 bps.                         |
| Coding                   | ITU-T-standard MH, MR and MMR, Murata-proprietary MSE         |
| Communication method     | Half-duplex                                                   |
| Dual Access              | Allows up to three simultaneous operations                    |
| Error Correction Mode    | Transmit and receive                                          |
| (ECM)                    | Buffer capacity: 64 KB                                        |
| Scanning method          | Flatbed CCD                                                   |
| Recording method         | Dry electrophotographic printer                               |
| Resolution Horizontal:   | 8 pels/mm (203 lpi)                                           |
|                          | Vertical: S.Fine 15.4 l/mm (392 lpi), Hyperfine 11.55 l/mm    |
|                          | (293 lpi), Fine 7.7 l/mm (196 lpi), Normal 3.85 l/mm (98 lpi) |
| Scanning width           | 208 mm (8.2 in)                                               |
| Printing width           | 208 mm (8.2 in)                                               |
| Document size            | Single sheet                                                  |
|                          | Max: 280 mm (W) x 900 mm (L) (11 x 35 in)                     |
|                          | Min: 148 mm (W) x 105 mm (L) (5.8 x 4.1 in)                   |
|                          | Two or more sheets                                            |
|                          | Max: 257 mm (W) x 365 mm (L) (10.1 x 14.4 in)                 |
|                          | Min: 148 mm (W) x 105 mm (L) (5.8 x 4.1 in)                   |
| Document thickness       | 0.06 mm to 0.13 mm                                            |
| Recording paper          | Legal: 216 mm (W) x 356 mm (L) (8.5 x 14 in)                  |
| specifications           | Letter: 216 mm (W) x 279 mm (L) (8.5 x 11 in)                 |
| Recording Paper Capacity | 500 sheets                                                    |
| Paper Cassette:          |                                                               |
| Multipurpose tray:       | 150 sheets                                                    |
| Power requirements       | 120 VAC ± 10 %; 50/60 Hz                                      |
| Power consumption        | Standby: 14 W                                                 |
|                          | Transmit: 363 W (Memory transmit)                             |
|                          | Receive: 373 W                                                |
|                          | Copy: 372 W                                                   |
|                          | Maximum: 396 W (Copying a solid black image)                  |
| Environmental conditions | Ambient temperature: 10 °C to 35 °C (50 to 95 degrees F)      |
| Relative humidity:       | 35 % to 80 % with no condensation                             |
| Weight                   | 18.5Kg (41Lbs) Weight includes trays, drum and developer.     |

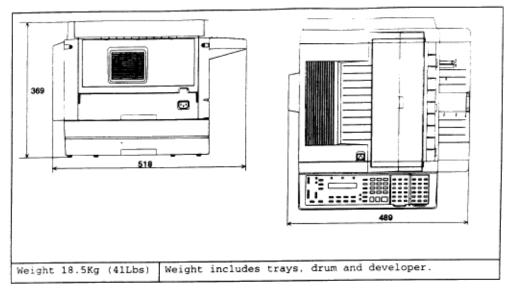

#### **Lithium Battery Precautions:**

There is a danger of an explosion if the battery is installed incorrectly. Replace the battery with the equivalent type. Discard used batteries according to the battery manufacturer's instructions. OKIDATA does not recommend the independent replacement of this battery. The battery is sold only as a component part of the main control PCB and cannot be purchased separately from OKIDATA.

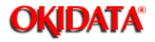

| Feature                            | Comment                                                              |
|------------------------------------|----------------------------------------------------------------------|
| Display                            | LCD: 2 line, 20 characters per line.                                 |
|                                    | language: English, French, Spanish and Portuguese.                   |
| Transmit Terminal Identifier (TTI) | Alphanumeric or symbol, up to 22 characters                          |
| Subscriber ID                      | Numeric, up to 20 characters                                         |
| AutoDial                           | 200 total; 140 speed dial, 60 one-touch.                             |
|                                    | 12 programmable one-touch                                            |
|                                    | (Up to 40 digits per location; 16 characters per location ID)        |
| Telephone index                    | Select AutoDial entries in LCD by Location ID name.                  |
| Redial                             | Auto redial in fax mode, programmable for 2 to 5 attempts at 3, 4    |
|                                    | or                                                                   |
|                                    | 5 minute intervals; manual last-number redial.                       |
| Cover page                         | Cover page shows date and time, sender's name and fax number,        |
|                                    | and a 40-character user-programmable message.                        |
| Delayed transmission               | Up to 20 delayed transmissions; programmable up to 31 days in        |
|                                    | advance.                                                             |
| Relay broadcast                    | Initiation up to 10 locations and hub abilities up to 10 groups      |
|                                    | (This is a proprietary function)                                     |
| Broadcast                          | Up to 209 locations                                                  |
| Group Communication                | Allows multiple broadcast or polling locations to be placed in up to |
|                                    | 32 call groups. Up to 200 locations can be placed in a group. Group  |
|                                    | 0 includes all AutoDial locations.                                   |
| Polling                            | Transmit from memory or receive; Standard polling, delayed polling   |
|                                    | programmable up to 31 days in advance, database polling (10 files,   |
|                                    | 4 digit file number) (This is a proprietary function)                |
| SecureMail                         | Transmit and receive (10 mailboxes for receiving, 4 digit passcode)  |
| Batch Transmission                 | 5 boxes with a location ID of 16 characters. 40 files per box.       |
|                                    | Programmable up to 24 hours per box.                                 |
| Security Transmission              | Compares the last 4 numbers of the dialed fax number to the last 4   |
|                                    | digits of the subscriber ID.                                         |
| Receive mode                       | Tel ready, Fax ready. Select by pressing the receive key             |
| Auto answer                        | In Fax ready mode, select 1 to 9 rings. (Requires optional handset   |
|                                    | for ring)                                                            |
| Block junk fax                     | Ability to reject "junk fax" receptions                              |
| Remote diagnostics                 | Available                                                            |
| Second telephone jack              | For connecting Telephone Answering Device (TAD) or second            |
|                                    | phone.                                                               |
| On-hook dialing                    | Provides hands-free dialing for voice calls.                         |
| Hold                               | Melody: Not Available                                                |
|                                    | Holding time: 5 minutes (works only if the handset is attached)      |
| Call request                       | During sending or receiving, a voice conversation can be initiated   |
|                                    | on the same call after each page is printed.                         |
| Copy mode                          | Single or multiple copies; up to 99, with sorting                    |
| Distinctive ring detection         | Ability to answer on specific ring patterns. User selectable         |

| Automatic reduction    | Automatically reduces incoming documents to fit on receive paper |
|------------------------|------------------------------------------------------------------|
|                        | Manual settings: 100%, 97%, 91%, 81%, 75%.                       |
| Half page reception    | Combines half page fax messages onto a single page.              |
| Out of paper reception | Receives up to 25 communications to memory if a Paper-Out,       |
|                        | Toner-Out, or Cover Open condition exists.                       |
| Closed network         | Proprietary network option                                       |
| Silent operation       | Disables the Operation Complete tone                             |
| Confirmation stamp     | Stamps transmit document while feeding.                          |

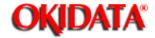

| Report                      | Description                                                           |
|-----------------------------|-----------------------------------------------------------------------|
| User settings list          | Prints current machine settings as programmed by the user.            |
| One-touch dial list         | Prints numbers stored in the one-touch keys.                          |
| Speed dial list             | Prints phone numbers stored in speed dial locations.                  |
| Program one-touch list      | Prints numbers stored in programmable one-touch keys.                 |
| Group number list           | Prints groups stored in the autodialer.                               |
| Function list               | Prints a program mode list showing user programming tree.             |
| T.30 monitor                | Prints a diagnostic procedural summary of the last fax                |
|                             | communication; used for technical diagnostics.                        |
| Confirmation Report         | Transmit Confirmation Report (TCR) or Receive Confirmation            |
|                             | Report (RCR); User selectable on/off.                                 |
| Activity journal            | Prints a cumulative total of the last 50 transmissions or receptions; |
|                             | user selectable as manual or automatic.                               |
| Cover page                  | Transmit cover page showing date, receiver's and sender's             |
|                             | names, and a 40-character user-programmable message.                  |
| SecureMail box list         | SecureMail boxes with owners' names.                                  |
| SecureMail reception        | Notifies mailbox owners of SecureMail receptions.                     |
| message                     |                                                                       |
| Batch transmission box list | Batch transmission boxes stored with remote fax number and            |
|                             | transmit starting time                                                |
| Batch transmission          | Print the documents stored in the batch transmission box              |
| document                    |                                                                       |
| Command list                | Shows the delayed and pending commands.                               |
| Power failure report        | Prints if any documents in memory were erased due to power            |
|                             | failure                                                               |
| Check message               | Prints if communication error occurs; accompanied by audible          |
|                             | alarm.                                                                |

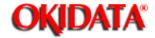

| Item                      | Specifications / Comments                          |
|---------------------------|----------------------------------------------------|
| Scanning resolution       | Horizontal: 12 dots/mm (304.8 dpi)                 |
|                           | Vertical: 15.4, 11.55, 7.7, 3.85 lines/mm          |
| Scanning area             | Top of Page: -2mm +/- 4mm                          |
|                           | Bottom of Page: +/- 3mm                            |
| Scanning reference point  | Center of page                                     |
| Document Contrast         | Compensation for normal, dark, or light documents  |
| Grayscale                 | 64 level grayscale (Diffusion and Dither)          |
| Document feeder capacity  | 50 sheets of 20lb bond paper                       |
| Original document feeding | Face up                                            |
| direction                 |                                                    |
| Document scan time        | Normal: 1.7 sec/page                               |
|                           | Fine: 3.4 sec/page                                 |
|                           | Sfine: 6.8 sec/page                                |
| Primary Resolution        | Normal, Fine, Sfine, or Grayscale; user selectable |
| Document Skew             | <b>+/- 1%</b>                                      |

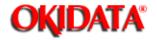

| Item                        | Specifications / Comments                                       |
|-----------------------------|-----------------------------------------------------------------|
| Printing resolution         | Laser diode beam scanning                                       |
|                             | Horizontal: Fax 609.6 dpi                                       |
|                             | Vertical: Fax 586.7 dpi                                         |
| Printing method             | One-component non-magnetic toner xerographic printer            |
| Developer                   | One-component developer                                         |
| Fusing method               | Heat roller                                                     |
| Toner yield                 | Starter kit: 3,600 pages                                        |
|                             | Supply kit: 5,500 pages                                         |
|                             | * All yields are based on 4% document coverage.                 |
| Print area                  | Top margin: 4 mm                                                |
|                             | Bottom margin: 4 mm                                             |
| Printer reference           | Left margin                                                     |
| Paper cassette capacity     | Paper cassette: 500 sheets, letter only                         |
|                             | Multi-purpose tray: 150 sheets, letter or legal                 |
| Receive paper tray capacity | 100 sheets                                                      |
| Auto reduction rate         | 97.5% to 70% at 2.5% intervals when auto reduction is selected. |
| Printer warm up time        | Under 40 seconds (when in Power Save Mode)                      |

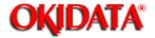

| Item                     | Specifications / Comments                                        |
|--------------------------|------------------------------------------------------------------|
| Document Memory          | 1 Megabyte - 78 pages                                            |
|                          | Optional memory upgrade: Up to three, 2 MB upgrades can be       |
|                          | installed for a total of 6 MB. (each 2 MB upgrade provides an    |
|                          | additional 160 pages)                                            |
| Document memory backup   | Standard Memory: 108 hours                                       |
|                          | with one upgrade card                                            |
|                          | <ul> <li>with two upgrade cards installed: 36 hours</li> </ul>   |
|                          | <ul> <li>with three upgrade cards installed: 27 hours</li> </ul> |
| Programmable data memory | Lithium Battery: 5 year life                                     |
| backup (SRAM)            | Contents: All programmable machine parameters                    |
| Memory usage indication  | LCD during document storage                                      |

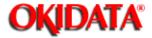

| Item            | Specifications / Comments                  |  |
|-----------------|--------------------------------------------|--|
| Drum Cartridge  | 20,000 pages based on 4% document coverage |  |
| Toner Cartridge | Starter: 3,600 pages                       |  |
|                 | Supply: 5,500 pages                        |  |
|                 | * All yield based on 4% document coverage  |  |
| Transfer unit   | 50,000 pages                               |  |
| Fuser unit      | 50,000 pages                               |  |

# **OKIDATA®**

# **Service Manual for OF5800**

**Chapter 2 Machine Operations** 

| To be pro | ovided at a later tir | ne. |  |  |
|-----------|-----------------------|-----|--|--|
|           |                       |     |  |  |

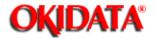

#### **Chapter 2 Machine Operations**

The main control PCB controls the operations of all machine functions. Jumper JP1 on the main control PCB controls the data memory back-up. Memory data that is backed-up in the event of a power failure includes any stored documents.

Jumper JP2 on the main control PCB controls the programmable data memory back-up. Memory data that is backed-up in the event of a power failure includes user programmed information such as the date, time, TTI, autodialer, memory switches, etc. If the Passcode is forgotten, removing JP2 will clear all User Settings.

**NOTE:** JP1, JP2, should remain in the "ON" position at all times. Be sure to check this on all replacement boards.

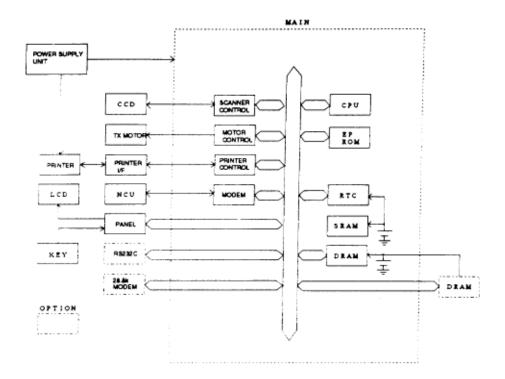

#### Main control PCB block diagram

The main control unit controls all function of the machine. Following are its components:

#### **Fax Engine**

**CPU** -- The CPU is the core of the control section. It controls all other sections.

Scanner Control --- Processes the signal from the Charge Coupled Device (CCD).

**Modem ---** The modem facilitates modulation and demodulation of data for fax communication.

#### Memory (EPROM, SRAM, DRAM)

**EPROM** -- - The EPROM contains all program instructions for unit operation.

**SRAM** --- The SRAM, which is backed-up by a lithium battery, is used to store user programmed information.

**DRAM** --- The DRAM, which is backed-up by a battery, is used to store memorized documents along with being a buffer.

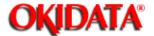

#### **Chapter 2 Machine Operations**

The NCU PCB provides the connection to the telephone line. It consists of the interface circuit, dial pulse generator, ring signal detection and telephone control circuit.

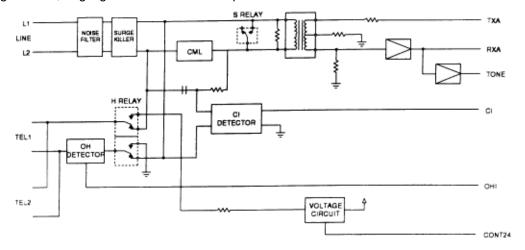

#### **NCU PCB block diagram**

#### Major components of the NCU

CML relay - Connects the telephone line to the phone or fax. (CML means Connect Machine to Line)

**S relay** - Used to send dial pulse signals in pulse dialing.

OH detector - Detects the On-hook condition of the second telephone unit.

H relay - Connects the Tel1 and Tel2 lines to the fax machine.

CI Detector - A photo coupler that detects an incoming ring. (CI means Call Indicator)

Voltage Circuit - Supplies 24 volts to the relays

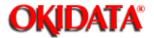

#### **Chapter 2 Machine Operations**

The power supply unit receives the input line voltage and converts it to output voltages of +5 VDC, +24 VDC,+12 VDC, and -12 VDC.

If an over current condition is sensed in the secondary circuit, power is interrupted.

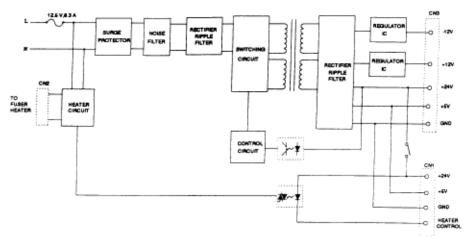

Power supply unit block diagram

The power supply unit has three output connectors. The following table shows the connector outputs: CN1 to the Printer Mechanical Control PCB, CN2 to the Fuser Heater, and CN3 to the Main Control PCB.

| CN1 Printer Med | hanical Control | РСВ |     |     |     |
|-----------------|-----------------|-----|-----|-----|-----|
| Pin No.         | 1               | 2   | 3   | 4   | 5   |
| Output          | +24V            | GND | GND | +5V | H.L |

| CN2 Fuser |   |     |   |  |
|-----------|---|-----|---|--|
| Pin No.   | 1 | 2   | 3 |  |
| Output    | N | N.C | L |  |

| CN3 Main<br>Control<br>PCB |      |      |     |     |      |      |     |     |
|----------------------------|------|------|-----|-----|------|------|-----|-----|
| Pin No.                    | 1    | 2    | 3   | 4   | 5    | 6    | 7   | 8   |
| Output                     | +24V | +24V | GND | GND | +12V | -12V | +5V | +5V |

Image and programmed data is backed-up in the event of a power failure.

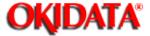

**Chapter 2 Machine Operations** 

The CCD (Charge Coupled Device) includes the photo sensitive device, charge transfer registers and output stage. The photo sensitive device is a MOS capacitor. It receives light which is reflected from the surface of the document through the lens and converts the received light energy into a series of electrical signals. These signals are then stored as a charge. The charge transfer registers send the signals sequentially to the output stage which converts them into appropriate voltages representing black and white images.

The output stage sends voltages to the Main Control PCB for further processing.

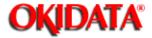

**Chapter 2 Machine Operations** 

| ^  | C 4  | C   |     |     | -4:    |
|----|------|-----|-----|-----|--------|
| Z. | ו'.ט | Sen | SOF | LOC | ations |

2.6.2 Sensor Descriptions

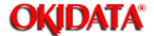

**Chapter 2 Machine Operations** 

The following illustration shows the relative positions of the machine's sensors

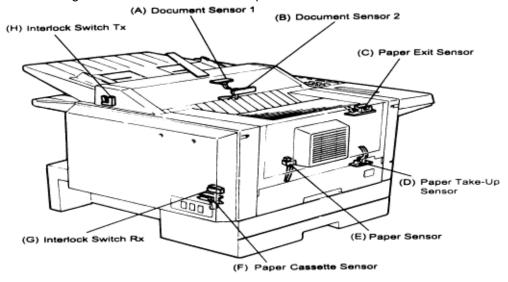

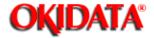

**Chapter 2 Machine Operations** 

The following table gives a brief description of each sensor and its function.

|   | Sensor                | Code | Sensor Type       | Detects                           |
|---|-----------------------|------|-------------------|-----------------------------------|
| Α | Document Sensor 1     | DS1  | Photo interrupter | Presence of document in feeder    |
| В | Document Sensor 2     | DS2  | Photo interrupter | Leading and trailing edge of doc. |
| С | Paper Exit Sensor     | PC3  | Photo interrupter | Detects jam at paper exit.        |
| D | Paper Sensor 2        | PC1  | Photo interrupter | Detects paper feeding out of      |
|   |                       |      |                   | tray/cassette                     |
| Ε | Paper Sensor          | PS   | Photo interrupter | Presence of paper in tray         |
| F | Paper Sensor/Cassette | PS/C | Photo interrupter | Presence of recording paper       |
|   | Sensor/               |      |                   |                                   |
| G | Rx Interlock          | RXIL | Micro switch      | Printer cover open                |
| Н | Tx Interlock          | TXIL | Micro switch      | Scanner cover open                |

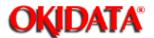

**Chapter 2 Machine Operations** 

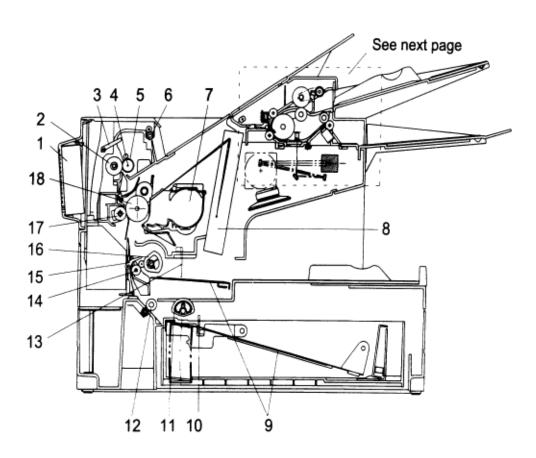

- 1. Fan Motor
- 2. Lower Fusing Roller
- 3. Paper Exit Sensor
- 4. Heater Lamp
- 5. Upper Fusing Roller
- 6. Paper Exit Roller
- 7. Toner Cartridge
- 8. Print Head Unit
- 9. Paper Lift-Up Plate
- 10. Paper Cassette Sensor
- 11. Paper Pick-up Roller
- 12. Paper Feed Roller
- 13. Paper Sensor
- 14. Paper Transfer Roller
- 15. Paper Take-up Sensor
- 16. Paper Take-up Roller (Tray)
- 17. Image Transfer Roller
- 18. Drum Cartridge

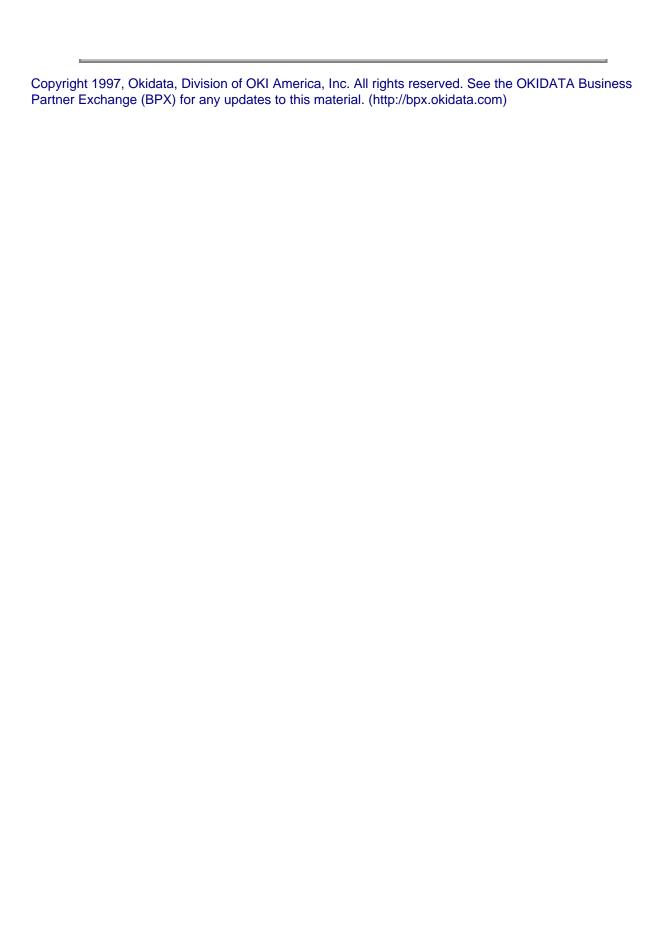

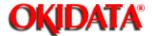

#### **Chapter 2 Machine Operations**

- 2.8.1 Document Detection
- 2.8.2 Document Separation
- 2.8.3 Document Transport
- 2.8.4 Document Scanning
- 2.8.5 Document Discharge

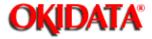

**Chapter 2 Machine Operations** 

| When a document is placed into the document feeder, Document Sensor 1 (DS1) is activated |
|------------------------------------------------------------------------------------------|
|------------------------------------------------------------------------------------------|

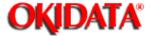

**Chapter 2 Machine Operations** 

Document separation is the process that allows a muliti-page document to feed through the scanner one page at a time. Separation occurs through the action of the separator roller and retard roller.

As shown in the illustrations, documents in the feeder are pressed against the separator roller. The bottom document is separated from the remaining documents by the friction of the retard roller.

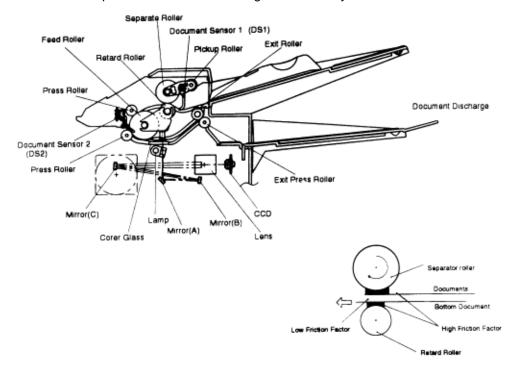

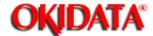

**Chapter 2 Machine Operations** 

Following document separation, the feed roller advances the document. As it advances, the leading edge of the document activates the Document Sensor 2(DS2). Once DS2 is activated, the feed roller continues to rotate until the document reaches the scan wait position. The machine uses the distance from DS2 to the scan wait position and the diameter of the feed roller to determine the number of rotations necessary to feed the document to the scan wait position.

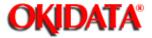

**Chapter 2 Machine Operations** 

When the document reaches the scan wait position, the machine waits for the next command. It will start scanning the document when either the start or copy key is pressed. The light from the scanner lamp strikes the face of the document and is reflected into the lens through mirrors A, B, and C. In case the light intensity along the length of the scanner lamp is not uniform, shading compensation is provided to ensure even illumination.

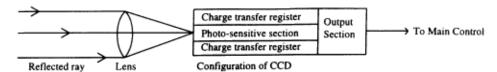

As the reflected image passes through the lens, it is focused onto the charged coupled device(CCD). The CCD then converts the dark and light areas of the image into electrical impulses, or image data. Circuits on the main control PC board encode the image data and send it to the modem where it is modulated. The modulated signal is then placed onto the telephone line by the NCU.

When DS2 detects the trailing edge of the document, the image signal output is turned off. The scanner continues to remain active for a few more seconds in case there is another document to follow.

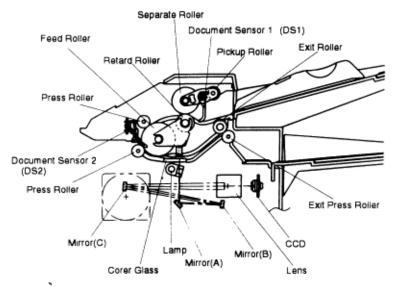

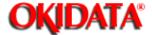

**Chapter 2 Machine Operations** 

The scanned document is discharged through the document exit by the exit press roller.

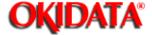

**Chapter 2 Machine Operations** 

#### 2.9.1 Recording Paper Feed Path

A sheet of the recording paper is separated from the remaining paper by the friction of the pickup roller. The paper is moved along the paper guide until it reaches the platen roller. It is then fed by the rotation of the platen roller.

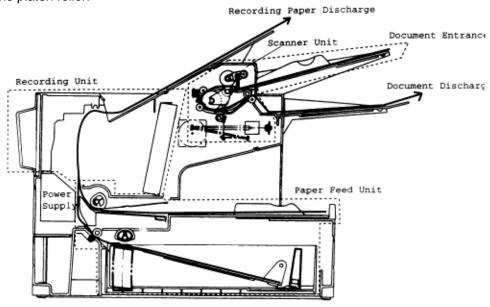

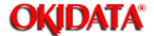

**Chapter 2 Machine Operations** 

Incoming data is received from the telephone line by the NCU and sent to the main control PC board. The modem, located on the main control board, demodulates the data.

The data is then sent to the printer for image processing.

The image processing is roughly divided into the following steps:

- 1. Drum Charging
- 2. Drum Exposure
- 3. Development
- 4. Image Transfer
- 5. Fusing

Please see the following pages for additional explanation of the before mentioned processes.

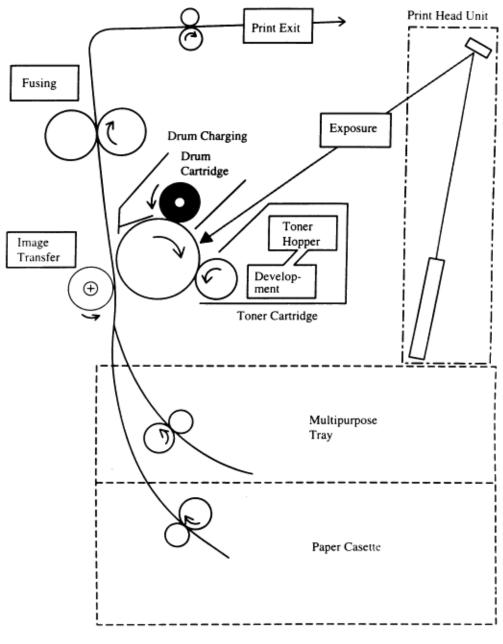

Image Processing Block Diagram

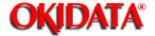

**Chapter 2 Machine Operations** 

- The PC Drum is charged with static electricity before laser exposure. The Rotating Charge Brush and the Precharge-film are used to charge the surface of the drum.
- The rotating brush and the Precharge-film charging generate ozone in the printer. Because the charge
  is placed directly on the PC Drum, it can be charged by a low voltage. At the same time, the PC Drum
  can be evenly charged.
- The Precharge-film supplies the charge to the Rotating Charge Brush to improve the charging efficiency.
- The Rotating Charge Brush is turned by the Main Motor.

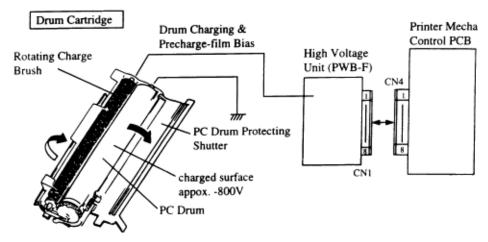

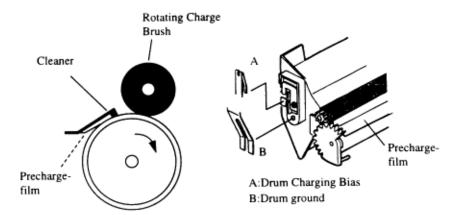

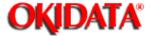

**Chapter 2 Machine Operations** 

A electrostatic latent image is made by the laser beam emitted from the Print Head Unit.

#### • Sub-scanning Direction (vertical)

When the printer receives the PRINT signal, the Polygon Motor and the Main Motor rotate and paper is fed into the printer.

The printing in the sub-scanning direction starts when the PWB-P sends the VIDEO signal to the Printer Head at a specified time after the leading edge of the paper activates the Paper Sensor (TOD signal).

The print starting position of the 2nd line is determined by delaying the VIDEO signal.

#### In the scanning direction (horizontal)

The SOS (Start Of Scan) Sensor is installed on the Laser Diode Drive (PWB-D) to synchronize the laser timing for each scan line.

NOTE: Do NOT clean the lenses or mirrors in the Print Head Unit.

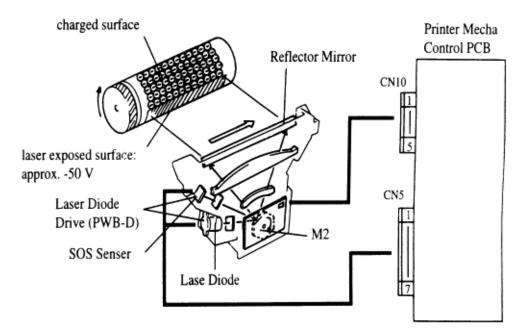

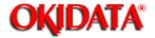

**Chapter 2 Machine Operations** 

Toner is applied to the electrostatic image on the PC Drum. A toner image is created on the drum surface.

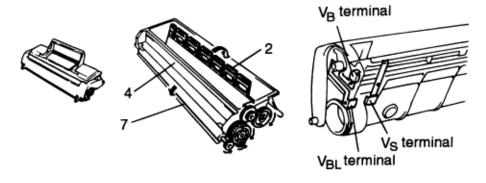

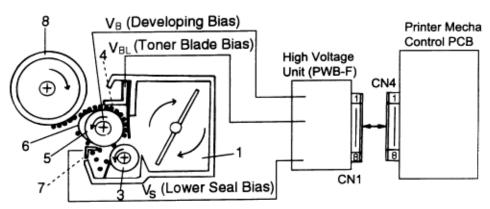

| Part Name                                                            | Function                                                       |  |  |
|----------------------------------------------------------------------|----------------------------------------------------------------|--|--|
| 1. Toner Hopper                                                      | Contains toner.                                                |  |  |
| 2. Toner Agitating Screw                                             | Agitates the toner in the Toner Hopper and sends the toner to  |  |  |
|                                                                      | the Toner Transport Roller.                                    |  |  |
| 3. Toner Transport Roller Transports the toner to the Sleeve Roller. |                                                                |  |  |
| 4. Doctor Blade                                                      | Spreads a thin, even coat of toner over the Resin Sleeve. The  |  |  |
|                                                                      | toner is negatively charged when passing between this Blade    |  |  |
|                                                                      | and the Resin Sleeve.                                          |  |  |
| 5. Sleeve Roller                                                     | Rotates the Resin Sleeve.                                      |  |  |
| 6. Resin Seal                                                        | Carries the toner to the PC Drum surface for development.      |  |  |
| 7. Bias Seal                                                         | Collects the toner remaining on the Resin Sleeve and           |  |  |
|                                                                      | neutralizes charge.                                            |  |  |
| 8. PC Drum                                                           | Exposed to laser to create a latent image and rotates to carry |  |  |
|                                                                      | the developed image to the paper surface.                      |  |  |

Copyright 1997, Okidata, Division of OKI America, Inc. All rights reserved. See the OKIDATA Business

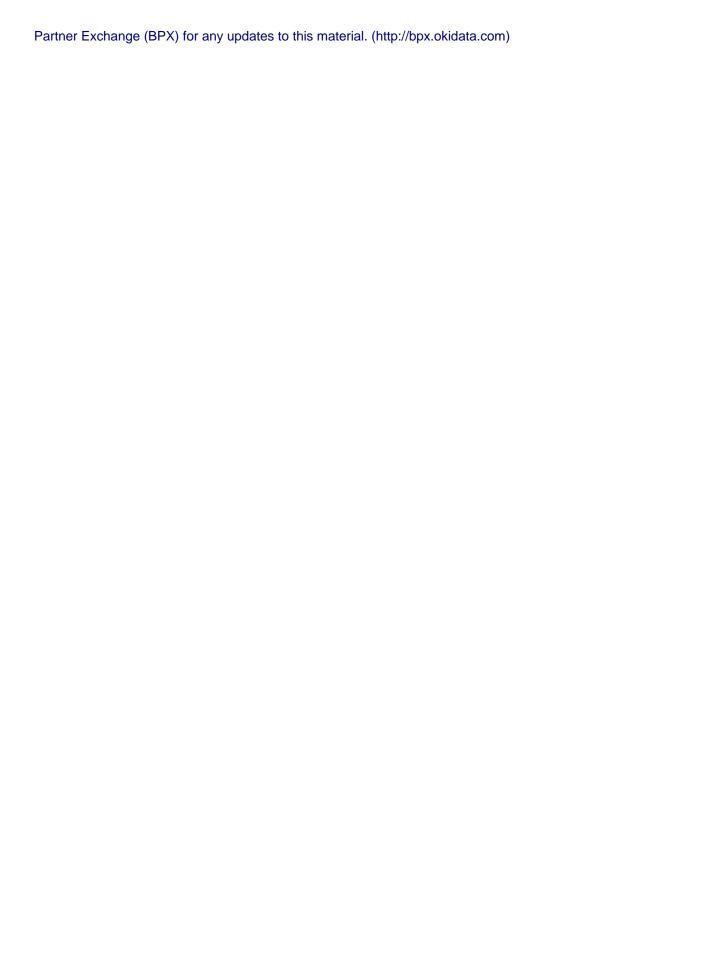

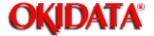

**Chapter 2 Machine Operations** 

An image transfer roller system is used to transfer the toner image from PC Drum to the paper.

The transfer charge (+3.2KV) is passed through the transfer roller onto the receive paper, which pulls the toner from the drum onto the receive paper.

**NOTE:** Do **NOT** clean the Image Transfer Roller with solvent. Use a dry cloth.

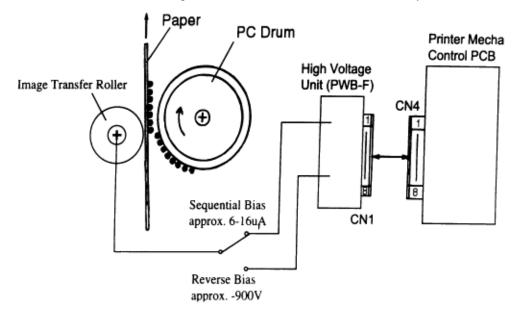

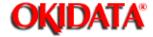

**Chapter 2 Machine Operations** 

| •  | 4  | _ | _    |   |        | _ |       |         |
|----|----|---|------|---|--------|---|-------|---------|
| ٠, | 71 | 1 | -    | 7 | Λr     |   | VAL   | view    |
| ∠. |    | u | . J. |   | $\sim$ |   | vei ' | V IC VV |

2.10.5.2 Fusing Temperature Control Circuit

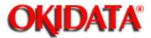

**Chapter 2 Machine Operations** 

The toner image transferred to the paper is securely fixed by a heat roller fusing system. The toner image is fused by Upper Fusing Roller heated by the Heater Lamp, and securely fixed by the pressure between the Upper and Lower Fusing Rollers.

A Thermistor (TH1) detects and controls the Upper Fusing Roller temperature.

The Thermal Fuse (TF1) opens when the temperature becomes approx. 133°C and shuts down the power to the Heater Lamp.

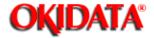

#### **Chapter 2 Machine Operations**

The Thermistor (TH1 detects the surface temperature of the Upper Fusing Roller and inputs that analog voltage into IC1-77. Corresponding to this data, the Heater Lamp ON/OFF signal is output from IC1-54, causing the Heater Lamp (H1) to turn ON or OFF to control the fusing temperature.

If the Heater Lamp is still on after the Thermistor detects a high temperature malfunction (the surface temperature of the Upper Fusing Roller exceeds 200 °C), the signal from IC1-75 changes from H to L to turn OFF the Heater Lamp.

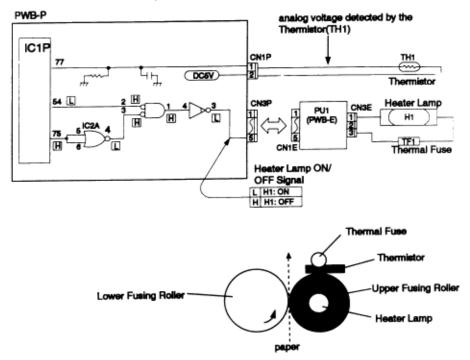

- 1. Warm Up After the initialization of the printer, warm up of the printer starts and the Heater Lamp turns ON until the temperature of the Upper Fusing Roller reaches approx. 172 °C.
- 2. Standby In standby mode, the temperature of the Upper Fusing Roller is maintained at 156 °C. After 3 minutes, the printer turns to power save mode. The fuser is kept at low temperature.
- 3. Print Cycle When the printer obtains the printing command from its controller, the Upper Fusing Roller is maintained at 172 °C.
- 4. Standby at Low The Upper Fusing Roller is maintained at temperature 112 °C.

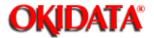

**Chapter 2 Machine Operations** 

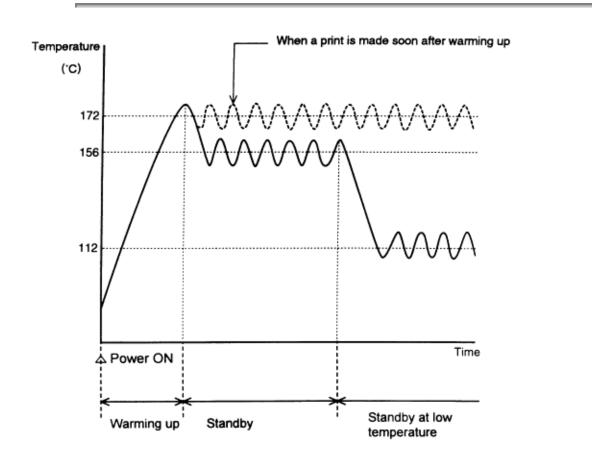

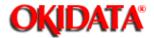

**Chapter 2 Machine Operations** 

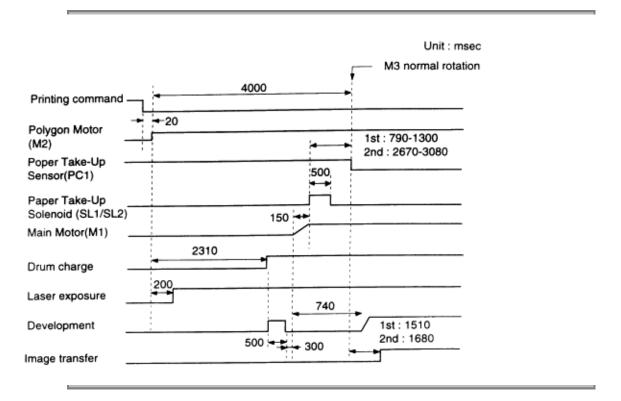

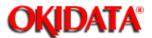

**Chapter 2 Machine Operations** 

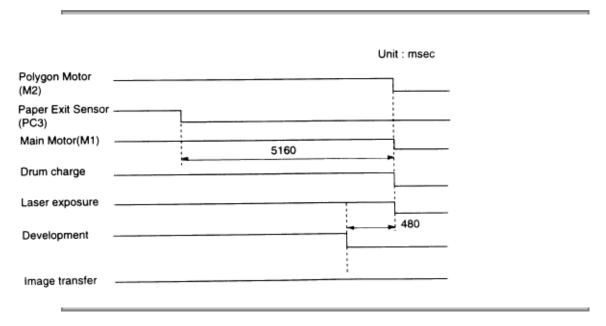

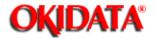

#### **Chapter 2 Machine Operations**

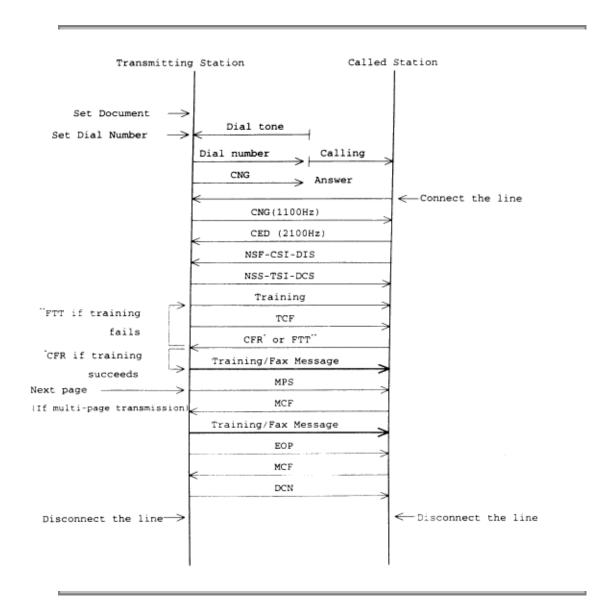

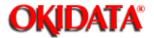

#### **Chapter 2 Machine Operations**

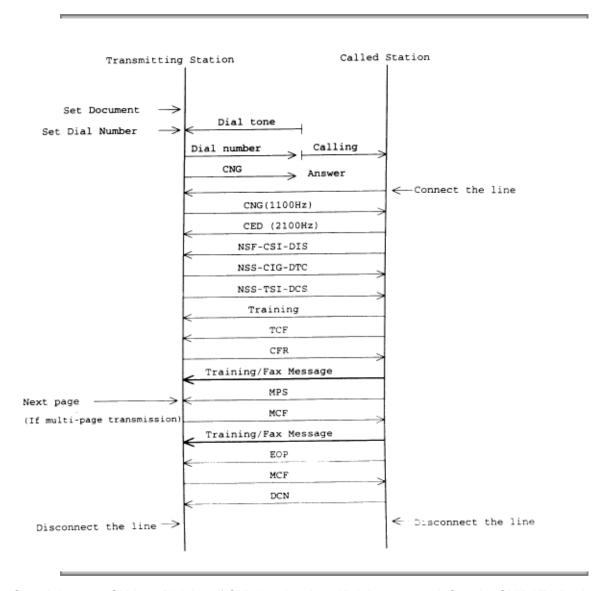

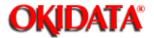

#### **Chapter 2 Machine Operations**

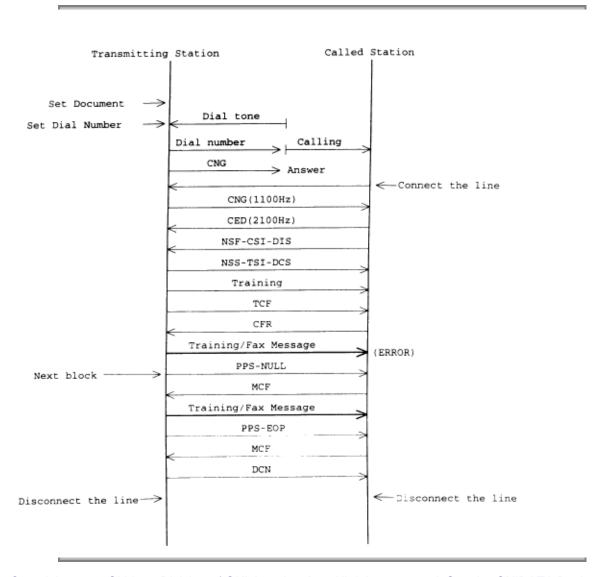

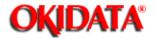

#### **Chapter 3 Adjustment Procedures**

The OKIFAX 5800 features maintenance modes for machine adjustment. Each mode is listed below along with the command used to activate the mode and a brief functional description.

| Set or Clear Machine Parameters                                           | PROGRAM, *, 0 |
|---------------------------------------------------------------------------|---------------|
| Used to set or clear machine parameters.                                  |               |
| Set or Clear Memory Switches                                              | PROGRAM, *, 1 |
| Used to set or clear memory switches.                                     |               |
| Clear Programmed Data / User Settings                                     | PROGRAM, *, 2 |
| Erases user-programmed information (date, time, TTI, autodialer, etc.)    |               |
| and any documents stored in memory.                                       |               |
| All RAM Clear                                                             | PROGRAM, *, 3 |
| Erases same information as "Clear Programmed Data / User Settings"        |               |
| function along with resetting all of the machine parameters, memory       |               |
| switches and unique switches to factory defaults.                         |               |
| Set or Clear Unique Switches                                              | PROGRAM, *, 4 |
| Used to set or clear Unique switches.                                     |               |
| Print T.30 Monitor                                                        | PROGRAM, *, 5 |
| Prints a procedural summary of the last fax communication.                |               |
| Print Program Mode List                                                   | PROGRAM, *, 8 |
| Prints a list of the unit's programming modes.                            |               |
| Test Modes                                                                | PROGRAM, *, 9 |
| Allows the technician to perform a series of diagnostic tests.            |               |
| Print Machine Parameter, Memory Switch, and Unique Switch List            | PROGRAM, *, A |
| Prints a list of the machine switch settings showing the default settings |               |
| and current settings.                                                     |               |
| Factory Function                                                          | PROGRAM, *, B |
| Allows the technician to perform a series of diagnostic tests.            |               |
| Telephone Circuit Test Modes                                              | PROGRAM, *, C |
| Allows the technician to perform a series of diagnostic tests.            |               |

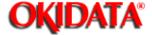

- 3.2.1 Setting the Machine Parameters
- 3.2.2 Clearing the Machine Parameters

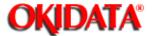

#### **Chapter 3 Adjustment Procedures**

These switches are used to program internal machine parameters. The primary back up battery maintains these settings if power is lost.

1. From standby, press PROGRAM, \*,0.

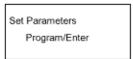

#### 2. Press ENTER.

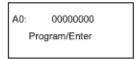

3. Select the desired parameter by pressing a one-touch key plus a number on the keypad. For example, to access parameter B:1,press "B" plus the number "1" on the numeric keypad.

```
B1: 11111111
Program/Enter
```

#### 4. Press ENTER.

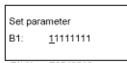

Bit No. 76543210

(The bits are numbered 7 through 0. Bit 7 is left most bit.)

- 5. To navigate through the Parameter settings:
- Press "<" key to move the cursor to the left.</li>
- Press ">" key to move the cursor to the right.
- Press the **0** or **1** on the numeric keypad to change the bit value.
- Press ENTER to save the setting of the displayed Parameter and advance to the next Parameter.

(Continue pressing **ENTER** until the desired Parameter is shown in the display. Be sure to press **ENTER** after each Parameter is programmed to save the new setting.)

Press STOP to return the unit to standby.

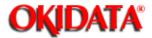

| Pacato | tho  | machina     | parameters | to factor | atluctoh v  |  |
|--------|------|-------------|------------|-----------|-------------|--|
| いてつてにつ | เมเต | IIIaciiiiic | parameters | io iacioi | v uciaulis. |  |

| . From standby, p      | Tess PROGRAM, | , U PROGRA | NIVI. |  |  |
|------------------------|---------------|------------|-------|--|--|
| Clear Parameters       |               |            |       |  |  |
| Program/Enter          |               |            |       |  |  |
|                        |               |            |       |  |  |
| 2. Press <b>ENTER.</b> |               |            |       |  |  |
| Clear Parameters       |               |            |       |  |  |
| Check Program/Enter    |               |            |       |  |  |
| i .                    | 1             |            |       |  |  |

3. Press **ENTER**. The machine parameters will reset to ractory defaults.

Note: To finish the operation without clearing the parameters, press STOP.

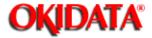

| ı       |              |  |  |
|---------|--------------|--|--|
| Factory | Setting Only |  |  |
|         |              |  |  |

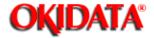

#### **Chapter 3 Adjustment Procedures**

| Bit | Initial<br>Setting | Adjustment        | Usage / Comments |      |      |       |  |
|-----|--------------------|-------------------|------------------|------|------|-------|--|
| 7   | 0                  | Non-loaded cable  | 0:               | 0:   | 1:   | 1:    |  |
| 6   | 1                  | compensation (TX) | 0 db             | 4 db | 8 db | 12 db |  |
|     |                    |                   | 0:               | 1:   | 0:   | 1:    |  |
| 5   | 0                  | Non-loaded cable  | 0:               | 0:   | 1:   | 1:    |  |
| 4   | 1                  | compensation (RX) | 0 db             | 4 db | 8 db | 12 db |  |
|     |                    |                   | 0:               | 1:   | 0:   | 1:    |  |
| 3   | 0                  | Factory use only  |                  | ·    | •    | •     |  |
| 2   | 0                  |                   |                  |      |      |       |  |
| 1   | 0                  |                   |                  |      |      |       |  |
| 0   | 0                  |                   |                  |      |      |       |  |

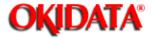

**Chapter 3 Adjustment Procedures** 

| Bit | Initial Setting | Adjustment                    | Usage/Comments  |
|-----|-----------------|-------------------------------|-----------------|
| 7   | 1               | Factory use only              |                 |
| 6   | 0               | Factory use only              |                 |
| 5   | 1               | Factory use only              |                 |
| 4   | 0               | Factory use only              |                 |
| 3   | 1               | DTMF output level attenuation | See table below |
| 2   | 0               |                               |                 |
| 1   | 0               |                               |                 |
| 0   | 0               |                               |                 |

Machine Parameter A:2 ... DTMF output level attenuation -- (Factory default is -8 dB).

| Attenuation | Bit 3 | Bit 2 | Bit 1 | Bit 0 |
|-------------|-------|-------|-------|-------|
| 0 dB        | 0     | 0     | 0     | 0     |
| 1 dB        | 0     | 0     | 0     | 1     |
| 2 dB        | 0     | 0     | 1     | 0     |
| 3 dB        | 0     | 0     | 1     | 1     |
| 4 dB        | 0     | 1     | 0     | 0     |
| 5 dB        | 0     | 1     | 0     | 1     |
| 6 dB        | 0     | 1     | 1     | 0     |
| 7 dB        | 0     | 1     | 1     | 1     |
| 8 dB        | 1     | 0     | 0     | 0     |
| 9 dB        | 1     | 0     | 0     | 1     |
| 10 dB       | 1     | 0     | 1     | 0     |
| 11 dB       | 1     | 0     | 1     | 1     |
| 12 dB       | 1     | 1     | 0     | 0     |
| 13 dB       | 1     | 1     | 0     | 1     |
| 14 dB       | 1     | 1     | 1     | 0     |
| 15 dB       | 1     | 1     | 1     | 1     |

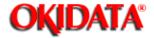

#### **Chapter 3 Adjustment Procedures**

| Bit | Initial | Adjustment                                                                      | Usage/Comr                                   | ments                                                          |
|-----|---------|---------------------------------------------------------------------------------|----------------------------------------------|----------------------------------------------------------------|
|     | Setting |                                                                                 | 3                                            |                                                                |
| 7   | 0       | Leading edge document<br>margin adjustment for the                              | 76543210                                     | Settings                                                       |
|     |         | copy mode                                                                       | 00000000<br>00000001                         | 0.00 mm<br>0.65 mm                                             |
|     |         | Adjusts the leading edge                                                        | l. ,                                         |                                                                |
| 6   | 0       | margin from standby<br>position to the start of the                             |                                              |                                                                |
|     |         | scanning position.                                                              | 00011111                                     | 40.91 mm<br>41.56 mm                                           |
| 5   | 1       | Each setting changes by<br>0.65 mm                                              | 00100001<br>00100010<br>00100011<br>00100100 | 42.21 mm - default setting<br>42.86 mm<br>43.51 mm<br>44.16 mm |
| 4   | 1       | Note: These values are factory set and should                                   | 00100101<br>00100110<br>00100111<br>00101000 | 44.81 mm<br>45.45 mm<br>46.10 mm<br>46.75 mm                   |
| 3   | 1       | not be adjusted unless<br>instructed by an OKIDATA<br>technical representative. | 00101000<br>00101001<br>00101010             | 47.40 mm<br>48.05 mm                                           |
| 2   | 1       |                                                                                 | 11111111                                     | 168.58mm                                                       |
| 1   | 1       |                                                                                 |                                              |                                                                |
| 0   | 0       |                                                                                 |                                              |                                                                |

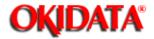

#### **Chapter 3 Adjustment Procedures**

| Bit | Initial<br>Setting | Adjustment                                                                      | Usage/Comn           | nents                      |
|-----|--------------------|---------------------------------------------------------------------------------|----------------------|----------------------------|
| 7   | 0                  | Leading edge document<br>margin adjustment for the<br>copy mode                 | 76543210<br>00000000 | Settings<br>0.00 mm        |
|     |                    | ,                                                                               | 00000001             | 0.65 mm                    |
| 6   | 0                  | Adjusts the leading edge<br>margin from standby                                 | 1                    |                            |
|     |                    | position to the start of the<br>scanning position.                              |                      | 40.04                      |
|     |                    | scanning position.                                                              | 00011111             | 40.91 mm<br>41.56 mm       |
| 5   | 1                  | Each setting changes by                                                         | 00100001             | 42.21 mm - default setting |
|     |                    | 0.65 mm                                                                         | 00100010             | 42.86 mm<br>43.51 mm       |
|     |                    |                                                                                 | 00100100             | 44.16 mm                   |
| 4   | 1                  |                                                                                 | 00100101             | 44.81 mm<br>45.45 mm       |
|     |                    | Note: These values are                                                          | 00100111             | 46.10 mm                   |
| 3   | 1                  | factory set and should                                                          | 00101000             | 46.75 mm                   |
| 3   | 1                  | not be adjusted unless<br>instructed by an OKIDATA<br>technical representative. | 00101001<br>00101010 | 47.40 mm<br>48.05 mm       |
| 2   | 1                  | •                                                                               |                      |                            |
|     |                    |                                                                                 | 11111111             | 168.58mm                   |
| 1   | 1                  |                                                                                 |                      |                            |
| 0   | 0                  |                                                                                 |                      |                            |
|     |                    |                                                                                 |                      |                            |

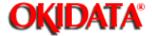

| '       |          |  |  |
|---------|----------|--|--|
| Factory | use only |  |  |
|         | ,        |  |  |

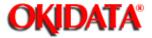

#### **Chapter 3 Adjustment Procedures**

| Bit | Initial<br>Setting | Adjustment              | Usage/Comments                                                                                                    |
|-----|--------------------|-------------------------|----------------------------------------------------------------------------------------------------|
| 7   | 0                  | Initial encoding method | Encoding method for documents stored in<br>memory. Setting becomes effective after switching<br>the power supply OFF/ON. |
| 6   | 0                  |                         | Bit 76543210                                                                                                    |
| 5   | 0                  |                         | 00000001 MH                                                                                                    |
| 4   | 0                  |                         | 00000010 MR                                                                                                    |
| 3   | 0                  | 1                       | 00000011 MMR                                                                                                    |
| 2   | 0                  | 1                       | 0 0 0 0 0 1 0 0 OKIDATA proprietary MSE                                                                                  |
| 1   | 1                  | 1                       |                                                                                                    |
| 0   | 1                  | 1                       |                                                                                                    |

Machine Parameter B:0 ~ B:3 - Factory use only

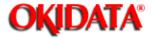

#### **Chapter 3 Adjustment Procedures**

| Bit | Initial<br>Setting | Adjustment                                                                      | Usage/Comments                                                                   |  |
|-----|--------------------|---------------------------------------------------------------------------------|----------------------------------------------------------------------------------|--|
| 7   | 0                  | Leading edge document<br>margin adjustment.<br>(Transmission)                   | 76543210 Settings                                                                |  |
|     |                    | Adjusts the leading edge                                                        | 00000000 0.000 mm<br>00000001 00.65 mm                                           |  |
| 6   | 1                  | margin from standby<br>position to the start of the                             |                                                                                  |  |
|     |                    | scanning position.                                                              | 00011111 20.13 mm<br>00100000 20.78 mm                                           |  |
| 5   | 0                  | Each setting changes by 0.<br>65mm                                              | 00100001 21.43 mm<br>00100010 22.08 mm<br>00100011 22.73 mm<br>00100100 23.38 mm |  |
| 4   | 0                  | Note: These values are factory set and should                                   | 00100101 24.03 mm<br>00100110 24.68 mm<br>00100111 25.32 mm<br>00101000 25.97 mm |  |
| 3   | 0                  | not be adjusted unless<br>instructed by an OKIDATA<br>technical representative. | 00101001 26.62 mm<br>00101010 27.27 mm<br>00101011 27.92 mm<br>00101100 28.57 mm |  |
| 2   | 0                  |                                                                                 | 00101101 29.22 mm<br>00101110 29.87 mm<br>00101111 30.52 mm<br>00110000 31.17 mm |  |
| 1   | 0                  |                                                                                 | 00110001 31.82 mm<br>                                                            |  |
| 0   | 0                  |                                                                                 |                                                                                  |  |

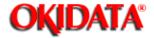

| 1       |           |  |  |           |
|---------|-----------|--|--|-----------|
| Factory | use only. |  |  |           |
| 1       |           |  |  | TA Busine |

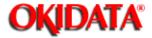

#### **Chapter 3 Adjustment Procedures**

| Bit | Initial | Adjustment             | Usage/Comments           |
|-----|---------|------------------------|--------------------------|
|     | Setting |                        |                          |
| 7   | 0       | Slice level adjustment | 76543210                 |
| 6   | 0       | in Normal resolution.  |                          |
| 5   | 0       |                        | 0000000 Lightest setting |
| 4   | 0       |                        | <b>↑</b>                 |
| 3   | 0       | Scanner Threshold      |                          |
| 2   | 0       |                        | <b>v</b>                 |
| 1   | 0       |                        | 1111111 Darkest setting  |
| 0   | 0       |                        |                          |

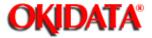

#### **Chapter 3 Adjustment Procedures**

| Bit | Initial | Adjustment             | Usage/Comments                  |
|-----|---------|------------------------|---------------------------------|
|     | Setting |                        |                                 |
| 7   | 0       | Slice level adjustment | 76543210                        |
| 6   | 0       | in Fine resolution.    |                                 |
| 5   | 0       |                        | 0000000 Lightest setting        |
| 4   | 0       |                        | <b>^</b>                        |
| 3   | 0       |                        | -                               |
| 2   | 0       |                        | Ψ                               |
| 1   | 0       |                        | 1 1 1 1 1 1 1 1 Darkest setting |
| 0   | 0       |                        |                                 |

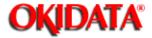

#### **Chapter 3 Adjustment Procedures**

| Bit | Initial<br>Setting | Adjustment             | Usage/Comments           |
|-----|--------------------|------------------------|--------------------------|
| 7   | 0                  | Slice level adjustment | 76543210                 |
| 6   | 0                  | in SFine/HFine         |                          |
| 5   | 0                  | resolution.            | 0000000 Lightest setting |
| 4   | 0                  |                        | Λ.                       |
| 3   | 0                  |                        |                          |
| 2   | 0                  |                        | ¥                        |
| 1   | 0                  |                        | 1111111 Darkest setting  |
| 0   | 0                  |                        |                          |

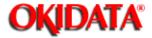

| •        |          |          |          |          |
|----------|----------|----------|----------|----------|
| use only |          |          |          |          |
|          | use only | use only | use only | use only |

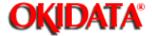

**Chapter 3 Adjustment Procedures** 

- 3.3.1 Setting the Memory Switches
- 3.3.2 Clearing the Memory Switches

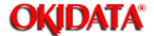

**Chapter 3 Adjustment Procedures** 

These switches are used to program internal machine parameters. The primary back up battery maintains these settings if power is lost.

1. From standby, press PROGRAM, \*, 1.

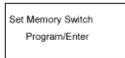

#### 2. Press ENTER.

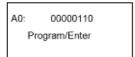

3. Select the desired parameter by pressing a one-touch key plus a number on the keypad. For example, to access memory switch B:1, press "B" plus the number "1" on the numeric keypad.

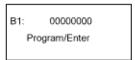

#### 4. Press ENTER.

Set Memory Switch
B1: 00000000

Bit No. 76543210

(The bits are numbered 7 through 0. Bit 7 is left most bit.)

- 5. To navigate through the Parameter settings:
- Press "<" key to move the cursor to the left.</li>
- Press ">" key to move the cursor to the right.
- Press the 0 or 1 on the numeric keypad to change the bit value.
- Press ENTER to save the setting of the displayed Parameter and advance to the next Parameter.
   (Continue pressing ENTER until the desired Parameter is shown in the display. Be sure to press ENTER after each Parameter is programmed to save the new setting.)
- Press Stop to return the unit to standby.

Copyright 1997, Okidata, Division of OKI America, Inc. All rights reserved. See the OKIDATA Business

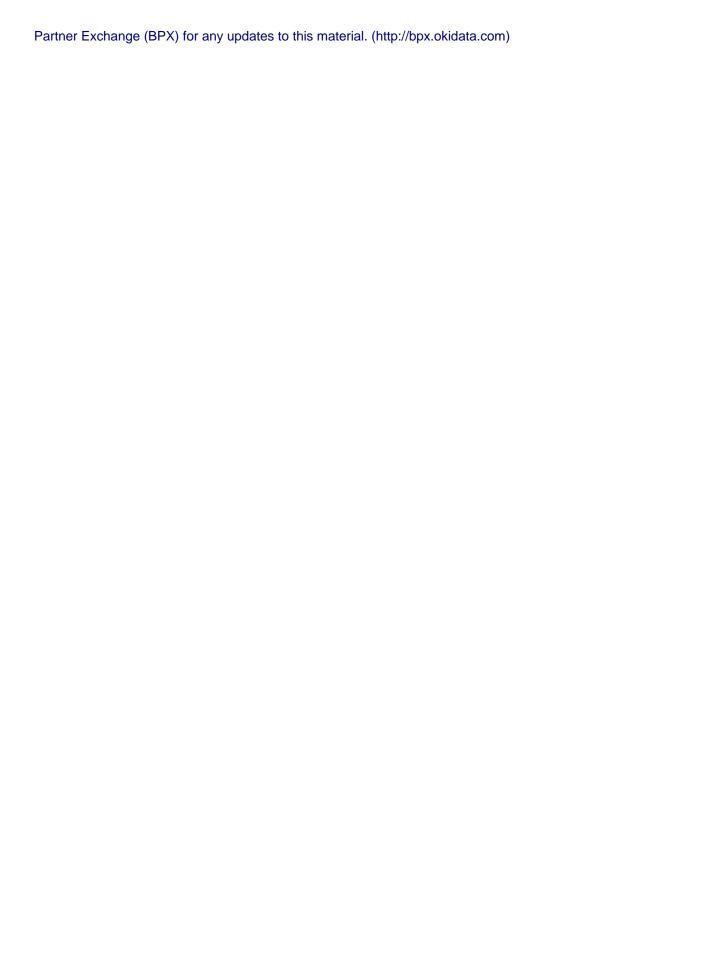

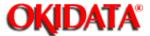

**Chapter 3 Adjustment Procedures** 

Resets the memory switches to factory defaults.

| 1 | . From standby, pres | s PROGRAM, *, 1, PROGRAM. |
|---|----------------------|---------------------------|
|   | Clear Memory Switch  |                           |

2. Press ENTER.

Program/Enter

Clear Memory Switch Check Program/Enter

3. Press **ENTER**. The memory switches will reset to factory defaults.

Note: To finish the operation without clearing the memory switches, press STOP or PROGRAM.

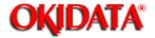

### **Chapter 3 Adjustment Procedures**

The following table provides a quick reference to the memory switches.

#### **Group A Dialer**

| A:0                                               | A:1                 | A:2 through A:4  | A:5                                                                                                    |
|---------------------------------------------------|---------------------|------------------|----------------------------------------------------------------------------------------------------|
| CED detection Dial tone detection Phone line type | PBX mode dial pause | Factory use only | Ring signal detect time Number of rings Dual ring detection Long ring detection Ring frequency detection |
| A:6 through A:9                                   |                     |                  |                                                                                                    |
| Factory use only                                  |                     |                  |                                                                                                    |

#### **Group B: Transmission**

| B:0                    | B:1                        | B:2                   | B:3 |
|------------------------|----------------------------|-----------------------|-----|
| Busy tone detection    | The time between CFR       | Data signaling rate   |     |
| Fallback pattern       | and transmission of        | V17/V33(DCS)          |     |
| Overseas mode          | data.                      | Set remote machine    |     |
| V.29 echo protect tone | Interval between DCS       | receiving direct.     |     |
| Maximum transmit       | and TCF.                   | European date format  |     |
| speed                  | Output attenuation         | on TTI.               |     |
|                        | when individual            | TTI transmit          |     |
|                        | autodialer attributes set. | ECM response time     |     |
|                        |                            | ECM error retransmit. |     |
|                        |                            | Interval between DCS  |     |
|                        |                            | and TCF.              |     |
| B:4                    | B:5                        | B:6 through B:9       |     |
| Factory use only       | Program individual         | Factory use only      |     |
|                        | autodialer attributes.     |                       |     |
|                        | Relay broadcast            |                       |     |
|                        | Proprietary handshake.     |                       |     |
|                        | Sending RTC signal         |                       |     |
|                        | when transmission is       |                       |     |
|                        | canceled.                  |                       |     |
|                        | Cancel redial if           |                       |     |
|                        | transmission error         |                       |     |
|                        | occurs.                    |                       |     |
|                        | Action after EOR signal.   |                       |     |

#### **Group C: Reception**

|                        |                      | •                | - |
|------------------------|----------------------|------------------|---|
| C:0                    | C:1                  | C:2 through C:9  |   |
| Data error rate        | T1 timer             | Factory use only |   |
| pause one second after | DIS/DTC expand frame |                  |   |
| sending CED.           | transmit.            |                  |   |
| Receive speed          | G3 echo receive.     |                  |   |

**Group D: Reception** 

| D:0                      | D:1                  | D:2                  | D:3              |
|--------------------------|----------------------|----------------------|------------------|
| Number of HDLC end       | EYE-Q check level at | EYE-Q slice level.   | Factory Use Only |
| flags.                   | 7200 bps.            | Check EYE-Q.         |                  |
| Carrier detection level. | EYE-Q check level at | EYE-Q check level at |                  |
|                          | 9600 bps.            | 2400 bps.            |                  |
|                          | EYE-Q check level at | EYE-Q check level at |                  |
|                          | 12000 bps.           | 4800 bps.            |                  |
|                          | EYE-Q check level at |                      |                  |
|                          | 14400 bps.           |                      |                  |
| D:4                      | D:5 through D:9      |                      |                  |
| Silent Detection         | Factory use only     |                      |                  |
| Sensitivity              |                      |                      |                  |

**Group E: Scanner** 

| E:0                   | E:1 through E:9   |  |
|-----------------------|-------------------|--|
| Background level.     | Factory use only. |  |
| Effective scan width. |                   |  |
| Document TX length    |                   |  |
| limit.                |                   |  |

**Group F: Printer** 

| •                |
|------------------|
| F:0 through F:9  |
| Printer Settings |

**Group G: Remote Reception and Tad interface** 

| G:0                       | G:1                      | G:2               | G:3                    |
|---------------------------|--------------------------|-------------------|------------------------|
| CML relay off timer after | Off-hook/on-hook detect  | CNG detection.    | Silent detection time. |
| dialing.                  | time (remote reception). | Switch-hook time. |                        |
| DTMF tones heard          | Off-hook/on-hook detect  |                   |                        |
| through handset.          | time.                    |                   |                        |
| Switch to fax upon TAD    |                          |                   |                        |
| disconnect.               |                          |                   |                        |
| Remote reception from     |                          |                   |                        |
| fax handset.              |                          |                   |                        |
| G:4                       | G:5 through G:9          |                   |                        |
| CNG detect period after   | Factory use only         |                   |                        |
| TAD begins playing        |                          |                   |                        |
| OGM.                      |                          |                   |                        |
| CNG detect period after   |                          |                   |                        |
| TAD answers.              |                          |                   |                        |

**Group H: Operation** 

| or out in obstance |     |     |     |  |
|--------------------|-----|-----|-----|--|
| H:0                | H:1 | H:2 | H:3 |  |

| Display error line.       | T.30 monitor auto print if | Print transaction      | Factory use only. |
|---------------------------|----------------------------|------------------------|-------------------|
| Total line monitor.       | error will occur.          | duration.              |                   |
| Secure Mail notification  | T.30 monitor auto print.   | Erase polled document. |                   |
| Sort autodialer printout. | display modem speed.       | Print TCR after batch  |                   |
| Print check message if    |                            | transmission.          |                   |
| power is lost.            |                            |                        |                   |
| Print page if error       |                            |                        |                   |
| occurs during memory      |                            |                        |                   |
| transmission.             |                            |                        |                   |
| Print check message.      |                            |                        |                   |

Memory Switch A:0 - dialer

# **OKIDATA**°

## Service Manual for OF5800 Chapter 3 Adjustment Procedures

| ı       |           |  |  |  |
|---------|-----------|--|--|--|
| Factory | use only. |  |  |  |
| ı       |           |  |  |  |

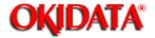

### **Chapter 3 Adjustment Procedures**

| Bit | Initial Setting | Adjustment              | Usage / Comments                                  |
|-----|-----------------|-------------------------|---------------------------------------------------|
| 7   | 0               | Factory use only        |                                                   |
| 6   | 1               | Ring signal detect time | Sets the time an incoming ring will not be        |
| 5   | 1               | 7                       | detected after hanging up in the Fax/Tel Ready    |
| 4   | 0               |                         | mode.                                             |
|     |                 |                         | 6 5 4                                             |
|     |                 |                         | 1 1 0 800 ms.                                     |
|     |                 |                         | 1 1 0 700 ms.                                     |
|     |                 |                         | 1 0 1 600 ms.                                     |
|     |                 |                         | 1 0 0 500 ms.                                     |
|     |                 |                         | 0 1 1 400 ms.                                     |
|     |                 |                         | 0 1 0 300 ms.                                     |
|     |                 |                         | 0 0 1 200 ms.                                     |
|     |                 |                         | 0 0 0 100 ms.                                     |
| 3   | 0               | Number of rings         | Sets the number of rings in the Fax/Tel Ready     |
|     |                 | 0: 1 ring               | mode. Incoming calls are answered according       |
|     |                 | 1: 2 rings              | to this setting regardless or the number of rings |
|     |                 |                         | chosen in the User Settings.                      |
| 2   | 0               | Dual ring detection:    | When enabled, the unit is able to auto answer     |
|     |                 | 0:No                    | an incoming ring with an off time of 120 -        |
|     |                 | 1:Yes                   | 600ms.                                            |
| 1   | 0               | Long ring detection:    | Allows the unit to respond to an incoming ring if |
|     |                 | 0:No                    | the ring on-time is longer than two seconds.      |
|     |                 | 1:Yes                   |                                                   |
| 0   | 1               | Ring frequency          | When disabled, the unit will not check the ring   |
|     |                 | detection               | frequency of incoming rings.                      |
|     |                 | 0:No                    |                                                   |
|     |                 | 1:Yes                   |                                                   |

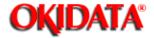

### **Chapter 3 Adjustment Procedures**

| Bit | Initial<br>Setting | Adjustment Usage/Comments                                                                                                    |
|-----|--------------------|----------------------------------------------------------------------------------------------------|
| 7   | 1                  | Busy tone detection Set this switch to "0" if the ring tone of remote unit is mistaken for a busy signal.                                                                                                    |
|     |                    | 1:Yes                                                                                                    |
| 6   | 0                  | Fallback pattern (bps)  2400 4800 7200 9600 12000 14400  set at 0: 2 times 2 times 2 times 2 times 2 times 2 times set at 1: 4 times 1 time 1 time 1 time 1 time 1 time                                                                                                    |
| 5   | 0                  | Overseas mode Re-enables echo suppression that is disabled by<br>0:No the CED signal (2100 Hz). Also ignores the first<br>1:Yes DIS signal and transmits the DCS signal in<br>response to the second DIS signal.                                                                                                    |
| 4   | 0                  | V.29 Echo Protect tone  0:No  1:Yes  International telephone lines equipped with echo suppression will cut the beginning portion of the transmitted information which may cause the receiver not to receive the training and data. To protect the received image from degrading, a 0.5 second Echo Protect tone is placed prior to the training using G3 high-speed training(V29). |
| 3   | 0                  | Maximum Transmit speed kbps (optional) 2.4 4.8 7.2 9.6 12 14.4 (16.8 19.2 21.6 24 26.4 28.8 31.2 33.6)                                                                                                    |
| ^   |                    | 0 0 0 0 0 0 0 0 1 1 1 1 1 1                                                                                                    |
| 2   | 1                  | 0 0 0 0 1 1 1 1 0 0 0 0 1 1                                                                                                    |
| 1   | 0                  |                                                                                                    |
| 0   | 1                  | 0 1 0 1 0 1 0 1 0 1 0 1                                                                                                    |

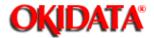

### **Chapter 3 Adjustment Procedures**

| Bit         | Initial<br>Setting | Adjustment Usage/Comments                                                                                                    |  |  |  |  |
|-------------|--------------------|----------------------------------------------------------------------------------------------------|--|--|--|--|
| 7           | 0                  | The time between reception of CFR and transmission of data.  When CFR and data overlap due to line echo, increase the interval between CFR and data transmission using this switch. |  |  |  |  |
| 6           | 1                  | 250 ms 500 ms 750 ms 1000 ms<br>Bit 7 0 0 1 1<br>Bit 6 0 1 0 1                                                                                                    |  |  |  |  |
| 5           | 0                  | Interval between DCS and TCF. When FTT is received after DCS and TCF signals due to line echo, increase the interval between DCS and TCF signals using this parameter.              |  |  |  |  |
| 4           | 0                  | 75 ms 300 ms 450 ms 600 ms<br>Bit 5 0 0 1 1<br>Bit 4 0 1 0 1                                                                                                    |  |  |  |  |
| 3<br>2<br>1 | 0 0                | Output attenuation See table on next page                                                                                                    |  |  |  |  |

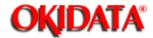

| Bit | -15 | -14 | -13 | -12 | -11 | -10 | -9 | -8 | -7 | -6 | -5 | -4 | -3 | -2 | -1 | -0 |
|-----|-----|-----|-----|-----|-----|-----|----|----|----|----|----|----|----|----|----|----|
|     | dB  | dB  | dB  | dB  | dB  | dB  | dB | dB | dB | dB | dB | dB | dB | dB | dB | dB |
| 3   | 1   | 1   | 1   | 1   | 1   | 1   | 1  | 1  | 0  | 0  | 0  | 0  | 0  | 0  | 0  | 0  |
| 2   | 1   | 1   | 1   | 1   | 0   | 0   | 0  | 0  | 1  | 1  | 1  | 1  | 0  | 0  | 0  | 0  |
| 1   | 1   | 1   | 0   | 0   | 1   | 1   | 0  | 0  | 1  | 1  | 0  | 0  | 1  | 1  | 0  | 0  |
| 0   | 1   | 0   | 1   | 0   | 1   | 0   | 1  | 0  | 1  | 0  | 1  | 0  | 1  | 0  | 1  | 0  |

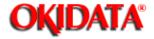

### **Chapter 3 Adjustment Procedures**

| Bit | Initial<br>Setting | Adjustment                                                  | Usage/Comments                                                                                                    |
|-----|--------------------|-------------------------------------------------------------|----------------------------------------------------------------------------------------------------|
| 7   | 0                  | Data signaling rate V.17 /<br>V.33 (DCS)<br>0: No<br>1: Yes | Determines communication protocol                                                                                                    |
| 6   | 0                  | Forced recieved print when txing from memory 0: No 1: Yes   | Will force a remote OKIDATA machine with<br>memory receive capabilities to print directly. This<br>switch will prevent a memory overflow error at the<br>remote unit, |
| 5   | 0                  | European date format on<br>TTI<br>0: No<br>1: Yes           | Assigns European date format to the transmitted TTI. (Example: 29 May 1996)                                                                                           |
| 4   | 1                  | TTI transmit<br>0: No<br>1: Yes                             | When set at '0', transmission of the TTI is<br>disabled. (Note: Turning TTI transmission off will<br>violate local or federal regulations.)                           |
| 3   | 0                  | ECM response time 0: 3 sec 1: 4.8 sec                       | The time limit to receive the response signal for<br>the ECM post message.                                                                                            |
| 2   | 0                  | ECM error retransmit time<br>0: 200 ms<br>1: 400 ms         | The time limit before the ECM error is retransmitted.                                                                                                    |
| 1   | 0                  | Interval between DCS and TC                                 | F.                                                                                                    |
| 0   | 0                  | 0 ms 500 ms 10<br>Bit 1 0 0<br>Bit 0 0 1                    | 000 ms 1500 ms<br>1 1<br>0 1                                                                                                    |

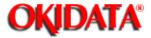

| 1       |          |  |  |  |
|---------|----------|--|--|--|
| Factory | use only |  |  |  |
| 1       |          |  |  |  |

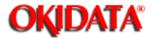

### **Chapter 3 Adjustment Procedures**

| Bit | Initial Setting | Adjustment                                                                | Usage / Comments                                                                                                    |
|-----|-----------------|---------------------------------------------------------------------------|----------------------------------------------------------------------------------------------------|
| 7   | 0               | Program individual autodialer attributes. 0: No 1: Yes                    | Allows individual setting of memory switches B:0 as attribute 1, B:1 as attribute 2 and B:2 as attribute 3 and B:3 as attribute 4 when one-touch and speed dial locations are programmed.                                                           |
| 6   | 0               | Relay broadcast<br>0: No<br>1: Yes                                        |                                                                                                    |
| 5   | 0               | Proprietary handshake 0: No 1: Yes                                        | Enable the OKIFAX 5800 proprietary handshaking protocol.                                                                                                    |
| 4   | 0               | Factory use only                                                          |                                                                                                    |
| 3   | 0               | Factory use only                                                          |                                                                                                    |
| 2   | 0               | Sending RTC signal<br>when transmission is<br>canceled<br>0: Yes<br>1: No |                                                                                                    |
| 1   | 1               | Cancel redial if T.4.1 or T4.4 error occurs. 0: Yes 1: No                 | RTC signal is sent at the end of the transmission. when set at "0", the unit will send the RTC if the tx is canceled. No error will occur. When set at "1", an error will occur because RTC will not be sent at the end of a canceled transmission. |
| 1   | 1               | Cancel redial if T.4.1 or T.4.4 error occurs. 0: Yes 1: No                | When set at "0" if a T.4.1 or a T.4.4 error occurs, the unit will not retry the transmission                                                                                                    |

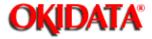

**Chapter 3 Adjustment Procedures** 

| Factory use only |  |  |
|------------------|--|--|
|                  |  |  |

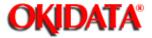

### **Chapter 3 Adjustment Procedures**

| Bit | Initial<br>Setting | Adjustment Usage/Comments                                                                                                    |
|-----|--------------------|----------------------------------------------------------------------------------------------------|
| 7   | 0                  | Data error rate Determines the allowable number of erred lines out of the total lines received in a document 1:10%                                                                                                    |
| 6   | 0                  | Pause one second after sending CED in some telephone equipment. When set to "1", 0: 75 ms the unit pauses one second after sending CED, which allows echo suppression to restart. This may help with problematic overseas reception. |
| 5   | 0                  | Factory use only                                                                                                    |
| 4   | 0                  | Factory use only                                                                                                    |
| 3   | 0                  | Receive speed kbps (optional) Maximum receive speed may be slowed to compensate for poor phone lines.                                                                                                    |
| 2   | 1                  | 2.4 4.8 7.2 9.6 12 14.4 (16.8 19.2 21.6 24 26.4 28.8 31.2 33.6)                                                                                                    |
| 1   | 0                  |                                                                                                    |
| 0   | 1                  | 0 0 1 1 0 0 1 1 0 0 1 1 0 0 0 0 0 0 0 0                                                                                                    |

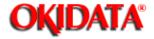

| Chapter | 3 | Ad | justment | <b>Procedures</b> |
|---------|---|----|----------|-------------------|
|---------|---|----|----------|-------------------|

| Bit | Initial<br>Setting | Adjustment Usage/Comments                                                                                                   |  |  |  |  |
|-----|--------------------|----------------------------------------------------------------------------------------------------|--|--|--|--|
| 7   | 0                  | Factory use only                                                                                                    |  |  |  |  |
| 6   | 0                  | Factory use only                                                                                                    |  |  |  |  |
| 5   | 0                  | Factory use only                                                                                                    |  |  |  |  |
| 4   | 0                  | T1 timer 35 seconds is the factory default 0: 35 sec: 1: 60 sec                                                             |  |  |  |  |
| 3   | 1                  | Factory use only                                                                                                    |  |  |  |  |
| 2   | 0                  | DIS/DTC expanded frame 0: Yes 1: No  When set to a 1, the unit will not send the extended DIS fram efor ITU Superfine mode. |  |  |  |  |
| 1   | 0                  | G3 echo receive Adjusts the delay between detection of training/TCF and sending of CFR.                                     |  |  |  |  |
| 0   | 1                  | 100 ms 500 ms 800 ms 1200 ms<br>Bit 1 0 0 1 1                                                                               |  |  |  |  |
| v   |                    |                                                                                                    |  |  |  |  |

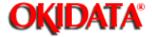

| Factory | use only |  |  |  |
|---------|----------|--|--|--|
|         |          |  |  |  |

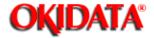

### **Chapter 3 Adjustment Procedures**

| Bit | Initial Setting | Adjustment              | Usage / Comments                        |
|-----|-----------------|-------------------------|-----------------------------------------|
| 7   | 0               | Number of HDLC end      | Defines the number of HDLC end flags.   |
|     |                 | flags.                  |                                         |
| 6   | 0               |                         |                                         |
| 5   | 1               |                         |                                         |
| 4   | 0               |                         |                                         |
| 3   | 0               | Factory use only        |                                         |
| 2   | 1               | Group Delay Equalizer   |                                         |
|     |                 | 0:No                    |                                         |
|     |                 | 1:Yes                   |                                         |
| 1   | 0               | Digital Cable Equalizer |                                         |
|     |                 | 0:Free                  |                                         |
|     |                 | 1:Hold                  |                                         |
| 0   | 1               | Carrier detection level | Setting the switch to "1" increases the |
|     |                 | 0: -43/48 dB            | receive sensitivity.                    |
|     |                 | 1: -47/52 dB            |                                         |

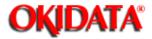

| Bit | Initial | Adjustment           | Usage/Comments |
|-----|---------|----------------------|----------------|
|     | Setting |                      |                |
| 7   | 1       | EYE-Q check level at | 0 0 1 1        |
| 6   | 0       | 7200 bps             | StrictLenient  |
|     |         |                      | 0 1 0 1        |
| 5   | 1       | EYE-Q check level at | 0 0 1 1        |
| 4   | 0       | 9600 bps             | Strict         |
|     |         |                      | 0 1 0 1        |
| 3   | 1       | EYE-Q check level at | 0 0 1 1        |
| 2   | 0       | 12000 bps            | Strict         |
|     |         |                      | 0 1 0 1        |
| 1   | 1       | EYE-Q check level at | 0 0 1 1        |
| 0   | 0       | 14400 bps            | Strict         |
|     |         |                      | 0 1 0 1        |

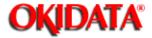

### **Chapter 3 Adjustment Procedures**

| Bit | Initial Setting | Adjustment                | Usage / Comments                              |
|-----|-----------------|---------------------------|-----------------------------------------------|
| 7   | 0               | EYE-Q slice level         | Setting this bit to "1" enables memory switch |
|     |                 | 0: Disable                | D:2,bits 0-3 and memory switch D:1, bits      |
|     |                 | 1: Enable                 | 0-7, and enables EYE-Q check Adjustment.      |
| 6   | 1               | Check EYE-Q               | 0: Line condition status (EYE-Q) is not       |
|     |                 | 0:No                      | checked after checking TCF.                   |
|     |                 | 1:Yes                     | 1: Line condition status (EYE-Q) is checked   |
|     |                 |                           | after checking TCF.                           |
| 5   | 0               | Factory use only.         |                                               |
| 4   | 0               | Factory use only.         |                                               |
| 3   | 1               | EYE-Q check level at 2400 | 0 0 1 1                                       |
| 2   | 0               | bps                       | Strict                                        |
| 1   | 1               | EYE-Q check level at 4800 | 0 0 1 1                                       |
| 0   | 0               | bps                       | StrictLenient<br>0 1 0 1                      |

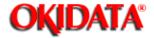

### **Chapter 3 Adjustment Procedures**

| Bit | Initial Setting | Adjustment               | Usage / Comments |
|-----|-----------------|--------------------------|------------------|
| 7   | 0               | Factory use only         |                  |
| 6   | 0               | Factory use only         |                  |
| 5   | 0               | Factory use only         |                  |
| 4   | 0               | Factory use only         |                  |
| 3   | 0               | Factory use only         |                  |
| 2   | 0               | Factory use only         |                  |
| 1   | 0               | Delete receive echo of   |                  |
|     |                 | CFR at the receiver side |                  |
|     |                 | 0:No                     |                  |
|     |                 | 1:Yes                    |                  |
| 0   | 0               | Expand FSK receive time  |                  |
|     |                 | after detecting flat     |                  |
|     |                 | 0: 3.3 seconds           |                  |
|     |                 | 1: 10 seconds            |                  |

# **OKIDATA®**

# **Service Manual for OF5800**

**Chapter 3 Adjustment Procedures** 

| Factory use only |  |  |
|------------------|--|--|
|                  |  |  |

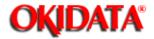

### **Chapter 3 Adjustment Procedures**

| Bit | Initial Setting | Adjustment                                                              | Usage / Comments                                |  |
|-----|-----------------|-------------------------------------------------------------------------|-------------------------------------------------|--|
| 7   | 0               | Factory use only                                                        |                                                 |  |
| 6   | 0               | Factory use only                                                        |                                                 |  |
| 5   | 0               | Factory use only                                                        |                                                 |  |
| 4   | 0               | Factory use only                                                        |                                                 |  |
| 3   | 0               | Factory use only                                                        |                                                 |  |
| 2   | 1               | Background level                                                        | The background level measures the reflective    |  |
|     |                 | 0: Automatic                                                            | ability of scanned documents. Performed with    |  |
|     |                 | 1: Fixed                                                                | each transmission or copy function.             |  |
| 1   | 0               | Effective scan width                                                    |                                                 |  |
|     |                 | 0: Q4 = 208 mm (8.2") Default                                           |                                                 |  |
|     |                 | 1: A4 = 216 mm (8.5") Full width (edge to edge)                         |                                                 |  |
|     |                 | (The unit must be turned off, then on, for this change to take effect). |                                                 |  |
| 0   | 1               | Document TX length                                                      | Setting to unlimited will override document jam |  |
|     |                 | limit                                                                   | sensing.                                        |  |
|     |                 | 0: Unlimited                                                            |                                                 |  |
|     |                 | 1: 1 meter                                                              |                                                 |  |

# **OKIDATA®**

# **Service Manual for OF5800**

**Chapter 3 Adjustment Procedures** 

| Factory use on | y |  |  |
|----------------|---|--|--|
|                |   |  |  |

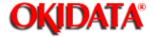

### **Chapter 3 Adjustment Procedures**

| Bit | Initial Setting | Adjustment               | Usage / Comments                              |
|-----|-----------------|--------------------------|-----------------------------------------------|
| 7   | 0               | Factory use only         |                                               |
| 6   | 1               | CML relay off time after | When dialing from the keypad, phone line      |
|     |                 | dialing.                 | noise may occur as the CML relay switches on  |
|     |                 | 0: 1 sec.                | and off. Set this witch to '0" to avoid this. |
|     |                 | 1: 200 ms.               |                                               |
| 5   | 0               | DTMF tones heard         | Determines if DTMF tones are produced         |
|     |                 | through handset.         | through the handset in off-hook dialing.      |
|     |                 | 0: No                    |                                               |
|     |                 | 1: Yes                   |                                               |
| 4   | 0               | Factory use only         |                                               |
| 3   | 0               | Factory use only         |                                               |

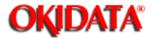

### **Chapter 3 Adjustment Procedures**

| Bit | Initial<br>Setting | Adjustment                                          | Usage/Comments                                                                                                    |
|-----|--------------------|-----------------------------------------------------|----------------------------------------------------------------------------------------------------|
| 7   | 0                  | Off-hook / on-hook detect<br>time(remote reception) | Sets the time interval between the off-hook/on-hook condition for remote reception.  Bit 7 6 5 4 time 1 1 1 1 150 ms. 1 1 1 0 140 ms.         |
| 4   | 1                  |                                                     | 0 0 1 1 30 ms.<br>0 0 1 0 20 ms.<br>0 0 0 1 10 ms.<br>0 0 0 0 0 ms.                                                                           |
| 3   | 0                  | Off-hook / on-hook detect<br>time                   | Sets the time interval between the on-hook and off-hook(or off-hook / on-hook) condition.  Bit 3 2 1 0 time 1 1 1 1 1500 ms. 1 1 1 0 1400 ms. |
| 1 0 | 0 0                |                                                     |                                                                                                    |

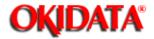

### **Chapter 3 Adjustment Procedures**

| Bit | Initial<br>Setting | Adjustment       | Usage/Comments                                    |
|-----|--------------------|------------------|---------------------------------------------------|
| 7   | 0                  | Factory use only |                                                   |
| 6   | 0                  | Factory use only |                                                   |
| 5   | 0                  | Factory use only |                                                   |
| 4   | 1                  | CNG detection    | Enables or disables CNG detection during          |
|     |                    | 0: No            | Ans/Fax mode.                                     |
|     |                    | 1: Yes           |                                                   |
| 3   | 0                  | Switch-hook time | In Ans/Fax mode, if the switch hook is quickly    |
|     |                    |                  | depressed and released, switch-to-fax will occur. |
|     |                    |                  | This setting adjusts how quickly the switch hook  |
|     |                    |                  | activation must be.                               |
| 2   | 0                  | ]                | Bit                                               |
|     |                    |                  | 3 2 1 0 time                                      |
|     |                    |                  | 1 1 1 1 1500 ms.                                  |
|     |                    |                  | 1 1 1 0 1400 ms.                                  |
|     |                    |                  | 1 1 0 1 1300 ms.                                  |
|     |                    |                  | 1 1 0 0 1200 ms.                                  |
|     |                    |                  | 1 0 1 1 1100 ms.                                  |
| 1   | 1                  | 1                | 1 0 1 0 1000 ms.                                  |
|     |                    |                  | 1 0 0 1 900 ms.                                   |
|     |                    |                  | 1 0 0 0 800 ms.                                   |
|     |                    |                  | 0 1 1 1 700 ms.                                   |
|     |                    |                  | 0 1 1 0 600 ms.                                   |
| 0   | 1                  | ]                | 0 1 0 1 500 ms.                                   |
|     |                    |                  | 0 1 0 0 400 ms.                                   |
|     |                    |                  | 0 0 1 1 300 ms.                                   |
|     |                    |                  | 0 0 1 0 200 ms.                                   |
|     |                    |                  | 0 0 0 1 100 ms.                                   |
|     |                    |                  | 0 0 0 0 0 ms.                                     |

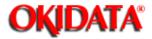

| use only |          |          |          |          |
|----------|----------|----------|----------|----------|
|          | use only | use only | use only | use only |

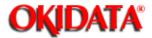

### **Chapter 3 Adjustment Procedures**

| Bit | Initial | Adjustment              | Usage/Comments                               |
|-----|---------|-------------------------|----------------------------------------------|
|     | Setting |                         |                                              |
| 7   | 0       | CNG detect period after | Sets the period during which CNG is detected |
|     | - 1     | TAD begins playing OGM. | after the TAD begins playing its outgoing    |
|     | - 1     |                         | message.                                     |
|     | - 1     |                         | Bit                                          |
|     | - 1     |                         | 7654 time                                    |
|     | - 1     |                         | 1 1 1 1 150 sec                              |
|     | - 1     |                         | 1 1 1 0 140 sec                              |
|     | - 1     |                         | 1 1 0 0 120 sec                              |
| 5   | 0       |                         | 1 0 1 0 100 sec                              |
|     | - 1     |                         | 1001 90 sec                                  |
|     | - 1     |                         | 1000 80 sec                                  |
| 5   | 1       |                         | 0 1 1 1 70 sec                               |
|     |         |                         | 0110 60 sec                                  |
|     | - 1     |                         | 0 1 0 1 50 sec                               |
|     | - 1     |                         | 0100 40 sec                                  |
| 1   | 1       |                         | 0 0 1 1 30 sec                               |
|     | Ι'      |                         | 0 0 1 0 20 sec                               |
|     | - 1     |                         | 0 0 0 1 10 sec                               |
|     |         |                         | 0000 0 sec                                   |
| ,   | 0       | CNG detect period after | Sets the period during which CNG is detected |
| ,   | l "     | TAD answers.            | after the TAD answers an incoming call.      |
|     | - 1     | THE WHOTE               | Bit                                          |
|     | - 1     |                         | 3210 time                                    |
|     | - 1     |                         | 1 1 1 1 150 sec                              |
|     | - 1     |                         | 1 1 0 1 130 sec                              |
|     |         |                         | 1 1 0 0 120 sec                              |
|     | 0       |                         | 1 0 1 1 110 sec                              |
| -   | ľ       |                         | 1 0 1 0 100 sec                              |
|     |         |                         | 1001 90 sec                                  |
|     |         |                         | 1000 80 sec                                  |
|     | 0       |                         | 0111 70 sec                                  |
| ,   | I,      |                         | 0110 60 sec                                  |
|     |         |                         | 0101 50 sec                                  |
|     |         |                         | 0101 50 sec<br>0100 40 sec                   |
|     | +-      |                         |                                              |
| )   | 1       |                         | 0 0 1 1 30 sec                               |
|     |         |                         | 0 0 1 0 20 sec                               |
|     |         |                         | 0 0 0 1 10 sec                               |
|     |         |                         | 0000 0 sec                                   |

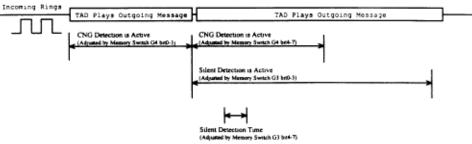

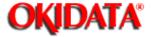

| Factory | use only |  |  |
|---------|----------|--|--|
| 1       |          |  |  |

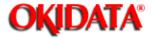

### **Chapter 3 Adjustment Procedures**

| Bit | Initial Setting | Adjustment                                                                                        | Usage / Comments                                                                                                    |
|-----|-----------------|---------------------------------------------------------------------------------------------------|----------------------------------------------------------------------------------------------------|
| 7   | 0               | Display error line 0: No 1: Yes                                                                   | The number of error lines contained in the receive data will be shown in the LCD.                                                                                    |
| 6   | 0               | Total line monitor 0: No 1: Yes                                                                   | Allows fax communication to be heard through the monitor speaker.                                                                                                    |
| 5   | 0               | Factory use only                                                                                  |                                                                                                    |
| 4   | 0               | Sort autodialer printout 0: Sort by autodialer location 1: Sort by location ID                    | Specifies how entries on autodialer printouts are sorted.                                                                                                    |
| 3   | 1               | Print check message if power is lost 0: No 1: Yes                                                 | In the event of two power losses in a 40 hour period, documents will be lost. When power is restored, a check message will print.                                    |
| 2   | 1               | Print page if error occurs during memory transmission. 0: No 1: Yes                               | For easy identification, the first page of a document stored for memory transmission will print along a check message if an error occurs during memory transmission. |
| 1   | 1               | Print check message<br>0: No<br>1: Yes                                                            | To notify the user of an error, a check message can be printed if a communication error occurs.                                                                      |
| 0   | 0               | Stop printing check<br>message for a memory<br>tx by pressing the stop<br>key.<br>0: No<br>1: Yes |                                                                                                    |

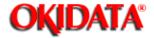

### **Chapter 3 Adjustment Procedures**

| Bit | Initial Setting | Adjustment                 | Usage / Comments                                |
|-----|-----------------|----------------------------|-------------------------------------------------|
| 7   | 0               | Factory use only           |                                                 |
| 6   | 0               | Factory use only           |                                                 |
| 5   | 0               | Factory use only           |                                                 |
| 4   | 0               | Factory use only           |                                                 |
| 3   | 1               | Factory use only           |                                                 |
| 2   | 1               | T.30 monitor auto print if | The T.30 monitor will only print after a        |
|     |                 | error occurs.              | communication error occurs.                     |
|     |                 | 0: No                      |                                                 |
|     |                 | 1: Yes                     |                                                 |
| 1   | 1               | T.30 monitor auto print.   | Enabling this switch causes the unit to print a |
|     |                 | 0: No                      | T.30 monitor report after each communication.   |
|     |                 | 1: Yes                     |                                                 |
| 0   | 0               | Display modem speed        | The transmit/receive speed is displayed in the  |
|     |                 | 0: No                      | LCD.                                            |
|     |                 | 1: Yes                     |                                                 |

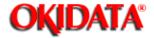

### **Chapter 3 Adjustment Procedures**

| Bit | Initial Setting | Adjustment            | Usage / Comments                              |
|-----|-----------------|-----------------------|-----------------------------------------------|
| 7   | 0               | Factory use only      |                                               |
| 6   | 0               | Factory use only      |                                               |
| 5   | 0               | Factory use only      |                                               |
| 4   | 0               | Factory use only      |                                               |
| 3   | 0               | Factory use only      |                                               |
| 2   | 0               | Factory use only      |                                               |
| 1   | 1               | Erase polled document | Determine if a document stored for polling is |
|     |                 | 0: No                 | erased after being polled.                    |
|     |                 | 1: Yes                |                                               |
| 0   | 1               | Print TCR after the   |                                               |
|     |                 | broadcast transmit    |                                               |
|     |                 | 0: No                 |                                               |
|     |                 | 1: Yes                |                                               |

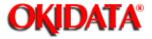

**Chapter 3 Adjustment Procedures** 

| Factory use only |  |  |
|------------------|--|--|

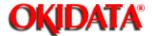

User programmed information such as autodialer entries, date, time, Transmit Terminal Identifier (TTI), Subscriber ID, etc., are stored in the unit's Random Access Memory (RAM). The primary back up battery maintains these settings if power is lost.

This function does not clear the soft parameters. Therefore, this setting is useful to reset the user programmed information but leave specific parameters configured for a particular telephone system, etc. Note: If desired, the All RAM Clear setting can be used to erase all user programmed information, all documents in memory, and reset the memory switches to factory defaults. For information on the All RAM Clear setting, see the next section.

1. To clear programmed data and user settings, from standby, press **Program**, \*, 2.

Clear User Settings Check Program/Enter

#### 2. Press ENTER.

Note: To finish the operation without performing initialization, press STOP or PROGRAM.

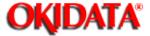

### **Chapter 3 Adjustment Procedures**

The All RAM Clear setting will erase all user programmed information, all documents in memory, and reset the memory switches to factory defaults. This feature may also be used to try and clear a machine malfunction or lock up. If possible, when the All RAM Clear is used to reset a malfunction or lock up, it is advisable to print the machine settings, one-touch and speed dial listings to help in reprogramming this information.

1. To perform an All RAM Clear, from standby, press PROGRAM, \*, 3.

All RAM Clear Check Program/Enter

#### 2. Press ENTER.

Note: To finish the operation without performing RAM clear, press STOP or PROGRAM.

Note: This setting does not clear the Life Monitor

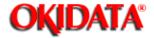

**Chapter 3 Adjustment Procedures** 

This function allows the user to configure an individual one-touch or speed dial entry with the settings shown in Memory Switches B:0, B:1, and B:2

To set the individual attributes:

- 1. Change memory switch B:5, bit 7 to a "1". (See setting 3.3.1 Setting the Memory Switches for more information on changing Memory switch B:5.)
- 2. When the function is enabled, an "Attribute" option is added to the autodialer programming steps. As a one-touch or speed dial location is programmed, an extra step showing Attribute 1, Attribute 2, and Attribute 3 are added as the last step.

A: Attribute 1 10001101

Bit No. 76543210

3. Set the individual bit positions as shown in the following tables. To change a setting, press the one-touch key "<" or ">" key until the cursor is below the desired bit position; then press "1" or "0" to make the change.

Attribute 1 - Individual Autodialer Setting (Equivalent to Memory Switch B:0)

| Bit | Initial<br>Setting | Adjustment                                                                                | Usage/Comments                                                                                                    |
|-----|--------------------|-------------------------------------------------------------------------------------------|----------------------------------------------------------------------------------------------------|
| 7   | 1                  |                                                                                           | Set this switch to "0" if the ring tone of remote unit                                                                                                    |
|     |                    | 1:Yes                                                                                     | is mistaken for a busy signal.                                                                                                    |
| 6   | 0                  | Fallback pattern (bps) 2400 4800 7200 0: 2 times 2 times 2 times 1: 4 times 1 time 1 time |                                                                                                    |
| 5   | 0                  | 0:No<br>1:Yes                                                                             | Re-enables echo suppression that is disabled by<br>the CED signal (2100 Hz). Also ignores the first<br>DIS signal and transmits the DCS signal in<br>response to the second DIS signal.                                                                                                    |
| 4   | 0                  | 0:No<br>1:Yes                                                                             | International telephone lines equipped with echo<br>suppression will cut the beginning portion of the<br>transmitted information which may cause the<br>receiver not to receive the training and data. To<br>protect the received image from degrading, a 0.5<br>second Echo Protect tone is placed prior to the<br>training using G3 high-speed training(V29). |
| 3   | 0                  | Maximum Transmit speed kbps<br>2.4 4.8 7.2 9.6 12 14.4 (16.8<br>0 0 0 0 0 0 0 0           | 3 19.2 21.6 24 26.4 28.8 31.2 33.6)                                                                                                    |
| 2   | 1                  | 0 0 0 0 1 1 1                                                                             | 1 0 0 0 0 1 1                                                                                                    |
| 0   | 0                  | 0 0 1 1 0 0 1                                                                             | 1 0 0 1 1 0 0                                                                                                    |

Attribute 2 - Individual Autodialer Setting (Equivalent to Memory Switch B:1)

| Bit | Initial | Adjustment Usage/Comments                                            |                        |  |  |  |  |  |
|-----|---------|----------------------------------------------------------------------|------------------------|--|--|--|--|--|
|     | Setting |                                                                      |                        |  |  |  |  |  |
| 7   | 0       | The time between reception of CFR and transmission of data.          |                        |  |  |  |  |  |
| l   |         | When CFR and data overlap due to line echo, increase the interval to | etween CFR             |  |  |  |  |  |
|     |         | and data transmission using this switch.                             |                        |  |  |  |  |  |
| 6   | 0       |                                                                      |                        |  |  |  |  |  |
| l   |         | 250 ms 500 ms 750 ms 1000 ms                                         |                        |  |  |  |  |  |
| l   |         | Bit 7 0 0 1 1                                                        |                        |  |  |  |  |  |
|     |         | Bit 6 0 1 0 1                                                        |                        |  |  |  |  |  |
| 5   | 0       | Interval between DCS and TCF.                                        |                        |  |  |  |  |  |
| l   |         | When FTT is received after DCS and TCF signals due to line echo, i   | ncrease the            |  |  |  |  |  |
|     |         | interval between DCS and TCF signals using this parameter.           |                        |  |  |  |  |  |
| 4   | 0       |                                                                      |                        |  |  |  |  |  |
| l   |         | 75 ms 300 ms 450 ms 600 ms                                           |                        |  |  |  |  |  |
| l   |         | Bit 5 0 0 1 1                                                        |                        |  |  |  |  |  |
|     |         | Bit 4 0 1 0 1                                                        |                        |  |  |  |  |  |
| 3   | 0       | Output attenuation when                                              |                        |  |  |  |  |  |
| 2   | 0       | individual, autodialer See table on next page                        | See table on next page |  |  |  |  |  |
| 1   | 0       | attributes are set.                                                  |                        |  |  |  |  |  |
| 0   | 0       | 1                                                                    |                        |  |  |  |  |  |

| Bit | -15 | -14 | -13 | -12 | -11 | -10 | -9 | -8 | -7 | -6 | -5 | -4 | -3 | -2 | -1 | -0 |
|-----|-----|-----|-----|-----|-----|-----|----|----|----|----|----|----|----|----|----|----|
|     | dΒ  | dB  | dΒ  | dΒ  | dΒ  | dΒ  | dΒ | dΒ | dΒ | dB | dΒ | dΒ | dΒ | dΒ | dΒ | dB |
| 3   | 1   | 1   | 1   | 1   | 1   | 1   | 1  | 1  | 0  | 0  | 0  | 0  | 0  | 0  | 0  | 0  |
| 2   | 1   | 1   | 1   | 1   | 0   | 0   | 0  | 0  | 1  | 1  | 1  | 1  | 0  | 0  | 0  | 0  |
| 1   | 1   | 1   | 0   | 0   | 1   | 1   | 0  | 0  | 1  | 1  | 0  | 0  | 1  | 1  | 0  | 0  |
| 0   | 1   | 0   | 1   | 0   | 1   | 0   | 1  | 0  | 1  | 0  | 1  | 0  | 1  | 0  | 1  | 0  |

Attribute 3 - Individual Autodialer Setting (Equivalent to Mem. Switch B:2)

| Bit | Initial<br>Setting | Adjustment                                                   | Usage/Comments                                                                                                    |
|-----|--------------------|--------------------------------------------------------------|----------------------------------------------------------------------------------------------------|
| 7   | 0                  | Data signalling rate V.17 /<br>V.33 (DCS)<br>0: No<br>1: Yes | Determines communicaton protocol                                                                                                    |
| 6   | 0                  | Set remote machine reciving direct. 0: No 1: Yes             | When set to a 1, a remote OKIDATA fax with<br>memory receive capabilities(F-70/73/80/90/92/92)<br>will receive directly to the printer, preventing<br>memory overflow errors |
| 5   | 0                  | European date format on<br>TTI<br>0: No<br>1: Yes            | Assigns European date format to the transmitted TTI. (Example: 29 May 1996)                                                                                                  |
| 4   | 1                  | TTI transmit<br>0: No<br>1: Yes                              | When set at "0", transmission of the TTI is<br>disabled. (Note; Turning TTI transmission off may<br>violate local or federal regulations.)                                   |
| 3   | 0                  | ECM response time<br>0: 3 sec<br>1: 4.8 sec                  | The time limit to receive the response signal for<br>the ECM post messege.                                                                                                   |
| 2   | 0                  | ECM error retransmit<br>0: 200 ms<br>1: 400 ms               | The time limit before the ECM error is<br>retransmitted.                                                                                                    |
| 1   | 0                  | Interval between DCS and TC                                  | F.                                                                                                    |
| 0   | 0                  | 0 ms 500 ms 100<br>Bit 1 0 0<br>Bit 0 0 1                    | 00 ms 1500 ms<br>1 1<br>0 1                                                                                                    |

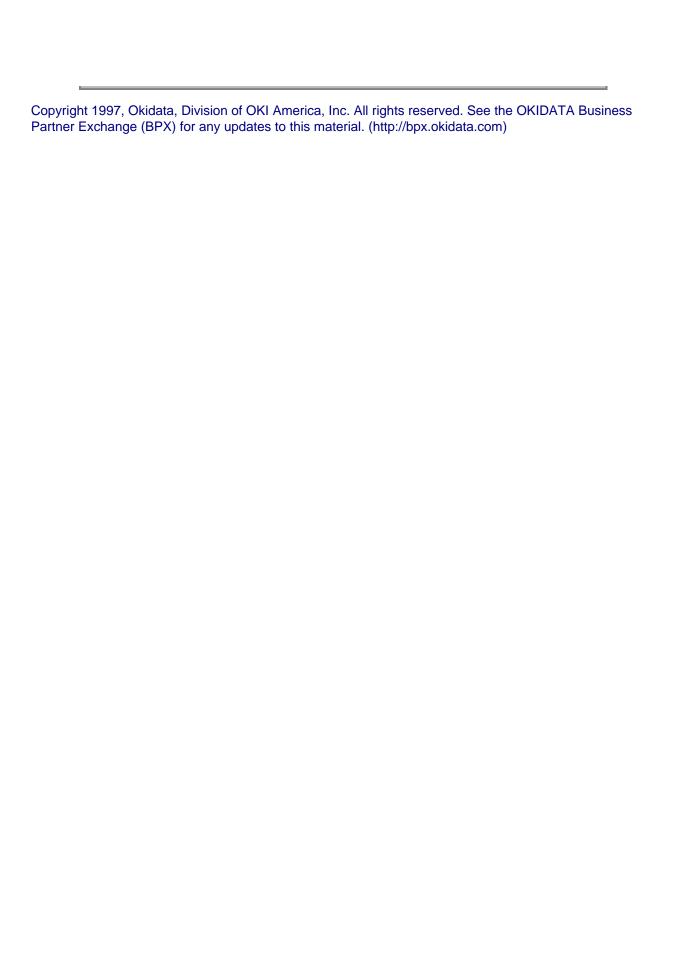

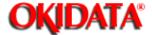

### Service Manual for OF5800 Chapter 3 Adjustment Procedures

| 3.8.1 Setting the Unique Switch | ches |
|---------------------------------|------|
|---------------------------------|------|

3.8.2 Clearing the Unique Switches

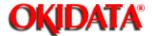

#### **Chapter 3 Adjustment Procedures**

These switches are used to program internal machine parameters. The primary back up battery maintains these settings if power is lost.

1. From standby, press PROGRAM, \*, 4.

Set Uniq Switch Program/Enter

#### 2. Press ENTER.

A0: 00000001 Program/Enter

3. Select the desired unique switch by pressing a one-touch key plus a number on the keypad. For example, to access parameter B:1, press "B" plus the number "1" on the numeric keypad.

B1: 00000000 Program/Enter

#### 4. Press ENTER.

Set Unique Switch
B1: 00000000
Bit No. 76543210

(The bits are numbered 7 through 0 -- - bit 7 is left most bit.)

- 5. To navigate through the unique switch settings:
- Press "<" key to move the cursor to the left.</li>
- Press ">" key to move the cursor to the right.
- Press the 0 or 1 on the numeric keypad to change the bit value.
- Press ENTER to save the setting of the displayed unique switch and advance to the next switch.
   (Continue pressing ENTER until the desired unique switch is shown in the display. Be sure to press ENTER after each unique switch is programmed to save the new setting.)
- Press STOP to return the unit to standby.

| Copyright 1997, Okidata,<br>Partner Exchange (BPX) | Division of OKI Americ for any updates to this | a, Inc. All rights reserve<br>material. (http://bpx.oki | ed. See the OKIDATA I<br>data.com) | Business |
|----------------------------------------------------|------------------------------------------------|---------------------------------------------------------|------------------------------------|----------|
|                                                    |                                                |                                                         |                                    |          |
|                                                    |                                                |                                                         |                                    |          |
|                                                    |                                                |                                                         |                                    |          |
|                                                    |                                                |                                                         |                                    |          |
|                                                    |                                                |                                                         |                                    |          |
|                                                    |                                                |                                                         |                                    |          |
|                                                    |                                                |                                                         |                                    |          |
|                                                    |                                                |                                                         |                                    |          |
|                                                    |                                                |                                                         |                                    |          |
|                                                    |                                                |                                                         |                                    |          |
|                                                    |                                                |                                                         |                                    |          |
|                                                    |                                                |                                                         |                                    |          |
|                                                    |                                                |                                                         |                                    |          |
|                                                    |                                                |                                                         |                                    |          |
|                                                    |                                                |                                                         |                                    |          |
|                                                    |                                                |                                                         |                                    |          |

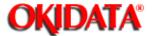

### Service Manual for OF5800 Chapter 3 Adjustment Procedures

Resets the unique switches to factory defaults.

| 1. | From | standby, | press | PROGRAM | , *, 4, | PROGF | RAM. |
|----|------|----------|-------|---------|---------|-------|------|
|    |      |          |       |         |         |       |      |

Clear Unique Switch Program/Enter

#### 2. Press ENTER.

Clear Unique Switch Check Program/Enter

3. Press **ENTER.** The Parameters will reset to factory defaults.

Note: To finish the operation without clearing the unique switches, press STOP or PROGRAM

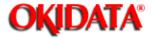

| Bit | Initial<br>Setting | Adjustment                                             | Usage/Comments                                                                                         |
|-----|--------------------|--------------------------------------------------------|----------------------------------------------------------------------------------------------------|
| 7   | 0                  | Factory use only                                       |                                                                                                    |
| 6   | 1                  | Congestion tone detection<br>0: No<br>1: Yes           | Setting this switch to "0" ignores telephone line<br>congestion tones.                                 |
| 5   | 0                  | Ring back tone wait time<br>seconds<br>3.0 3.3 3.6 3.9 | Sets the time until the ring back tone begins after<br>answering an incoming call in the Fax/Tel mode. |
| 4   | 0                  | 0 0 1 1 0 1                                            |                                                                                                    |
| 3   | 0                  | Factory use only                                       |                                                                                                    |
| 2   | 0                  | Factory use only                                       |                                                                                                    |
| 1   | 0                  | Factory use only                                       |                                                                                                    |
| 0   | 1                  | Factory use only                                       |                                                                                                    |

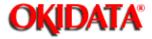

**Chapter 3 Adjustment Procedures** 

| Factory use only |  |  |  |
|------------------|--|--|--|

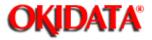

#### **Chapter 3 Adjustment Procedures**

| Bit | Initial | Adjustment                    | Usage/Comments                  |
|-----|---------|-------------------------------|---------------------------------|
|     | Setting |                               |                                 |
| 7   | 0       | Factory use only              |                                 |
| 6   | 0       | Factory use only              |                                 |
| 5   | 0       | Factory use only              |                                 |
| 4   | 0       | Factory use only              |                                 |
| 3   | 0       | Factory use only              |                                 |
| 2   | 0       | Factory use only              |                                 |
| 1   | 1       | The number of times PPR is de | tected during ECM transmission. |
|     |         | 1 time 2 times 3 times 4 tim  | nes                             |
| 0   | 1       | 0 0 1 1                       |                                 |
|     | 1       | 0 1 0 1                       |                                 |

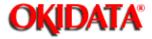

**Chapter 3 Adjustment Procedures** 

| Factory use only |  |
|------------------|--|
| Table y abb only |  |

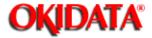

### Service Manual for OF5800 Chapter 3 Adjustment Procedures

| Bit | Initial<br>Setting | Adjustment                                                   | Usage/Comments                                                            |
|-----|--------------------|--------------------------------------------------------------|---------------------------------------------------------------------------|
| 7   | 1                  | Factory use only                                             |                                                                           |
| 6   | 0                  | Factory use only                                             |                                                                           |
| 5   | 1                  | MMR storage<br>0: No<br>1: Yes                               | Determines how documents are stored in memory<br>for transmission.        |
| 4   | 1                  | Transmit CED signal when manual/remote receive. 0: No 1: Yes |                                                                           |
| 3   | 1                  | Pseudo-ring start time.<br>5 sec 6 sec 7 sec 8 sec           | Sets the time the pseudo ring begins after<br>answering an incoming call. |
| 2   | 0                  | 0 0 1 1                                                      | (Fax/Tel Ready mode only.)                                                |
| 1   | 1                  | Factory use only                                             |                                                                           |
| 0   | 1                  | Avoid time out in ECM reception. 0: No 1: Yes                | Disables 60 second RNR time out in ECM mode.                              |

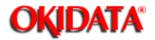

#### **Chapter 3 Adjustment Procedures**

| Bit | Initial | Adjustment                      | Usage/Comments   |
|-----|---------|---------------------------------|------------------|
|     | Setting |                                 |                  |
| 7   | 0       | T1 time Adjustment in           | 7654 time        |
|     |         | Fax/Tel mode.                   | 1 1 1 1 15 sec.  |
|     |         |                                 | 1 1 0 1 13 sec.  |
|     |         | When the unit switches to       | 1 1 0 0 12 sec.  |
|     |         | fax by TAD disconnect while     |                  |
|     |         | in the Fax/Tel mode,            |                  |
| 6   | 1       | the unit will seize the         | 1011 11 sec.     |
|     |         | telephone line and attempt      | 1 0 1 0 10 sec.  |
|     |         | to handshake.                   | 1001 9 sec.      |
| 5   | 1       |                                 | 0110 6 sec.      |
|     |         |                                 | 0101 5 sec.      |
| 4   | 0       |                                 | 0 0 0 0 0 sec.   |
| 3   | 1       | TCF check time                  | 3210 time        |
|     |         | (in 100 ms units) If the TCF    | 1 1 1 1 1500 ms. |
|     |         | time is such that poor image    | 1 1 0 0 1200 ms. |
|     |         | quality is the result, lengthen |                  |
|     |         | the TCF check time.             |                  |
| 2   | 0       |                                 | 1 0 1 1 1100 ms. |
|     |         |                                 | 1 0 1 0 1000 ms. |
|     |         |                                 | 1 0 0 0 800 ms.  |
| 1   | 1       |                                 | 0 1 1 1 700 ms.  |
| l   |         |                                 | 0 1 0 1 500 ms.  |
|     |         |                                 | 0 1 0 0 400 ms.  |
| 0   | 0       |                                 | 0 0 1 0 200 ms.  |
| I   |         |                                 | 0 0 0 1 100 ms.  |

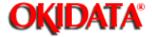

#### **Chapter 3 Adjustment Procedures**

| Bit | Initial Setting | Adjustment            | Usage / Comments |
|-----|-----------------|-----------------------|------------------|
| 7   | 0               | Factory use only      |                  |
| 6   | 0               | Factory use only      |                  |
| 5   | 0               | Factory use only      |                  |
| 4   | 0               | Factory use only      |                  |
| 3   | 0               | Factory use only      |                  |
| 2   | 0               | Factory use only      |                  |
| 1   | 0               | Factory use only      |                  |
| 0   | 0               | Call request upon     |                  |
|     |                 | memory overflow while |                  |
|     |                 | receiving two or more |                  |
|     |                 | pages.                |                  |
|     |                 | 0: No                 |                  |
|     |                 | 1: Yes                |                  |

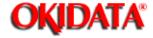

## **Service Manual for OF5800**

**Chapter 3 Adjustment Procedures** 

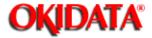

#### **Chapter 3 Adjustment Procedures**

| Bit | Initial Setting | Adjustment            | Usage / Comments                             |
|-----|-----------------|-----------------------|----------------------------------------------|
| 7   | 0               | Factory use only      |                                              |
| 6   | 0               | Factory use only      |                                              |
| 5   | 0               | Factory use only      |                                              |
| 4   | 0               | Factory use only      |                                              |
| 3   | 0               | Factory use only      |                                              |
| 2   | 0               | Factory use only      |                                              |
| 1   | 0               | Factory use only      |                                              |
| 0   | 1               | Hyper Fine resolution | When set at "1" Super fine(SFine) resolution |
|     |                 | 0: No                 | changes to Hyper fine(I-Fine) resolution.    |
|     |                 | 1: Yes                |                                              |

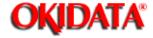

# Service Manual for OF5800

**Chapter 3 Adjustment Procedures** 

| Factory  | use only |  |  |
|----------|----------|--|--|
| 1 actory | use only |  |  |

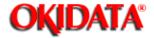

#### **Chapter 3 Adjustment Procedures**

| Bit | Initial Setting | Adjustment             | Usage / Comments |
|-----|-----------------|------------------------|------------------|
| 7   | 0               | Factory use only       |                  |
| 6   | 1               | Smoothing in 300x400   |                  |
|     |                 | dpi mode               |                  |
|     |                 | 0: No                  |                  |
|     |                 | 1: Yes                 |                  |
| 5   | 1               | Smoothing in SFine     |                  |
|     |                 | receive mode           |                  |
|     |                 | 0: No                  |                  |
|     |                 | 1: Yes                 |                  |
| 4   | 0               | Smoothing in Fine      |                  |
|     |                 | receive mode           |                  |
|     |                 | 0: No                  |                  |
|     |                 | 1: Yes                 |                  |
| 3   | 1               | Smoothing in Fine copy |                  |
|     |                 | mode                   |                  |
|     |                 | 0: No                  |                  |
|     |                 | 1: Yes                 |                  |
| 2   | 1               | Smoothing in Normal    |                  |
|     |                 | receive resolution     |                  |
|     |                 | 0: No                  |                  |
|     |                 | 1: Yes                 |                  |
| 1   | 1               | Smoothing in Normal,   |                  |
|     |                 | Fine and SFine         |                  |
|     |                 | resolutions in rx mode |                  |
|     |                 | 0: No                  |                  |
|     |                 | 1: Yes                 |                  |
| 0   | 1               | Smoothing in Normal,   |                  |
|     |                 | Fine and SFine         |                  |
|     |                 | resolutions in copy    |                  |
|     |                 | mode                   |                  |
|     |                 | 0: No                  |                  |
| 1   | 1               | 1: Yes                 |                  |

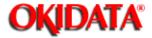

#### **Chapter 3 Adjustment Procedures**

| Bit | Initial Setting | Adjustment                                         | Usage / Comments                                                                                                   |
|-----|-----------------|----------------------------------------------------|----------------------------------------------------------------------------------------------------|
| 7   | 0               | Factory use only                                   |                                                                                                    |
| 6   | 0               | Factory use only                                   |                                                                                                    |
| 5   | 0               | Factory use only                                   |                                                                                                    |
| 4   | 1               | Print pages upon running out of toner 0: No 1: Yes | When the Low Toner alarm occurs, this switch determines if the unit will continue to print an additional 50 pages. |
| 3   | 0               | Factory use only                                   |                                                                                                    |
| 2   | 0               | Factory use only                                   |                                                                                                    |
| 1   | 0               | Factory use only                                   |                                                                                                    |
| 0   | 0               | Factory use only                                   |                                                                                                    |

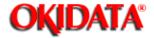

#### **Chapter 3 Adjustment Procedures**

| Bit | Initial Setting | Adjustment            | Usage / Comments                                                                                                    |  |  |
|-----|-----------------|-----------------------|----------------------------------------------------------------------------------------------------|--|--|
| 7   | 0               | Printer auto shut off | Time until the power supply turns the fusing unit                                                                                                    |  |  |
| 6   | 0               | time                  | off after printing has completed                                                                                                    |  |  |
| 5   | 0               |                       |                                                                                                    |  |  |
| 4   | 0               |                       | 7 6 5 4 3 2 1 0 time<br>1 1 1 1 1 1 1 1 255 min.                                                                                                    |  |  |
| 3   | 1               |                       | 1111110 254 min                                                                                                    |  |  |
| 2   | 1               |                       | 1 1 1 1 1 0 1 253 min.                                                                                                    |  |  |
| 1   | 0               |                       | 11111100 252 min.                                                                                                    |  |  |
| 0   | 1               |                       |                                                                                                    |  |  |
|     |                 |                       | 0 0 0 0 0 1 0 1 5 min - Factory default<br>0 0 0 0 0 1 1 0 4 min<br>0 0 0 0 0 0 1 1 3 min.<br>0 0 0 0 0 0 0 1 2 min<br>0 0 0 0 0 0 0 1 1 min,<br>0 0 0 0 0 0 0 0 0 0 min. |  |  |

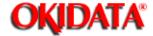

#### **Chapter 3 Adjustment Procedures**

| Bit | Initial Setting | Adjustment       | Usage / Comments                                                             |
|-----|-----------------|------------------|------------------------------------------------------------------------------|
| 7   | 0               | Printing Density | 76543210                                                                     |
| 6   | 0               | ,                | 0 0 0 0 0 0 0 0 Lightest Note: This is a 6<br>0 0 0 0 0 0 0 1 Light position |
| 5   | 0               |                  | 0000010 Not as light switch                                                  |
| 4   | 0               |                  | 0 0 0 0 0 0 1 1 Normal<br>0 0 0 0 0 1 0 0 Dark                               |
| 3   | 0               |                  | 0 0 0 0 0 1 0 1 Darkest                                                      |
| 2   | 0               |                  | 0 0 0 0 0 1 1 0 Normal                                                       |
| 1   | 1               |                  |                                                                              |
| 0   | 1               |                  |                                                                              |

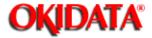

#### **Chapter 3 Adjustment Procedures**

| Bit | Initial Setting | Adjustment                         | Usage / Comments                                                                                                    |
|-----|-----------------|------------------------------------|----------------------------------------------------------------------------------------------------|
| 7   | 0               | Control current for image transfer | Bit 7 6 5 4 3 2 1 0<br>over 0 0 0 1 0 0 0 1 20 micro amps<br>0 0 0 1 0 0 0 0 19 micro amps<br>0 0 0 0 1 1 1 0 18 micro amps<br>0 0 0 0 0 1 1 0 1 17 micro amps |
| 6   | 0               |                                    | 0 0 0 0 0 1 0 0 8 micro amps<br>0 0 0 0 0 0 1 1 7 micro amps<br>0 0 0 0 0 0 1 0 6 micro amps<br>0 0 0 0 0 0 0 1 5 micro amps<br>0 0 0 0 0 0 0 0 4 micro amps   |
| 5   | 0               |                                    |                                                                                                    |
| 4   | 0               |                                    |                                                                                                    |
| 3   | 0               |                                    |                                                                                                    |
| 2   | 0               |                                    |                                                                                                    |
| 1   | 0               |                                    |                                                                                                    |
| 0   | 0               |                                    |                                                                                                    |

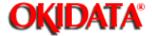

## **Service Manual for OF5800**

**Chapter 3 Adjustment Procedures** 

See Section 4.16 for an explanation of these two switches

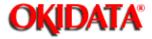

# Service Manual for OF5800

**Chapter 3 Adjustment Procedures** 

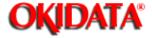

# Service Manual for OF5800

**Chapter 3 Adjustment Procedures** 

| Factory | use only |  |  |
|---------|----------|--|--|
|         |          |  |  |

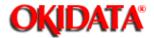

#### **Chapter 3 Adjustment Procedures**

| Bit | Initial Setting | Adjustment                                           | Usage / Comments                                                                             |
|-----|-----------------|------------------------------------------------------|----------------------------------------------------------------------------------------------|
| 7   | 0               | Flash key On/Off time                                | Bit 7 6 5 4 3 2 1 0 time<br>1 1 1 1 1 1 1 1 255 ms                                           |
| 6   | 0               |                                                      |                                                                                              |
| 5   | 0               | Sets the flash time when the Flash key is depressed. | 0 0 0 0 0 1 0 0 4 ms<br>0 0 0 0 0 0 1 1 3 ms<br>0 0 0 0 0 0 1 0 2 ms<br>0 0 0 0 0 0 0 1 1 ms |
| 4   | 1               |                                                      |                                                                                              |
| 3   | 1               |                                                      |                                                                                              |
| 2   | 1               |                                                      |                                                                                              |
| 1   | 1               |                                                      |                                                                                              |
| 0   | 0               |                                                      |                                                                                              |

#### Unique Switch G:1

| Bit | Initial<br>Setting | Adjustment                                              | Usage/Comments                                |                              |
|-----|--------------------|---------------------------------------------------------|-----------------------------------------------|------------------------------|
| 7   | 0                  | Flash key On/Off time                                   | Bit 7 6 5 4 3 2 1 0<br>1 1 1 1 1 1 1 1        | time<br>255 ms               |
| 6   | 0                  |                                                         | H                                             |                              |
| 5   | 0                  | Sets the flash time when the<br>Flash key is depressed. | 0 0 0 0 0 1 0 0<br>0 0 0 0 0 0 1 1<br>0 0 0 0 | 4 ms<br>3 ms<br>2 ms<br>1 ms |
| 4   | 1                  |                                                         |                                               |                              |
| 3   | 1                  |                                                         |                                               |                              |
| 2   | 1                  |                                                         |                                               |                              |
| 1   | 1                  |                                                         |                                               |                              |
| 0   | 0                  |                                                         |                                               |                              |

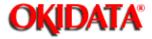

# Service Manual for OF5800

**Chapter 3 Adjustment Procedures** 

| Factory u | se only |  |  |
|-----------|---------|--|--|
| _         |         |  |  |

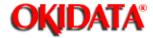

#### **Chapter 3 Adjustment Procedures**

| Bit | Initial Setting | Adjustment            | Usage / Comments                                   |
|-----|-----------------|-----------------------|----------------------------------------------------|
| 7   | 0               | Factory use only      |                                                    |
| 6   | 2               | LCD error message     | After an error message has printed, the setting of |
|     |                 | 0: Remains in LCD     | this switch determines if the error message will   |
|     |                 | 1: Returns to standby | remain in the display                              |
| 5   | 2               | Buffer/Keypad volume  |                                                    |
| 4   | 0               | OFF Low Medium Max    | imum                                               |
|     |                 | 0 1 0                 | 1                                                  |
| 3   | 0               | Factory use only      |                                                    |
| 2   | 0               | Factory use only      |                                                    |
| 1   | 0               | Factory use only      |                                                    |
| 0   | 0               | Factory use only      |                                                    |

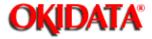

# Service Manual for OF5800

**Chapter 3 Adjustment Procedures** 

| Factory | use only |  |  |
|---------|----------|--|--|
|         |          |  |  |

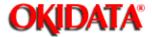

**Chapter 3 Adjustment Procedures** 

To print the T.30 monitor, press **PROGRAM**, \*, **5**. After printing, the unit will return to standby.

| T30 Monitor |    |
|-------------|----|
| ** Printing | ** |
|             |    |

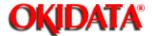

## Service Manual for OF5800

**Chapter 3 Adjustment Procedures** 

This mode causes the unit to print a summary list of the unit's programming modes. To print the program mode list, press **PROGRAM**, \*, **8**. After printing the unit will return to standby.

| Program List |    |
|--------------|----|
| ** Printing  | ** |

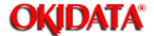

**Chapter 3 Adjustment Procedures** 

This mode offers the ability to print a test pattern and monitor certain unit output functions. Included are life monitor, and life monitor clear, printer test, stamp test, and a background level setting.

| 1. Press <b>PROGRAM</b>               | , *, 9 to enter the test mode. Press <b>PROGRAM</b> to scroll through the test modes.                                                            |
|---------------------------------------|----------------------------------------------------------------------------------------------------|
| Life Monitor<br>Program/Enter         |                                                                                                    |
| Clear Life Monitor<br>Program/Enter   |                                                                                                    |
| Printer Test<br>Program/Enter         |                                                                                                    |
| Stamp Test<br>Program/Enter           |                                                                                                    |
| Set Background Level<br>Program/Enter |                                                                                                    |
| 2. Press <b>ENTER</b> to s            | select the desired test mode.                                                                                                    |
|                                       | data, Division of OKI America, Inc. All rights reserved. See the OKIDATA Busines BPX) for any updates to this material. (http://bpx.okidata.com) |

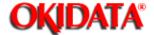

#### **Chapter 3 Adjustment Procedures**

The life monitor displays the current software version and the total number of pages scanned, printed, and transmitted.

| 1. Press <b>PROGRAM,</b> | *, 9 , ENTER.                                                             |
|--------------------------|---------------------------------------------------------------------------|
| Life Monitor             |                                                                           |
| 2. Press One-touch A-    | D to select the desired display. Press <b>STOP</b> to exit the test mode. |
| OKIFAX 5800 A0A0A0       |                                                                           |

**NOTE:** The following options are available:

- One-touch A = displays software version\*
- \* If option boards are installed, press 0 for the unit itself; 1 (and 2) are for installed board revisions
- One-touch B = displays total pages scanned
- One-touch C = displays total pages printed
- One-touch D = displays total pages transmitted
- One-touch E = displays drums replaced count
- One touch F = displays current drum count

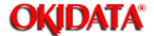

#### **Chapter 3 Adjustment Procedures**

The life monitor keeps a count of the pages scanned, printed and transmitted. This mode clears the page counter in the Life Monitor.

| counter in the Life Monitor.     |  |  |
|----------------------------------|--|--|
| 1. Press PROGRAM, *, 9, PROGRAM. |  |  |

Clear Life Monitor Program/Enter

#### 2. Press ENTER.

Clear Life Monitor Check Program/Enter

3. Press **ENTER.** The counters will be reset.

Note: To complete the operation without performing initialization, press STOP or PROGRAM.

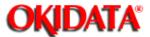

#### **Chapter 3 Adjustment Procedures**

The Printer Test mode offers two different tewt pattrns as shown below.

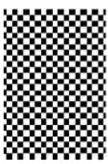

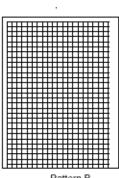

ern A Pattern B

1. Press PROGRAM, \*, 9, PROGRAM, PROGRAM, then press ENTER.

| Pattern |  |  |
|---------|--|--|
|         |  |  |

2. Press **A** or **B** to select the desired pattern.

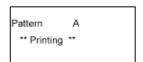

The selected pattern will print continuously.

Press **STOP** to cancel the printing.

3. To select another pattern, repeat the step 2.

Or press **STOP** to exit the printer test mode.

4. Press **STOP** to return to standby.

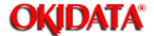

#### **Chapter 3 Adjustment Procedures**

This mode tests the operation of the stamp.

- 1. Insert one sheet of paper into the document feeder of the fax machine.
- 2. Press PROGRAM, \*, 9, PROGRAM, PROGRAM, then press ENTER, and then START.

| Stamp Test |  |       |  |
|------------|--|-------|--|
|            |  | <br>_ |  |

The page will be stamped while it is fed through the document feeder.

3. Press **STOP** to return to standby.

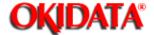

**Chapter 3 Adjustment Procedures** 

The background level is an established threshold used to help measure the reflective ability of a scanned document. This threshold can change if the scanner lamp, CCD, or the ballast is replaced; therefore this mode should be used to reset the threshold when these items are changed. The All RAM Clear function can also be used to reset the background level, however, the Set Background Level mode allows the level to be set without erasing memory contents.

- 1. Insert white paper in the document feeder of the fax machine.
- 2. Press PROGRAM, \*, 9, PROGRAM, PROGRAM, PROGRAM, then press ENTER.

Set Background Level
\*\* Complete \*\*

3. Press STOP to eject paper

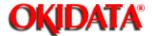

**Chapter 3 Adjustment Procedures** 

This function instructs the unit to print a list of the machine parameter, memory switch and unique switch settings. The list shows the default and current settings for each. After printing, the unit returns to standby.

#### 1. Press PROGRAM, \*, A.

| Memory Switch  |  |
|----------------|--|
| ** Printing ** |  |

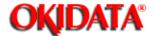

### **Chapter 3 Adjustment Procedures**

This factory functions provide several machine tests including LED and LCD tests, a keypad test, memory tests, a RTC test, and optional RS-232C serial port test.

1. Press PROGRAM, \*, B.

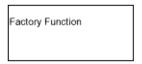

2. To select the desired test mode, press A-H as indicated in the following list.

(A detailed explanation of each mode follows this list.)

- One-touch A = prints a list of the Factory Functions)
- One-touch B = LED test
- One-touch C = LCD test
- One-touch D = Key Panel test
- One-touch E = SRAM check
- One-touch F = DRAM check
- One-touch G = RTC test
- One-touch H = RS-232C port test( optional RS-232C port required)

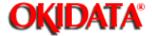

## **Service Manual for OF5800**

**Chapter 3 Adjustment Procedures** 

Press **PROGRAM**, \*, **B**. Then press A. A list of the Factory Functions will print. After printing, the unit will return to standby.

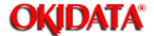

### **Chapter 3 Adjustment Procedures**

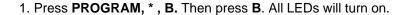

2. Press **STOP** to exit the test mode.

The following options are available:

**PROGRAM** = All LEDs will turn on.

< key = All LEDs will turn off.

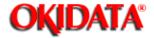

**Chapter 3 Adjustment Procedures** 

| This mode displays two test patterns in LCD.                |                |  |  |  |
|-------------------------------------------------------------|----------------|--|--|--|
| 1. Press <b>PROGRAM</b> , *, <b>B.</b> Then press <b>C.</b> |                |  |  |  |
| LCD Test                                                    |                |  |  |  |
| The following options                                       | are available: |  |  |  |

**PROGRAM** = All Dots turn on.

< key = All Dots turn off.

2. Press **STOP** to exit the test mode.

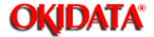

### **Chapter 3 Adjustment Procedures**

| 1. | Press | PRO | GRAM, | *. B. | Then | press | D. |
|----|-------|-----|-------|-------|------|-------|----|
|    |       |     |       |       |      |       |    |

| Key Panel Test |  |
|----------------|--|
|                |  |

- 2. As each button on the keypad is pressed, a representative name as show in the table on the next page will be displayed.
- 3. Press the **STOP** button twice to cancel the key panel test.

| Key             | LCD Indication  | Key              | LCD Indication |
|-----------------|-----------------|------------------|----------------|
| AUTO ANSWER     | Auto Rx         | SPEED DIAL/TEL   | Speed          |
|                 |                 | INDEX            |                |
| MEMORY          | Memory Transmit | REDIAL/PAUSE     | Redial         |
| TRANSMIT        |                 |                  |                |
| REVIEW          | Review          | HOLD             | Hold           |
| COMMANDS        |                 |                  |                |
| MODE            | Mode            | FLASH            | Flash          |
| CONTRAST        | Contrast        | MONITOR CALL     | Monitor/Call   |
| <               | <               | STAMP            | Stamp          |
| >/PROGRAM       | >               | STOP             | Stop           |
| ENTER           | Enter           | COPY             | Сору           |
| CANCEL          | Cancel          | START            | Start          |
| BROADCAST       | Broadcast       | Numeric keys 0   | 0 through #    |
|                 |                 | through #        |                |
| COMMUNICATION   | Com. Options    | One-touch keys A |                |
| OPTIONS         |                 | through U8       |                |
| GROUP DIAL      | Group           | Programmable     | P1 through P12 |
|                 |                 | One-touch keys   |                |
|                 |                 | P1 through P12   |                |
| DIALING OPTIONS | Dialing Options |                  |                |

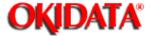

### **Chapter 3 Adjustment Procedures**

This mode is used to test the SRAM memory where user programmed parameters such as date, time, TTI, etc are stored. Note: When this test is executed, an All RAM Clear will be performed by the unit. The All RAM Clear erases all user settings and resets all memory switches, machine parameters and unique switches to factory defaults.

| All RAM Clear erases all user settings and resets all memory switches, machine parameters and unique switches to factory defaults.                                                            |
|----------------------------------------------------------------------------------------------------|
| 1. Press PROGRAM, *, B. Then press E.  SRAM Check                                                                                                    |
| The values FF, AA, 55, and 00 are written to, then read from, memory. The results are show in the display. If the read/write test is successful, the display will show "OK" after each value. |
| SRAM Check FF:OK                                                                                                    |
| If some portion of the read/write test fails the display will show "NG" after the failed value.                                                                                               |
| SRAM Check FF:NG 13800:A5                                                                                                    |
| 2. Upon completion, the unit will return to the standby mode.                                                                                                    |
|                                                                                                    |

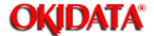

### **Chapter 3 Adjustment Procedures**

This mode is used to test the DRAM memory, or document memory.

Note: When this test is performed, an All RAM Clear will be performed by the unit. The All RAM Clear erases all user settings and resets all memory switches, machine parameters and unique switches to factory defaults. This is a read/write test that requires a few moments to complete.

Note: Perform a DRAM test whenever a memory upgrade is added to the unit.

1. Press PROGRAM, \*, B. Then press F.

| DRAM Check |  |
|------------|--|
|            |  |

- 2. Enter numeric 1, 2, 3, 4, depending on the amount of DRAM in the unit. Please refer to the following table:
- 1 = Standard 1 meg
- 2 = If upgrade is installed in upper connector
- 3 = If upgrade is installed in middle connector
- 4 = If upgrade is installed in bottom connector

The values FF, AA, 55, and 00 are written to, then read from, memory. The results are show in the display. If the read/write test is successful, the display will show "OK" after each value.

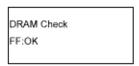

If some portion of the read/write test fails, the display will show "NG" after the failed value.

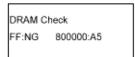

Press **STOP** to exit the test mode.

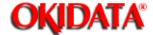

# Service Manual for OF5800

**Chapter 3 Adjustment Procedures** 

This test mode is not applicable to field service of the OKIFAX 5800.

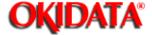

## **Service Manual for OF5800**

**Chapter 3 Adjustment Procedures** 

This mode offers several internal tests and the ability to monitor certain unit output functions. Included are relay tests, modem signal output monitoring, and DTMF output monitoring.

| 1. Press <b>PROGRAM</b> , | *, C to enter the test mode. The tests are contained within three main menus. |
|---------------------------|-------------------------------------------------------------------------------|
| Relay Test                |                                                                               |
|                           |                                                                               |
| Tonal Test                |                                                                               |
| DTMF Test                 |                                                                               |
|                           |                                                                               |

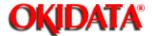

### **Chapter 3 Adjustment Procedures**

This mode tests the on/off operation of various relays and switches.

1. Press **PROGRAM**, \*, **C**, **ENTER**. A list of abbreviations representing the various relays and switches will appear in the display.

CML H L S DP C24

2. The one-touch keys are used to toggle the various relays and switches on and off as outlined below. When a relay or switch is turned on, an asterisk(\*) will appear to the left of the item' s abbreviation in the LCD. For example pressing A turns the CML relay on. An asterisk appears to the left of CML in the display. Press the **STOP** button to exit the test modes.

\*CML H L S DP C24

Press the corresponding one-touch key to toggle the test item on or off.

| One-touch key | Test function    | One-touch key | Test function  |
|---------------|------------------|---------------|----------------|
| Α             | CML relay on/off | D             | S relay on/off |
| В             | H/L relay on/off | E             | disable        |
| С             | disable          | F             | Cont24V on/off |

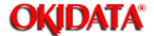

#### **Chapter 3 Adjustment Procedures**

The tonal signal test permits the unit's output tones to be monitored. In order to monitor the tones, an external monitoring device must be connected to the telephone line.

1 Press **PROGRAM**, \*, **C**, **PROGRAM**, **ENTER**.

| NONE |  |  |
|------|--|--|
|      |  |  |

2. To output a desired tonal signal, press the corresponding one-touch key as shown in the following table. For example, to monitor the 2100 Hz CED tone, press I. The output signal will begin. A different output signal can be selected by pressing corresponding one-touch button.

**Note:** It may take several moments for output signal to change.

| One-touch key | Test function      | One-touch key | Test function     |
|---------------|--------------------|---------------|-------------------|
| Α             | None (stop signal) | K             | FSK Black (ALL 1) |
| В             | 462 Hz tone        | L             | 2400 bps          |
| С             | 1080 hz tone       | M             | 4800 bps          |
| D             | 1300 Hz tone       | N             | 7200 bps (V.29)   |
| E             | 1650 Hz tone       | 0             | 9600 bps (V.29)   |
| F             | 1700 Hz tone       | Р             | 7200 bps (V.17)   |
| G             | 1800 Hz tone       | Q             | 9600 bps (V.17)   |
| Н             | 1850 Hz tone       | R             | 1200 bps (V.17)   |
| I             | 2100 Hz tone       | S             | 14400 bps (V.17)  |
| J             | FSK White (All 0)  |               |                   |

3. Press **STOP** to exit the test mode.

**Note:** To monitor the tones, an external device must be connected to the telephone line jack.

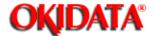

**Chapter 3 Adjustment Procedures** 

The DTMF output test permits the unit's DTMF tones to be monitored.

Note: To monitor the tones, an external monitoring device must be connected to the phone line jack.

1. Press PROGRAM, \*, C, press PROGRAM twice, then press ENTER.

| DTMF |  |  |
|------|--|--|
|      |  |  |

2. Pressing a button on the numeric key pad or one-touch button will produce DTMF tones according to the following table.

| One-touch key | Test function               | One-touch key | Test function               |
|---------------|-----------------------------|---------------|-----------------------------|
| 0             | DTMF0 (941 Hz + 1336<br>Hz) | *             | DTMF* (941 Hz + 1209<br>Hz) |
| 1             | DTMF1 (697 Hz + 1209<br>Hz) | #             | DTMF# (941 Hz + 1477<br>Hz) |
| 2             | DTMF1 (697 Hz + 1336<br>Hz) | А             | ROW1 (697 Hz)               |
| 3             | DTMF1 (697 Hz + 1477<br>Hz) | В             | ROW1 (770 Hz)               |
| 4             | DTMF1 (770 Hz + 1209<br>Hz) | С             | ROW1 (852 Hz)               |
| 5             | DTMF1 (770 Hz + 1336<br>Hz) | D             | ROW1 (941 Hz)               |
| 6             | DTMF1 (770 Hz + 1477<br>Hz  | E             | COL1 (1209 Hz)              |
| 7             | DTMF1 (852 Hz + 1209<br>Hz) | F             | COL2 (1336 Hz)              |
| 8             | DTMF1 (852 Hz + 1336<br>Hz) | G             | COL3 (1477 Hz)              |
| 9             | DTMF1 (852 Hz + 1477<br>Hz) | Н             | COL4 (1633 Hz)              |

3. Press **STOP** to exit the test mode.

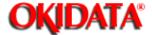

## **Service Manual for OF5800**

**Chapter 3 Adjustment Procedures** 

Jumper JP1 on the main control PCB is used for battery back-up of the DRAM. Any documents stored in DRAM. Removing JP1 will initialize the DRAM. If the power is turned off, the battery will provide up to 1 week of backup-for 1 meg of memory when fully charged.

Jumper JP2 on the main control PCB is used for battery back-up of the SRAM. All user programmed data and internal Parameter settings are held in SRAM. Removing JP2 will initialize the SRAM. If the power is turned off, the battery will provide up to five years of back-up when fully charged.

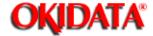

## **Service Manual for OF5800**

**Chapter 3 Adjustment Procedures** 

The images stored in DRAM are protected by battery backup for up to 108 hours for a single event in a 40 hour period. In other words, once power is lost and then restored, the unit will not backup documents for the next 40 hours. This time frame allows the batteries to fully recharge. This 40 hour time period can be eliminated by changing Unique Switch H:2, bit 7, to a 1. Changing this setting will allow the technician to turn power off several times while repairing the unit and not lose any documents stored in memory.

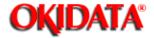

#### Before troubleshooting a unit check the following:

- Is the power cord correctly connected to the machine?
- Is the telephone handset and the telephone line cord connected correctly?
- Is there paper in the paper cassette?
- Are all covers closed correctly?

Before disassembly or making any adjustments be sure the power cord is disconnected from the unit. Check the following:

- The power source should be rated according to unit specifications.
- The unit should not be connected to an electrical circuit with other equipment or where voltages may vary
- The unit should be installed on a flat, level surface.
- The ambient temperature and relative humidity surrounding the unit should be 50° to 95°F (10 to 35°C) at 35% to 80% humidity with no condensation.
- The unit should be located in a well ventilated area.
- The unit should receive necessary cleaning and maintenance.

#### The unit should be installed:

- Away from heat sources and heating or cooling vents.
- Away from water heaters, steam generators, humidifiers or other areas of high humidity.
- Away from dusty areas.
- Away from areas where chemical fumes or gasses are generated or may collect.
- Away from areas exposed to direct sunlight.

#### Check the consumables:

- Verify the recording paper supply is adequate and that it is high- or standard-quality 20lb. xerographic bond.
- Verify the recording paper has been stored away from moisture and damp areas.
- Verify the recording paper has not been damaged in any way.

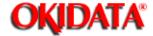

# Service Manual for OF5800 Chapter 4 Troubleshooting Procedures

Symptom: Recording paper did not exit paper cassette properly, or a jam occurred in print area.

Suggested corrective action:

- 1. Verify that the recording paper conforms to the type specified for use in the machine and that has not been damaged or exposed to moisture.
- 2. Make sure the recording paper is properly loaded into the paper tray and cassette and the cassette is properly closed.
- 3. Clean the paper feed rollers of any paper dust buildup. (Clean using a lint-free cotton cloth moistened with a cleaning designed for use on rubber rollers.) Replace the paper feed rollers if worn or damaged.
- 4. Check the cassette pressure springs for proper installation and operation.
- 5. Verify that the paper has reached sensor PC1. If it has, check the operation of PC1.
- 6. Verify the paper take up roller is turning. If not check the main motor. If the main motor is turning, check the operation of the paper feed solenoid.
- 7. If the main motor does not turn, replace the main motor, the power supply unit or the mechanical control pcb.
- 8. Check for obstructions in the paper path.

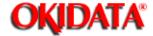

# **Service Manual for OF5800**Chapter 4 Troubleshooting Procedures

Symptom: Recording paper jammed as it was exiting the unit into receive paper tray.

Suggested corrective action:

- 1. Check for obstruction in the paper path.
- 2. Check the paper exit sensor (PC3) for proper operation.
- 3. Clean the exit roller using a lint-free cloth moistened with a cleaning solution designed for use on rubber rollers. Replace the exit roller if worn or damaged.
- 4. Verify the fuser rollers are clean and not damaged. If worn or damaged, replace the fuser.

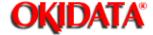

# Service Manual for OF5800 Chapter 4 Troubleshooting Procedures

Symptom: Original document did not feed into or exit scanner properly, document feeder error message.

Suggested corrective action:

- 1. Verify the original documents conform to the specifications designed for use in the machine and that they are not damaged in any way.
- 2. Verify the number of documents placed into the feeder does not exceed its maximum capacity.
- 3. Verify the scanner cover is closed properly.
- 4. Remove any foreign substances from inside the scanner area.
- Verify that all of the document feed rollers are clean and not damaged. Clean using a lint-free cotton cloth moistened with a cleaning solution designed for use on rubber rollers. Replace the rollers if worn or damaged.
- 6. Check the operation of DS1 at connector P11, pin 2, on the main control board.
- 7. Check the operation of the separator roller, and the pick-up roller.
- 8. Verify the operation to the transmit motor at connector P15, pins 1-4 on the main control board.
- 9. Verify that the document feeds into the unit and stops. If the document does not stop, check the operation of DS2 at connector P11, pin 5, on the main control board.
- 10. Check all connectors and cables.
- 11. Check the operation of the main control board.

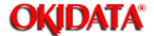

### Service Manual for OF5800 Chapter 4 Troubleshooting Procedures

Symptom: Two or more pages of a multi-page document are fed at once.

Suggested corrective action:

- 1. Verify that the original documents conform to the specifications designed for use in the machine and they are not damaged in any way.
- 2. Verify the pages of the document are not stuck together from glue, wet or damp correction fluid, tape, etc.
- 3. Verify the feed roller, separator roller and retard roller are clean and not damaged. Clean using a lint-free cotton cloth moistened with a cleaning solution designed for on rubber rollers. Replace these items if worn or damaged.

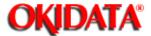

# **Service Manual for OF5800**Chapter 4 Troubleshooting Procedures

Symptom: Check message prints after attempting a transmission

Suggested corrective action:

1. Reference the error code on the check message or the journal to the error code list contained in this section.

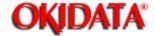

## Service Manual for OF5800 Chapter 4 Troubleshooting Procedures

Symptom: A black line appears on all documents transmitted or copied.

Suggested corrective action:

- 1. Print a document from memory (mode list, journal, etc.) to determine if the problem is in the scanner. If the black line is not on the memory print outs, the problem is not in the scanner.
- 2. Check for a foreign object in the feeder.
- 3. Clean the contact glass and the scanner mirrors.
- 4. Check for wire or other foreign object obstructing the light path to the CCD.

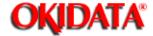

### Service Manual for OF5800 Chapter 4 Troubleshooting Procedures

Symptom: The unit will not transmit

Suggested corrective action:

- 1. Verify the telephone line cord is properly installed and plugged into the correct type of wall jack.
- 2. Check for dial tone at the unit and at the wall jack. If no dial tone is present at the unit, check fuses PS1 and PS2 on the NCU pcb.
- 3. Verify that the correct telephone number has been dialed or that the correct telephone number is programmed in the autodialer.
- 4. Insure Security TX turned off.
- 5. Place a call through the monitor and check for excessive noise or interference on the telephone line.
- 6. Verify that the remote location is capable of receiving by checking the following:
  - 6.1. Place a call to the remote machine and verify that it auto answers.
  - 6.2. Insure that the remote machine does not have closed network or block junk fax turned on.
  - 6.3. Transmit to another location.
- 7. Check the operation of the NCU pcb and the main control pcb.

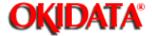

# **Service Manual for OF5800**Chapter 4 Troubleshooting Procedures

Symptoms: Check message prints after attempting a reception

Suggested corrective action:

1. Reference the error code on the check message or the journal to the error code list contained in this section.

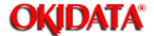

# **Service Manual for OF5800**Chapter 4 Troubleshooting Procedures

Symptom: The unit rings but will not auto-answer.

Suggested corrective action:

- 1. Check the power cord and AC switch.
- 2. Verify the telephone line is properly installed.
- 3. Verify recording paper in the unit.
- 4. Check memory capacity. The unit will answer incoming calls if memory is full.
- 5. Check the number of rings the unit is set to answer on. If set to a high number of rings, the transmitting unit may "time out."
- 6. Insure the unit is in the Fax Ready mode.
- 7. Verify operation of DRD is applicable.
- 8. Check the operation of the NCU pcb and the main control pcb.

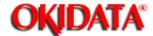

| 4. | 11 | 1.1 | Orio | iinal | Docu | ment | Jam   |
|----|----|-----|------|-------|------|------|-------|
| т. |    |     | Olig | mia   | Docu |      | vaiii |

4.11.2 Printed document jams

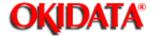

To clear an original document jam:

- 1. Open the Scanner cover by holding the Scanner cover release.
- 2. Lift the original document from the machine.
- 3. Gently close the Scanner cover, making sure both sides are snapped down securely. Then re-try the transmission.

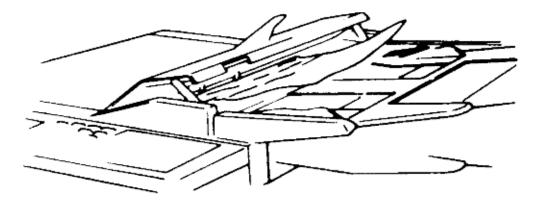

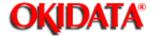

To clear a printout (either a received fax or a copy) jammed inside the printer:

- 1. Open the printer cover by pressing the printer cover release on the top of your fax machine.
- 2. Gently pull the jammed page up and out.
- 3. Close the printer cover, pressing firmly on the both sides of the printer cover until you hear it click.

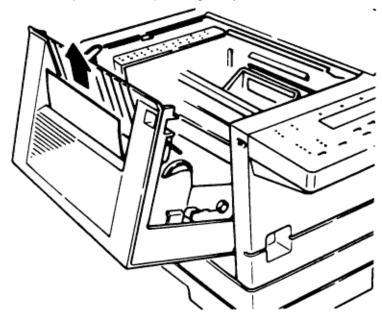

To clear a document jammed at the paper cassette:

- 1. Pull forward on the paper cassette to open it.
- 2. Remove the jammed paper from the rollers carefully as shown.
- 3. Push the paper cassette back into its original position.

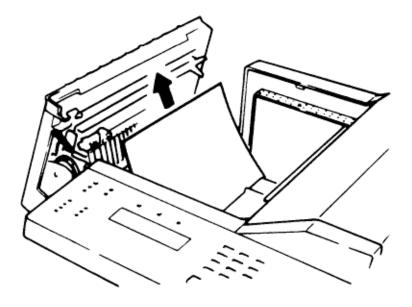

To clear a document jammed at the multipurpose tray:

1. Remove the paper stack from the tray and pull out the jammed paper.

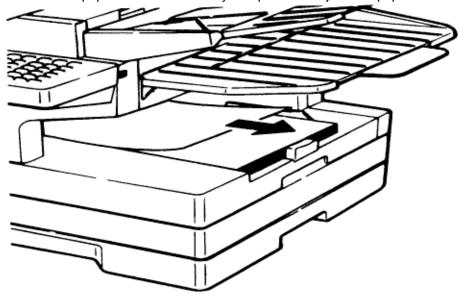

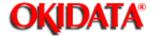

The following provides guidelines for troubleshooting the print engine. Before removing any portion of the machine or making any internal adjustments, be sure power to the unit is OFF. Suggested corrective actions should be performed in order as listed. Most conditions can be corrected by performing routine preventative maintenance. If printer or print quality problems occur, check the following.

#### The unit should:

- have the power cord connected.
- be connected to a power source which is rated to machine specifications.
- be installed on a flat, level surface.
- receive good ventilation.
- not be connected to an electrical circuit with other equipment or where voltages may vary.
- not be installed near a direct heating or cooling source or vent.
- not be exposed to high dust concentration.
- not be exposed to direct sunlight
- not be exposed to high temperatures, high humidity, steam or chemical fumes.

If the pages printed by the printer have an image problem shown below, follow the appropriate steps to solve the problem.

| Blank pages  | Insure that the drum and toner cartridge are installed                       |
|--------------|------------------------------------------------------------------------------|
| Dialik pages | correctly                                                                    |
|              | ,                                                                            |
| <b>*</b>     | <ul> <li>Remove the Toner Cartridge and shake it a few times</li> </ul>      |
|              | to redistribute the toner inside. If the problem persists,                   |
|              | replace the Toner Cartridge.                                                 |
|              | Verify that an image is being placed on the drum by                          |
|              | printing a document and opening the printer cover                            |
|              | before the document completes printing. At this point                        |
|              | remove the drum and check for an image on the drum.                          |
| <u></u>      | If there is not an image on the drum, the problem could                      |
|              | be caused by improper laser exposure. Replace the                            |
|              | print head unit, printer mechanical controller and/or the                    |
|              | main control pcb.                                                            |
|              | ·                                                                            |
|              | <ul> <li>If an image is on the drum, but is not being transferred</li> </ul> |
|              | to the recording paper, check the operation of the high                      |
|              | voltage power supply and the transfer roller.                                |

| Black pages                                                                                                    | Verify that the drum and toner cartridge are installed     |
|----------------------------------------------------------------------------------------------------|------------------------------------------------------------|
| <b>*</b>                                                                                                    | properly.                                                  |
|                                                                                                    | Remove the drum cartridge and clean the contacts on        |
|                                                                                                    | the toner cartridge inside the unit. If the problem        |
|                                                                                                    | persists, replace the drum.                                |
|                                                                                                    | Replace the drum cartridge.                                |
|                                                                                                    | Replace the print head unit.                               |
|                                                                                                    | <ul> <li>Replace the high voltage power supply.</li> </ul> |
|                                                                                                    | Replace the printer mechanical controller                  |
|                                                                                                    | Replace the printer interface pcb.                         |
|                                                                                                    | Replace the main control board.                            |
| Printout too light                                                                                                    | Remove the Toner Cartridge and shake it a few times        |
| _                                                                                                    | to redistribute the toner inside.                          |
| <b>1</b>                                                                                                    | Remove the drum cartridge and clean the contacts on        |
| ABGDE                                                                                                    | the toner cartridge inside the unit. If the problem        |
| A section of the section of the sect | persists, replace the drum.                                |
| ABCDE                                                                                                    | Verify that a clear image is being placed on the drum      |
| ABCDE                                                                                                    | by printing a document and opening the printer cover       |
| ARCDE                                                                                                    | before the document completes printing. At this point      |
|                                                                                                    | remove the drum and check for a clear image on             |
| ABCDE                                                                                                    | the drum. If there is a clear image on the drum, the       |
|                                                                                                    | problem could be caused by poor image transfer.            |
|                                                                                                    | Replace the image transfer unit and/or the high voltage    |
|                                                                                                    | power supply and/or the printer mechanical controller      |
|                                                                                                    | and/or the main control board.                             |
| Printout too dark                                                                                                    | Remove the Toner Cartridge and shake it a few times        |
|                                                                                                    | to redistribute the toner inside. If the problem persists, |
|                                                                                                    | replace the Toner Cartridge.                               |
| ABCDE                                                                                                    | Verify operation of the drum unit.                         |
| ABCDE                                                                                                    | Verify that a clear image is being placed on the drum      |
|                                                                                                    | by printing a document and opening the printer cover       |
| ABCDE                                                                                                    | before the document completes printing. At this point      |
| ABCDE                                                                                                    | remove the drum and check for a clear image on             |
| ARCDE                                                                                                    | the drum. If there is a clear image on the drum, the       |
| ABCDE                                                                                                    | problem could be caused by poor image transfer.            |
| -                                                                                                    | Replace the image transfer unit and/or the high voltage    |
|                                                                                                    | power supply and/or the main control board and/or the      |
|                                                                                                    | printer mechanical controller.                             |
| Blurred background                                                                                                    | Insure the drum and toner cartridge are installed          |
|                                                                                                    | correctly.                                                 |
| THE PROPERTY OF STREET, STREET, STREET | Replace drum cartridge.                                    |
| ABCDE                                                                                                    | Remove the toner cartridge and clean the contacts on       |
| ABCDE                                                                                                    | the toner cartridge and inside the unit. If the problem    |
|                                                                                                    | persists replace the toner cartridge.                      |
| ABCDE                                                                                                    | Replace the high voltage power supply.                     |
| ABCDE                                                                                                    | Replace the printer mechanical controller pcb.             |
| ABCDE                                                                                                    | Replace the main control board.                            |
| Hall efact to Man Class Al                                                                                                    |                                                            |

| The second sector of the second sector of the sector of the second sector of the sector of the sector of th | TI - ( b 1 2 2 2 2 2 2 2 2 2 2                                                                                                    |
|----------------------------------------------------------------------------------------------------|----------------------------------------------------------------------------------------------------|
| ABCDE ABCDE ABCDE ABCDE ABCDE ABCDE ABCDE                                                                                                    | <ul> <li>The toner may be unevenly distributed inside the toner cartridge. Remove the cartridge from the printer and shake it a few times to redistribute the toner inside.</li> <li>Verify operation of the drum cartridge.</li> <li>Check for moisture on the drum surface. If moisture is found, allow the drum to dry.</li> <li>Verify that a clear image is being placed on the drum by printing a document and opening the printer cover before the document completes printing. At this point remove the drum and check for a clear image on the drum. If there is a clear image on the drum, the problem could be caused by poor image transfer. Replace the image transfer unit and/or the high voltage power supply and/or the printer mechanical controller. If the image is poor on the drum, replace the drum and/or print head.</li> </ul> |
| ABCDE ABCI S ARCLE A CODE ALCOP                                                                                                    | <ul> <li>Insure that the paper being used in the unit is dry and has not been exposed to excessive moisture.</li> <li>Verify that a clear image is being placed on the drum by printing a document and opening the printer cover before the document completes printing. At this point remove the drum and check for a clear image on the drum. If there is a clear image on the drum, the problem could be caused by poor image transfer. Replace the image transfer unit and/or the high voltage power supply and/or the main control board.</li> <li>If the image is poor on the drum, replace the drum and/or print head.</li> </ul>                                                                                                    |
| ABCDE ABCDE ABCDE ABCDE ABCDE ABCDE                                                                                                    | <ul> <li>Clean contact glass if problem occurs in copy mode.</li> <li>Remove and check the drum and toner cartridge for damage. If required, replace the drum or toner cartridge.</li> <li>Verify that a clear image is being placed on the drum by printing a document and opening the printer cover before the document completes printing. At this point, remove the drum and check for a clear image on the drum. If there is a clear image on the drum, the problem could be caused by poor image transfer. Replace the image transfer unit and/or the main control board.</li> <li>If the image is not clear, replace the print head and/or the drum.</li> <li>Check the fuser roller for damage. If found, replace the fuser unit.</li> </ul>                                                                                                    |

## Toner smudges Remove the toner cartridge from the printer and shake it a few times. If the problem persists, replace the cartridge. Clean the fuser unit rollers. Clean the transport roller. Install a new cartridge if needed. White spots at intervals Replace the drum cartridge. Verify that a clear image is being placed on the drum by printing a document and opening the printer cover before the document completes printing. At this point, ABCDE remove the drum and check for a clear image on ABCDE the drum. If there is a clear image on the drum, the ABCDE problem could be caused by poor image transfer. Replace the image transfer unit and/or the main control ABCDE board. ABCDE If the image is not clear, replace the print head and/or the drum.

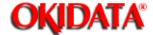

# **Service Manual for OF5800**Chapter 4 Troubleshooting Procedures

Use a mild cleaning solution on a lint-free cloth to wipe the machine's cover, handset and paper cassette tray. Never spray cleaner directly onto the fax machine as the spray could damage components inside the fax.

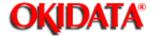

Excessive dust on the equipment and power supply air vents can cause overheating. Remove dust periodically with a vacuum cleaner or brush. **Note:** Do not wipe with a damp cloth.

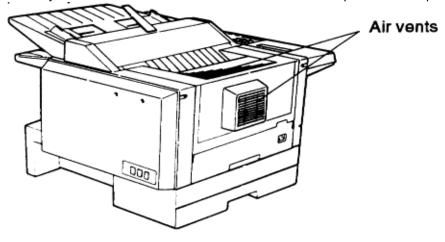

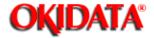

If the unit is not feeding documents properly, perform this procedure:

- 1. Turn off your fax machine.
- 2. Get a soft, lint-free cloth.
- 3. Moisten the cloths as follows: One of the two cloths with isopropyl alcohol and the other cloth with a cleaner suitable for use on platen/rubber rollers.
- 4. Open the scanner cover by holding the scanner cover release.
- 5. Use the moistened cloth (see step 2 and 3) to clean the face of rollers. Rotate the rollers by hand to allow cleaning of the entire roller surface. **Note:** Do not use abrasive materials on the contact glass.
- 6. Use the cloth with isopropyl alcohol (see step 1 and 2) to clean the contact glass.
- 7. Close the scanner cover.

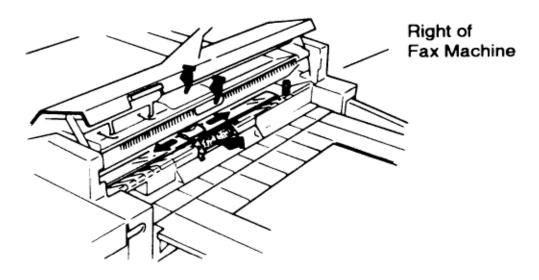

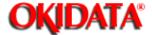

# **Service Manual for OF5800**Chapter 4 Troubleshooting Procedures

Do not clean the transfer roller with liquid cleaner. Cleaning with a liquid solution could damage the transfer roller.

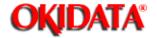

# **Service Manual for OF5800**Chapter 4 Troubleshooting Procedures

The following error messages appear in the unit's LCD and assist in troubleshooting machine problems. If you receive one of the following messages, follow the directions and then press **Stop** to return to standby.

| Reset Document      | The document was not inserted correctly or the machine you are             |
|---------------------|----------------------------------------------------------------------------|
|                     | sending to cannot accommodate the length of your page. Reset the           |
|                     | page and try to transmit again.                                            |
| Insert Document     | There was no document in the document feeder when you tried to send        |
|                     | a fax or make a copy. Place a document in the feeder and try again.        |
| Hang Up Error       | The optional handset is off-hook. Return it to its cradle, making sure the |
|                     | upper part of the handset presses on the "hook" switch.                    |
| Call For Service    | The scanner lamp is dim or inoperable. Replace the scanner lamp            |
|                     | assembly and/or the inverter.                                              |
| Too Many Characters | You tried to enter too many numbers or characters in the item you were     |
| ·                   | entering. Press <b>CANCEL</b> to delete the extra characters and try the   |
|                     | command again.                                                             |
| Invalid Number      | You pressed a key which has no function during your current use of the     |
|                     | fax machine.                                                               |
| No Number Stored    | You selected an autodialer number for which there is no phone number       |
|                     | programmed. Either choose another autodialer number or dial a phone        |
|                     | number directly through the numeric keypad.                                |
| Communication Error | A communication error disrupted the reception or transmission in           |
|                     | progress. Press <b>STOP</b> to end the error message, then try the         |
|                     | transmission again. Close Scanner Cover The scanner cover is open.         |
|                     | Please close it.                                                           |
| Close Top Cover     | The upper printer cover is open. Please close it.                          |
| Please Remove Paper | A paper jam has occurred. Remove the jammed paper.                         |
| No Report           | You requested an activity journal or confirmation report, but your fax     |
|                     | machine has no record of any communication having occurred.                |
| Enter No. (00-99)   | You entered a number greater than 99 while trying to print a database      |
|                     | polling document. Your fax machine can store 100 database polling          |
|                     | files, numbered 0 to 99. Select the number of the file you need and        |
|                     | re-enter it.                                                               |
| Enter No. (0-32)    | You tried to enter a call group number greater than 32. Your fax           |
|                     | machine                                                                    |
|                     | offers 32 groups, numbered 1 to 32. Select the call group you need and     |
|                     | re-enter its number.                                                       |
| Enter No. (1-99)    | You tried to request more than 99 copies from your fax machine. Your       |
|                     | unit can create up to 99 copies of a document. Select a quantity of 99     |
|                     | or fewer, and re-enter your selection.                                     |
| No Document Stored  | You tried to print a document from memory but your fax machine did         |
|                     | not                                                                        |
|                     | have a document stored.                                                    |
| No Command          | You have tried to review upcoming commands using the REVIEW                |
|                     | COMMANDS function, but your fax machine does not have any                  |
|                     | commands stored in memory.                                                 |

| Invalid I.D. Code    | The SecureMail passcode you entered in not valid. Try entering your passcode again. |
|----------------------|-------------------------------------------------------------------------------------|
| Memory Overflow      | During transmission or copying, you tried to enter more pages into                  |
|                      | memory that your fax could store. Press START or COPY to transmit of                |
|                      | copy the pages that were stored. Or press CANCEL to delete the                      |
|                      | pages stored during this operation, but not previously stored                       |
|                      | documents.                                                                          |
| All Commands In Use  | Your fax machine has twenty delayed commands stored in memory                       |
|                      | and cannot accept another delayed command. You can delete an                        |
|                      | existing command using <b>REVIEW COMMANDS</b> or you can wait for                   |
|                      | your fax to complete a delayed command or redial process, freeing                   |
|                      | delayed command memory for your use.                                                |
| Check # Of Pages     | You placed fewer pages into the document feeder than indicated in the               |
|                      | "Set # of Pages" user setting. Carefully count the number of pages in               |
|                      | your document and try the transmission again.                                       |
| Please Supply Toner  | Toner supply is empty.                                                              |
| Check Paper Size     | Recording paper size is different than the setting. Set correct paper               |
| <u> </u>             | size in the operator settings.                                                      |
| Check Rx Paper       | Both the multipurpose tray and paper cassette have run out of paper.                |
| Check Tray Paper     | The multipurpose tray has run out of paper.                                         |
| Check Cassette Paper | The paper cassette has run out of paper.                                            |
| Too many Locations   | You tried to enter too many autodialer numbers for a broadcast. You                 |
|                      | can enter up to ten one-touch keys, speed-dial numbers, group                       |
|                      | numbers and telephone numbers entered through the numeric keypad.                   |
|                      | Press CANCEL to delete the extra numbers and try the command                        |
| 0 1 11               | again.                                                                              |
| Scanner In Use       | The command you are trying to enter requires the use of the scanner,                |
|                      | which is already in use. Wait for the fax to complete the scan, then try            |
| Feeder In Use        | again.  The command you are trying to enter requires the use of the feeder,         |
| reeder in Ose        | which is already in use. Wait for the command in the feeder to be                   |
|                      | completed, then try your command again.                                             |
|                      | The command you are trying to enter requires the use of the printer,                |
| Printer In Use       | which is already in use. Wait for the current printing operation to be              |
| i ilittei ili ose    | completed, then try your command again.                                             |
| Polling In Use       | You tried to store a polling document in your fax machine, but a polling            |
|                      | document had already been stored. Wait for the fax to complete the                  |
|                      | polling transmission, then try again.                                               |
| Document Stored      | You tried to erase a batch box, where the documents had been stored.                |
| Invalid Passcode     | The protect passcode you entered is not valid. Try entering your protect            |
| invalia i associac   | passcode again.                                                                     |
| No Passcode          | The protect passcode had not been programmed in your fax machine.                   |
| 1101 0000000         | Please program the protect passcode.                                                |
| No PIN Number        | When you had selected "Mode1" in PIN mask feature, you tried to call                |
|                      | using a autodialer number, in which the PIN access code had not been                |
|                      | entered.                                                                            |
|                      | The department code had not been programmed in your fax machine                     |
| No Dept. Code        | when you tried to set the department code. Please program the                       |
|                      | department code.                                                                    |
| Please Call Service  | Printer unit inoperable. Refer to section 4.16                                      |
|                      | <u> </u>                                                                            |

| Copyright 1997, Okidata,<br>Partner Exchange (BPX) | Division of OKI America for any updates to this n | i, Inc. All rights reserved<br>naterial. (http://bpx.okida | l. See the OKIDATA Bu<br>ata.com) | siness |
|----------------------------------------------------|---------------------------------------------------|------------------------------------------------------------|-----------------------------------|--------|
|                                                    |                                                   |                                                            |                                   |        |
|                                                    |                                                   |                                                            |                                   |        |
|                                                    |                                                   |                                                            |                                   |        |
|                                                    |                                                   |                                                            |                                   |        |
|                                                    |                                                   |                                                            |                                   |        |
|                                                    |                                                   |                                                            |                                   |        |
|                                                    |                                                   |                                                            |                                   |        |
|                                                    |                                                   |                                                            |                                   |        |
|                                                    |                                                   |                                                            |                                   |        |
|                                                    |                                                   |                                                            |                                   |        |
|                                                    |                                                   |                                                            |                                   |        |
|                                                    |                                                   |                                                            |                                   |        |
|                                                    |                                                   |                                                            |                                   |        |
|                                                    |                                                   |                                                            |                                   |        |
|                                                    |                                                   |                                                            |                                   |        |
|                                                    |                                                   |                                                            |                                   |        |

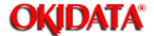

## Service Manual for OF5800 Chapter 4 Troubleshooting Procedures

If an error occurs during a communication, a check message will be printed. The following provides an explanation of the information found on check messages.

- A possible solution to the problem
- The date and time of the attempted communication
- The sending location (if the remote fax has a Location ID)
- The number of pages which got through before the error terminated the call
- The error code.
- The sample document.

You will also see a code listed in the Result column of the report. Result codes indicate the specific problem encountered:

- "D" codes occur while dialing
- "R" codes occur during reception
- "T" codes occur during transmission

Here is a list of error codes the fax machine may print.

**Dialing errors** 

**Reception Errors** 

**Transmission Errors** 

**Communication Error Messages** 

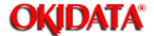

## **Service Manual for OF5800**Chapter 4 Troubleshooting Procedures

- D.0.1 Congestion tone was detected. Try the call again.
- D.0.2 The remote fax machine is busy. Call again.
- D.0.3 The **STOP** button was pressed while the unit was dialing. Try the call again.
- D.0.6 The autodialer number was not programmed. Program the autodialer number.
- D.0.7 The dialing time out occurred because the remote unit did not answer. Try the call again.
- D.0.8 Dial tone was not detected. Try the call again.

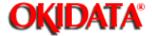

## Service Manual for OF5800 Chapter 4 Troubleshooting Procedures

- R.1.1 T1 time-out. The calling unit was not a fax machine or the transmitting unit is having difficulties.
- R.1.2 Compatibility error. The calling unit is attempting to poll a document that does not exist, has secure tx enabled or is attempting to transmit to a nonexistent secure mailbox.
- R.1.4 The Stop button was pressed during reception.
- R.2.1 A compatibility error (closed network, junk fax detection) occurred.
- R.2.3 No response to FTT. Poor phone line conditions made fax communication impossible. Enable the one second pause after CED on Memory Switch C0. Also try increasing the echo wait time on Memory Switch C1 if echo is on the line.
- R.3.1 No response to CFR. DCN was received from the transmitter. Poor line conditions made communication impossible. Adjust the echo wait time on Memory Switch C1 Try increasing the output levels via Machine Parameter A1.
- R.3.3 Too many errors were detected during data reception. The carrier was interrupted. Increase the data error rate on Memory Switch Co.
- R.3.4 DCN was received after FTT. Communication was not possible at 2400 bps. Poor phone line conditions prevented fax communication. Enable the Eye Quality Check on Memory Switch D1 and D2.
- R.3.5 Poor line conditions prevented reception.
- R.4.2 MPS/EOM/EOP was not received Either the line disconnected before reception was completed or too many errors were detected by the receiving unit. Adjust the data error rate on Memory Switch C0. It may also be necessary to decrease the receive communication speed via memory switch C0.
- R.4.4 The receiving fax machine has reached its memory capacity.
- R.5.1 DCN was received instead of RR during ECM communication.
- R.5.2 Line noise or other problems prevented ECM reception.

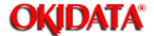

## Service Manual for OF5800 Chapter 4 Troubleshooting Procedures

- T.1.1 T1 time-out. The remote fax machine didn't respond to your machine. This usually occurs during a manual transmission or when an incorrect number was dialed. Call someone at the remote machine.
- T.1.4 The **STOP** button was pressed during transmission.
- T.2.1 CFR or FTT was not received from the remote machine. Either the phone line disconnected during fax communication or transmission became impossible due to bad phone line conditions. Try the call again. It may be necessary to increase the output levels on machine parameter A1. The receive machine may also have closed network or block junk fax enabled.
- T.2.2 The two fax machines were incompatible. No mailbox at receiver or security tx is enabled.
- T.2.3 FTT was received from the remote machine at 2400bps. Bad phone line conditions made fax communication impossible. Conditions can change rapidly, so try the call later. Turn on the echo protect tone on Memory Switch B0. Also adjust the interval between DCS and TCF on Memory Switch B1. If the problem persists, try increasing the output levels on machine parameter A1.
- T.3.1 Document feed error, maximum document length exceeded, or insufficient lamp brightness.
- T.4.1 No response to MPS/EOP/EOM. Poor phone lines caused the receiving unit to disconnect. Adjust the interval between CFR and data on Memory Switch B1. Try increasing the output levels on Machine Parameter A1. It may also be necessary to adjust the transmit speed on Memory Switch B0.
- T.4.2 RTN was received from the remote machine. After transmission began, poor line conditions developed. Try the call again. Attempt the solutions described for the T.4.1 error.
- T.4.4 Poor line conditions prevented transmission. PIP was received. The transmission was interrupted by the call mode. The receiving unit may be experiencing problems. Try the call again.
- T.5.1 No response to RR from the remote machine. Line noise or other problems prevented ECM transmission. Increase the ECM response time on Memory Switch B2.
- T.5.2 No response to CTC. Line noise or other problems prevented ECM transmission. Increase the ECM response time on Memory Switch B2.
- T.5.3 EOR was received from the remote unit but further transmission was not possible. Adjust Memory Switch B5 for this problem.

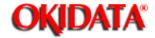

# **Service Manual for OF5800**Chapter 4 Troubleshooting Procedures

The error messages on Check Message printouts indicate the following:

Here's a brief summary:

| Error Message                 | Possible Meanings                                    |
|-------------------------------|------------------------------------------------------|
| Check condition of remote fax | Remove machine malfunctioned                         |
|                               | No handshake signals from remote machine             |
|                               | Wrong phone number reached                           |
| Repeat transmission           | Poor phone line conditions prevented communication   |
|                               | No handshake signals from remote machine             |
|                               | Document misfeed or miscount                         |
|                               | Unable to reach remote machine after attempting      |
|                               | specified number of redials                          |
| Line is busy                  | Remote machine was busy                              |
|                               | Remote machine didn't answer                         |
| Check receive documents       | Receive confirmation signal not received from remote |
|                               | machine                                              |
|                               | Poor line conditions caused a poor image             |
| Memory Full                   | Remote units memory capacity has been exceeded.      |
| Dialing number is not set     | An autodialer number is not stored/programmed        |
|                               | properly                                             |
| Stopped                       | The STOP key was pressed at the remote fax during    |
|                               | the handshake.                                       |
| Message Area is Blank         | Someone pressed STOP during communication            |
|                               | Printer error occurred during communication          |

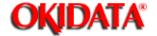

# **Service Manual for OF5800**Chapter 4 Troubleshooting Procedures

When "Please Call Service" appears in the display, access unique switches F5 and F6 to determine the cause of the error. To access the unique switches:

- 1. Press PROGRAM, \*, 4, ENTER.
- 2. Press one-touch F plus the number 5 (or 6) on the numeric keypad.
- 3. Press ENTER.
- 4. If the switch is set to a 1, the error indicated in the following table occurred.
- 5. Once the errors has been cleared, the setting returns to 0.

| Switch | Initial Setting | Adjustment                          | Usage/Comments |
|--------|-----------------|-------------------------------------|----------------|
| 7 *    | 0               | Detection of paper exit jam         |                |
|        |                 | 0: No                               |                |
|        |                 | 1:Yes                               |                |
| 6      | 0               | Factory Use Only                    |                |
| 5 *    | 0               | Detection of paper size error       |                |
|        |                 | 0: No                               |                |
|        |                 | 1:Yes                               |                |
| 4      | 0               | Factory Use Only                    |                |
| 3      | 0               | Detection of Printer Initialization |                |
|        |                 | error                               |                |
|        |                 | 0: No                               |                |
|        |                 | 1:Yes                               |                |
| 2 *    | 0               | Detection of paper jam              |                |
|        |                 | 0: No                               |                |
|        |                 | 1:Yes                               |                |
| 1 *    | 0               | Presence of recording paper in the  |                |
|        |                 | cassette                            |                |
|        |                 | 0: No                               |                |
|        |                 | 1:Yes                               |                |
| 0 *    | 0               | Presence of recording paper in the  |                |
|        |                 | multi-service tray                  |                |
|        |                 | 0: No                               |                |
|        |                 | 1:Yes                               |                |

Another error message is in the LCD for these errors. Please see the aforementioned error message list.

| Unique switch F6 |                 |                                      |                |
|------------------|-----------------|--------------------------------------|----------------|
| Switch           | Initial Setting | Adjustment                           | Usage/Comments |
| 7 *              | 0               | Detection of toner empty 0: No 1:Yes |                |
| 6                | 0               | Factory Use Only                     |                |

| 5 * | 0 | Detection of laser error             |
|-----|---|--------------------------------------|
|     |   | 0: No                                |
|     |   | 1:Yes                                |
| 4   | 0 | Detection polygon motor error        |
|     |   | 0: No                                |
|     |   | 1:Yes                                |
| 3   | 0 | Detection fan motor error            |
|     |   | 0: No                                |
|     |   | 1:Yes                                |
| 2 * | 0 | Detection of temperature             |
|     |   | malfunction in the fuser unit.       |
|     |   | 0: No                                |
|     |   | 1:Yes                                |
| 1 * | 0 | Detection of paper jam in print area |
|     |   | 0: No                                |
|     |   | 1:Yes                                |
| 0 * | 0 | Detection of paper jam inside the    |
|     |   | printer area                         |
|     |   | 0: No                                |
|     |   | 1:Yes                                |

Another error message is in the LCD for these errors. Please see the aforementioned error message list.

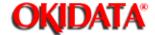

# **Service Manual for OF5800**Chapter 4 Troubleshooting Procedures

Symptom: "Please Call Service" is in the display. Unique switch F5, position 3 is set to a 1.

Suggested corrective action:

- 1. Turn the unit off and then on.
- 2. Replace the printer mechanical controller board and or the print head unit..

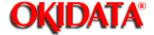

# **Service Manual for OF5800**Chapter 4 Troubleshooting Procedures

Symptom: "Please Call Service" error is in the LCD. Unique switch F6, position 5 is set to a 1.

Suggested corrective action:

- 1. Replace the printer mechanical controller board.
- 2. Replace the print head.

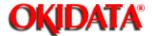

# **Service Manual for OF5800**Chapter 4 Troubleshooting Procedures

Symptom: "Please Call Service" error is in the LCD. Unique switch F6, position 4 is set to a 1.

Suggested corrective action:

- 1. Replace the printer mechanical controller board.
- 2. Replace the print head unit.

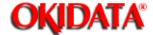

# **Service Manual for OF5800**Chapter 4 Troubleshooting Procedures

Symptom: "Please Call Service" error is in the LCD. Unique switch F6, position 3 is set to a 1.

Suggested corrective action:

- 1. Verify the fan rotates when the power is on.
- 2. If the fan does not rotate, replace the fan motor.
- 3. If the fan does rotate, replace the printer mechanical controller board.

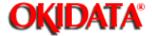

## **Service Manual for OF5800**Chapter 4 Troubleshooting Procedures

Symptom: "Please Call Service" error is in the LCD. Unique switch F6, position 2 is set to a1.

Suggested corrective action:

- 1. Verify the heater lamp turns on when the power is turned on.
- 2. If the lamp turns on, check the thermistor surface for dirt. If dirty, clean the thermistor.
- 3. If after cleaning the thermistor, the unit does not operate properly, check the resistance between the two thermistor leads. When cold, the resistance should be approximately 5K ohms. Replace the thermistor. If the resistance is correct, replace the power supply or the printer mechanical controller.
- 4. If during step 1 the lamp did not turn on, check conductivity of the heater lamp. Replace the lamp if there is no conductivity.
- 5. Check the 120 VAC into the lamp. If it is not present, replace the power supply.
- 6. If the lamp is good and the AC voltage is present, check for conductivity of the thermal fuse. If open, replace the fuse.
- 7. If the thermal fuse is good, replace the printer mechanical controller or the power supply.

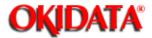

#### **Service Manual for OF5800**

#### **Chapter 5 Disassembly**

Before disassembling, disconnect the power cord, line cord and handset. Disassembly procedures for the following items will be shown in this section.

- 1. Document Hopper / Document Tray / Paper Hopper
- 2. Main Control PCB, NCU PCB, Modular PCB
- 3. Front Cover and Control Panel PCB / LCD
- 4. Scanner Assy and Scanner Frame
- 5. Inverter PC Board / Scanner Lamp
- 6. Scanner Assy A, B, C and Inter Lock Switch
- 7. TX Cover and Lock Lever
- 8. DS1/DS2
- 9. Press Roller
- 10. Separator Roller
- 11. Exit Roller / Feed Roller
- 12. Stamp
- 13. TX Motor
- 14. Contact Glass
- 15. Speaker
- 16. Connector PCB 1 / Connector PCB 2
- 17. Printer I/F PCB/Printer Mechanical Controller PCB
- 18. Printer Unit
- 19. Image Transfer Unit
- 20. Printer Cover Unit
- 21. High Voltage Unit
- 22. Paper Sensor
- 23. Power Supply Unit
- 24. Heater Lamp
- 25. Fusing Unit
- 26. Thermistor
- 27. Paper Exit Sensor
- 28. Print Head Unit
- 29. Cassette PCB and PS/Cassette sensor
- 30. Pickup Roller W Assy and Solenoid
- 31. Feed Roller W and Press Roller W
- 32. Bottom Stay and Cassette Frame

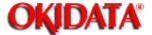

**Chapter 5 Disassembly** 

1. Pull out the document hopper and paper hopper.

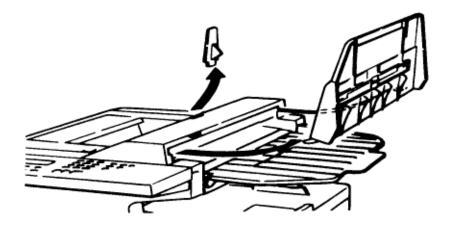

2. Pull out the document tray.

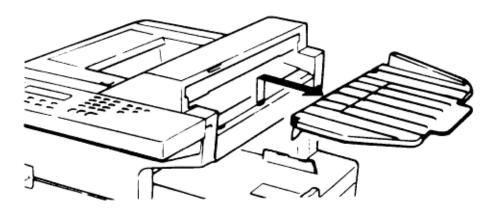

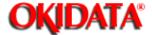

**Chapter 5 Disassembly** 

- 1. Remove the four rear cover mounting screws.
- 2. Remove the rear cover.

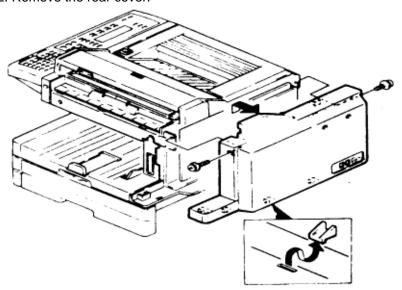

3. Disconnect the connectors.

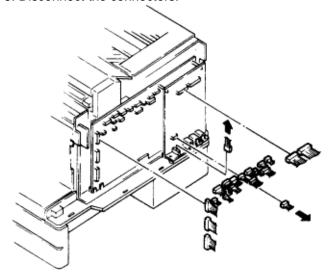

4. Remove the modular PCB mounting screws and remove the modular PCB.

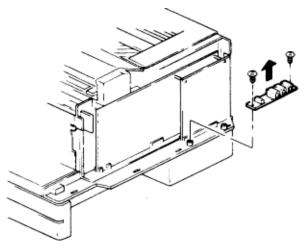

5. Remove the three main control PCB mounting screws and the NCU PCB mounting screw, then remove the main control PCB and NCU PCB.

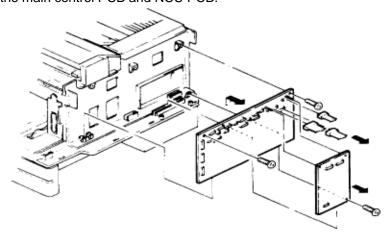

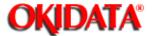

**Chapter 5 Disassembly** 

- 1. Remove the trays and hopper.
- 2. Remove the four front cover mounting screws and disconnect the control panel PCB connectors.
- 3. Remove the control panel assy and remove the front cover.

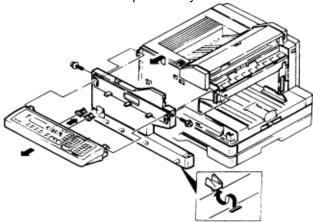

- 4. Remove the two panel lower cover mounting screws and remove the panel lower cover.
- 5. Disconnect the LCD connectors.
- 6. Remove the control panel PCB mounting screws and remove the control panel PCB.
- 7. Remove the rubber contact and remove the LCD.

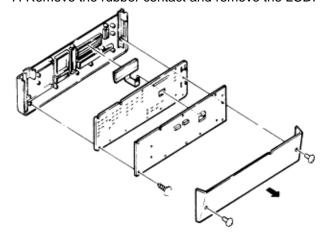

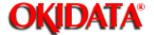

**Chapter 5 Disassembly** 

- 1. Remove the tray and hopper, then remove the front cover and rear cover.
- 2. Remove the four scanner assy mounting screws and remove the scanner assy.

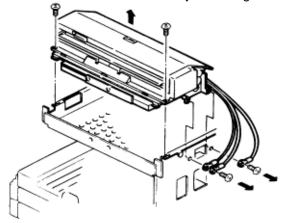

3. Turn the scanner assy upside down, then remove the three scanner frame mounting screws and remove the scanner frame.

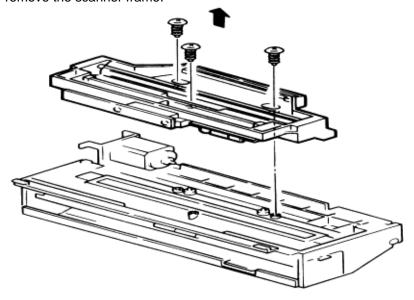

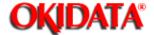

**Chapter 5 Disassembly** 

- 1. Remove the scanner frame.
- 2. Disconnect the inverter pc board connectors.
- 3. Remove the two inverter pc board mounting screws and remove the inverter pc board.

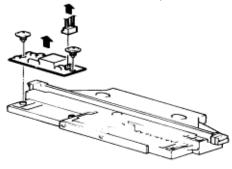

4. Remove the two clamps and remove the scanner lamp.

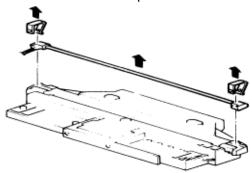

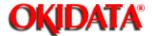

**Chapter 5 Disassembly** 

- 1. Remove the six support bracket mounting screws and remove the support brackets.
- 2. Remove the interlock switch.

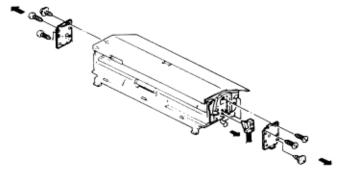

3. Open scanner assy A and remove scanner assy C.

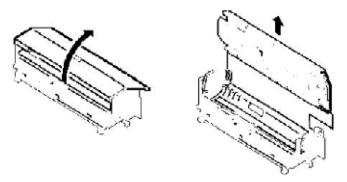

4. Open and remove scanner assy A.

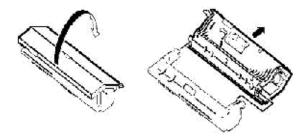

Copyright 1997, Okidata, Division of OKI America, Inc. All rights reserved. See the OKIDATA Business

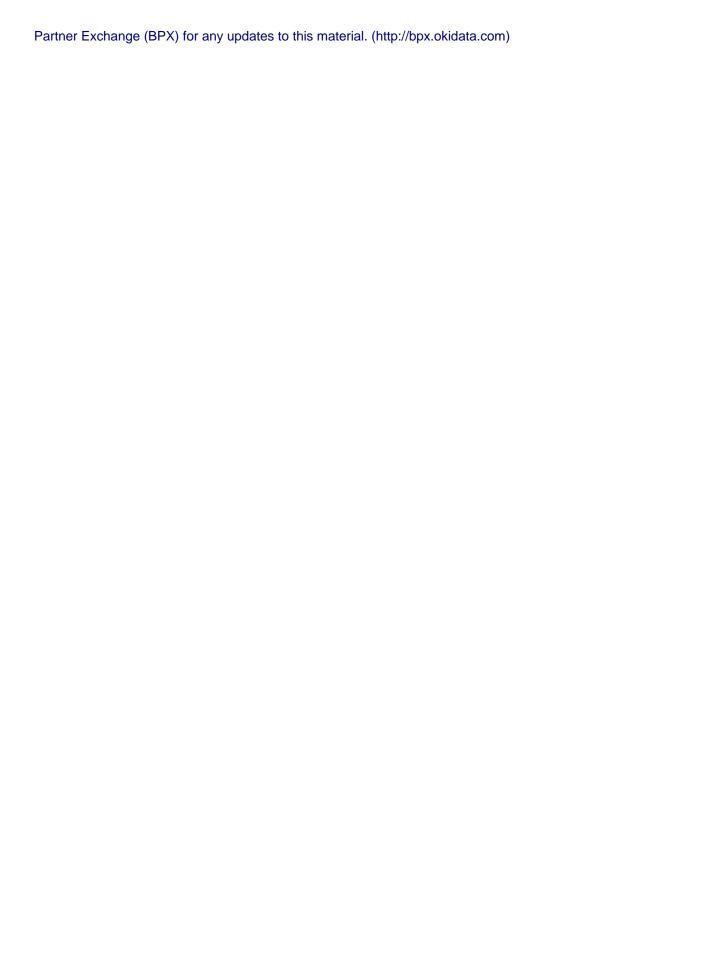

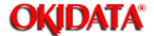

**Chapter 5 Disassembly** 

- 1. Remove scanner assy A.
- 2. Remove the six TX cover mounting screws and remove the TX cover.
- 3. Remove the two springs and remove the lock lever.

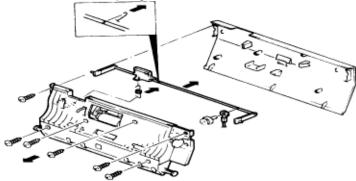

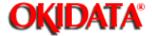

**Chapter 5 Disassembly** 

- 1. Remove the TX cover.
- 2. Remove the DS1 mounting screw and remove DS1 and DS2.

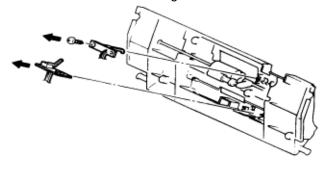

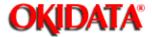

**Chapter 5 Disassembly** 

- 1. Remove the TX cover.
- 2. Remove the press roller as shown.

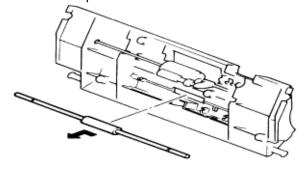

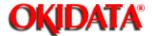

**Chapter 5 Disassembly** 

- 1. Remove the TX cover.
- 2. Remove the E-ring, bearings, and separator gear.
- 3. Remove the separator roller.

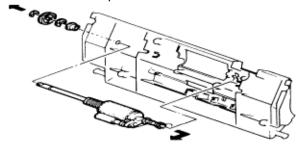

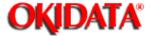

**Chapter 5 Disassembly** 

- 1. Remove the scanner assy B.
- 2. Remove the two gear cover mounting screws and remove the gear cover.
- 3. Remove the three inner guide B mounting screws and remove the inner guide B.

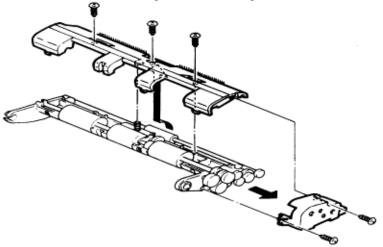

4. Remove the exit roller and remove the feed roller.

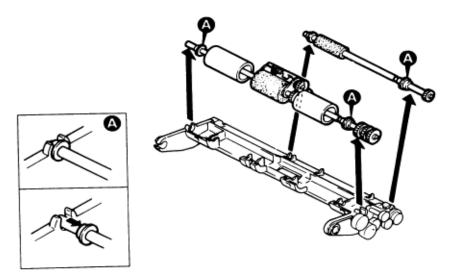

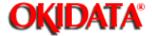

**Chapter 5 Disassembly** 

- 1. Remove scanner frame C.
- 2. Remove the stamp mounting screw and remove the stamp.

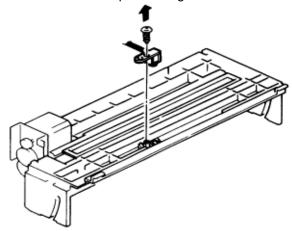

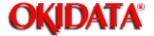

**Chapter 5 Disassembly** 

- 1. Remove scanner frame C.
- 2. Remove the two tx motor assy mounting screws and remove the motor assy.
- 3. Remove the two tx motor mounting screws and remove the tx motor.

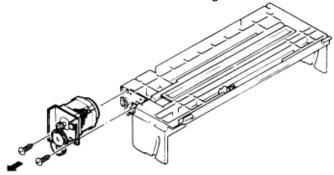

**NOTE:** If you hear a grinding noise when the paper is being fed or if the motor does not turn, check the orange vibration damper for clearance.

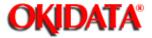

**Chapter 5 Disassembly** 

- 1. Remove scanner frame C.
- 2. Release the locking tabs and slide the contact glass.

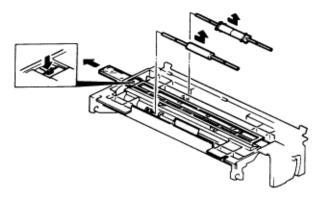

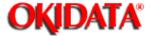

**Chapter 5 Disassembly** 

- 1. Remove the scanner assy.
- 2. Remove the four middle frame mounting screws and remove the middle frame.
- 3. Remove the two speaker mounting screws and remove the speaker.

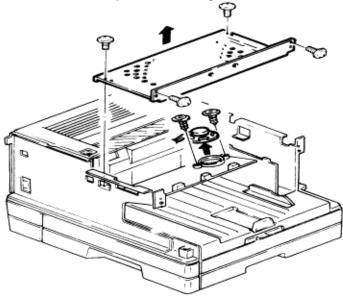

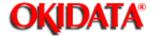

**Chapter 5 Disassembly** 

- 1. Remove the scanner assy.
- 2. Remove the middle frame.
- 3. Remove the inner cover A and inner cover B.
- 4. Remove the two connector PCB 1 mounting screws and remove the connector PCB 1.
- 5. Remove the two connector PCB 2 mounting screws and remove the connector PCB 2.

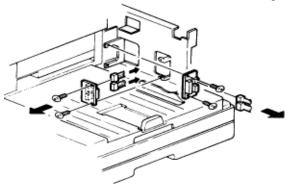

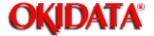

**Chapter 5 Disassembly** 

- 1. Remove the scanner assy.
- 2. Remove the middle frame.
- 3. Open the Printer Cover.
- 4. Remove the two rear PCB cover mounting screws and remove the rear PCB cover.
- 5. Remove the five rear frame mounting screws and remove the rear frame.

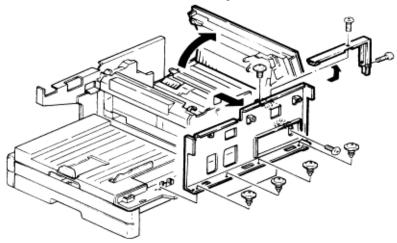

6. Remove the printer I/F PCB mounting screw, disconnect the two connectors, and remove the printer I/F PCB.

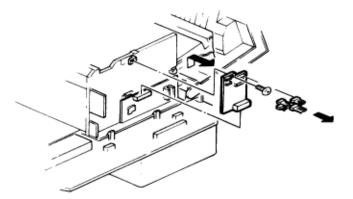

7. Remove the three printer mechanical controller pcb mounting screws, disconnect the twelve connectors and remove the mechanical controller.

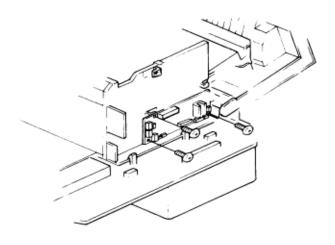

Copyright 1997, Okidata, Division of OKI America, Inc. All rights reserved. See the OKIDATA Business Partner Exchange (BPX) for any updates to this material. (http://bpx.okidata.com)

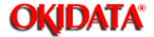

**Chapter 5 Disassembly** 

- 1. Remove the scanner assy.
- 2. Remove the middle frame.
- 3. Remove the rear PCB cover.
- 4. Remove the six front frame mounting screws and remove the front frame.

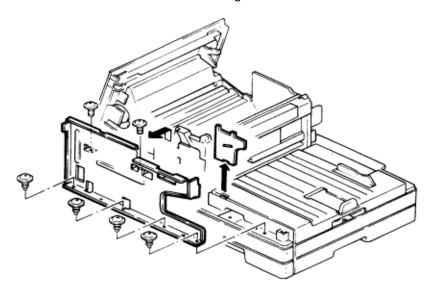

5. Release the four locking tabs and remove the printer unit.

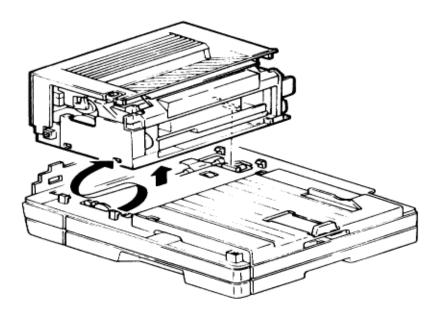

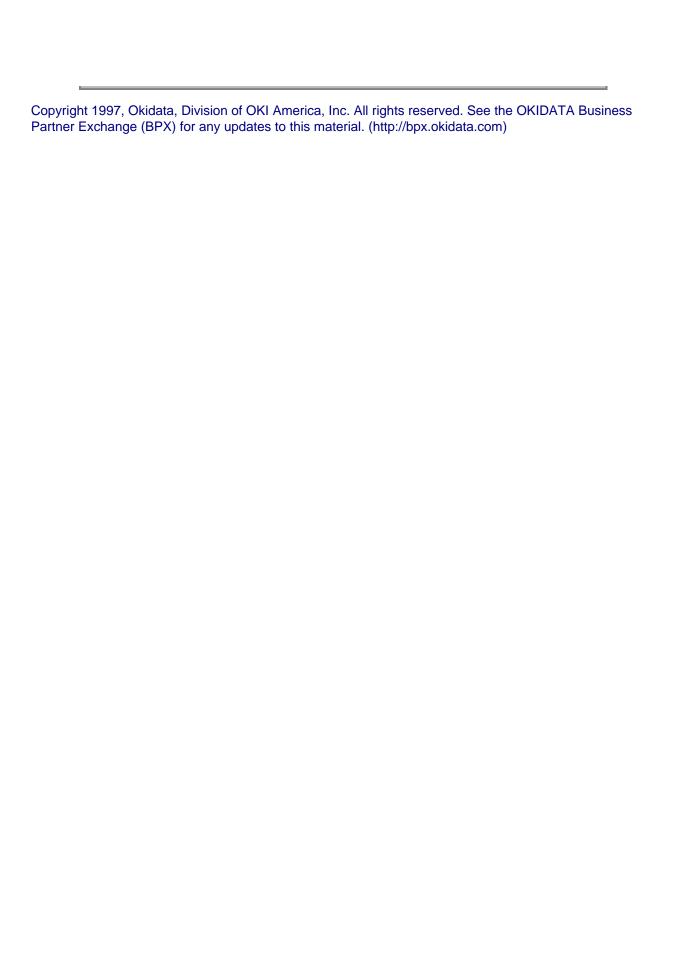

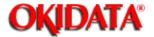

**Chapter 5 Disassembly** 

- 1. Open the printer cover.
- 2. Remove harness cover A (see section 5.20)
- 3. Remove the two image transfer unit mounting screws.

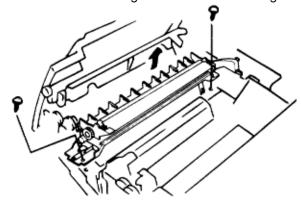

- 4. Disconnect the two connectors.
- 5. Remove the image transfer unit.

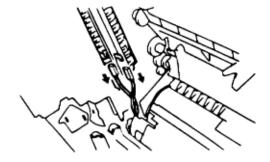

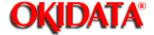

#### Service Manual for OF5800 Chapter 5 Disassembly

- 1. Open the printer cover.
- 2. Remove the toner cartridge and the drum cartridge.
- 3. Remove the harness cover A mounting screw and remove harness cover A.
- 4. Remove the harness cover B mounting screw and disconnect the connector (CN1) of PWB-F, then remove the harness cover B.

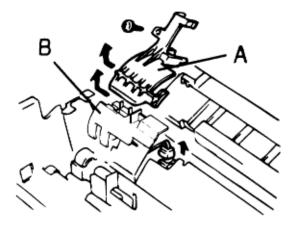

- 5. Remove the image transfer unit.
- 6. Slide and remove the printer cover.

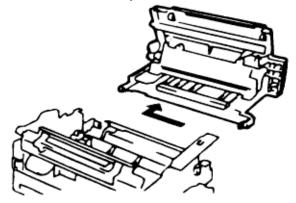

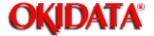

**Chapter 5 Disassembly** 

- 1. Open the printer cover
- 2. Remove the PWB-F cover mounting screw, release the three tabs, and remove the PWB-F cover.

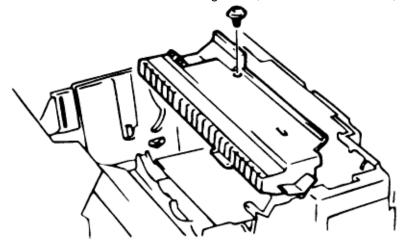

- 3. Remove the four PWB-F mounting screws and disconnect the two connectors.
- 4. Remove the PWB-F.

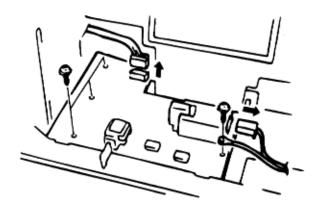

Page: 192

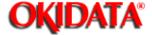

# Service Manual for OF5800

**Chapter 5 Disassembly** 

| 1 | $\bigcirc$ | nen  | the  | printer | cover  |
|---|------------|------|------|---------|--------|
| ı | . 🔾        | ווסע | เมเษ | PHILLEL | COVEI. |

- 2. Remove the high voltage unit cover.
- 3. Disconnect the connector.
- 4. Remove the paper sensor (PS).

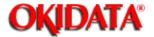

**Chapter 5 Disassembly** 

- 1. Remove the printer cover.
- 2. Remove the six PWB-E cover mounting screws and the earth wire.

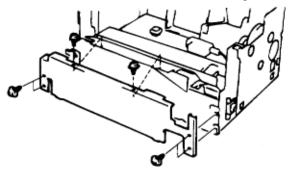

3. Remove the six PWB-E mounting screws and remove PWB-E.

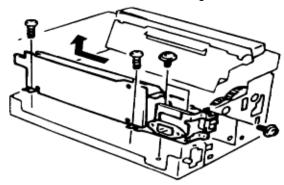

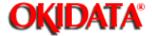

#### Service Manual for OF5800 Chapter 5 Disassembly

- 1. Remove the printer cover.
- 2. Remove the image transfer unit.
- 3. Remove the drive tension section of the fusing unit mounting screw.
- 4. Remove the transport gear.
- 5. Release the spring and remove the drive gear section of the fusing unit.

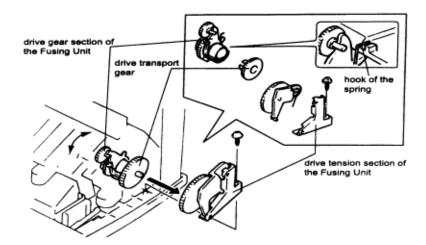

6. Remove the four fusing guide plate mounting screws.

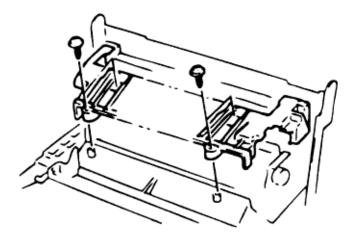

7. Pull the heater lamp out of the lamp holder from the left side.

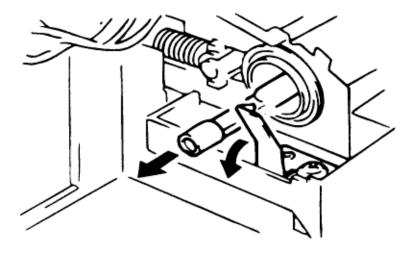

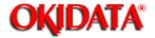

**Chapter 5 Disassembly** 

- 1. Remove the printer cover unit.
- 2. Remove the image transfer unit.
- 3. Remove the drive tension section of the fusing unit.
- 4. Remove the transport gear.
- 5. Release the spring and remove the drive gear section of the fusing unit.
- 6. Remove the fusing guide plate.
- 7. Remove the four fusing unit mounting screws and remove the fusing unit.

**NOTE:** On re-assembly, route the white wire over the blue wire or the fusing guide plate will not mount correctly.

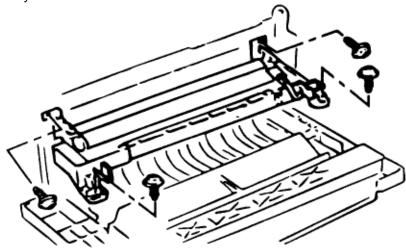

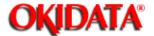

**Chapter 5 Disassembly** 

- 1. Remove the printer cover unit.
- 2. Remove image transfer unit.
- 3. Remove the drive tension section of the fusing.
- 4. Remove the transport gear.
- 5. Release the spring and remove the drive gear section of the fusing unit.
- 6. Remove the fusing guide plate.
- 7. Remove the fusing unit.
- 8. Remove the thermistor mounting screw and remove the thermistor.

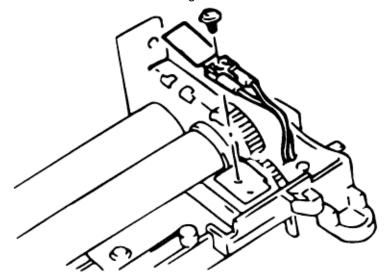

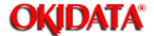

**Chapter 5 Disassembly** 

- 1. Remove the printer cover.
- 2. Remove the image transfer unit.
- 3. Remove the drive tension section of the fusing unit.
- 4. Remove the transport gear.
- 5. Release the spring and remove the drive gear section of the fusing unit.
- 6. Remove the fusing guide plate.
- 7. Remove the fusing unit.
- 8. Disconnect the connector and remove the paper exit sensor.

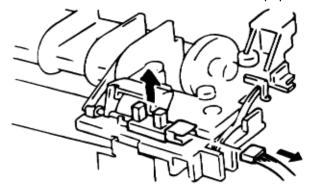

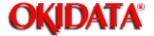

**Chapter 5 Disassembly** 

- 1. Open the printer cover.
- 2. Remove the seven print head mounting screws and remove the print head unit.

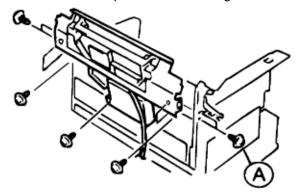

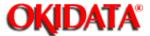

**Chapter 5 Disassembly** 

1. Remove the cassette unit.

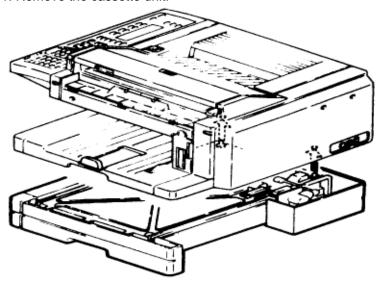

2. Remove the cassette.

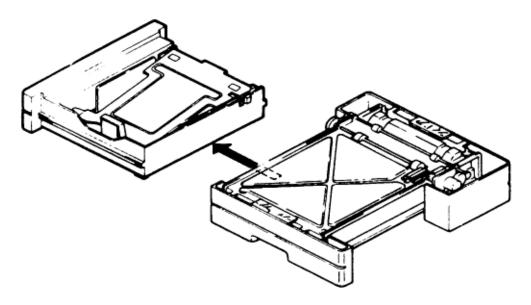

- 3. Remove the two cassette PCB mounting screws, disconnect the connector, and remove the cassette PCB.
- 4. Remove the PS/cassette sensor mounting the screw and remove the PS/cassette sensor.

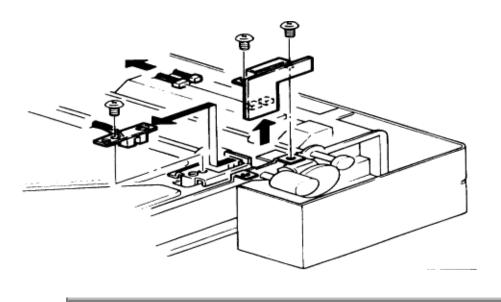

Copyright 1997, Okidata, Division of OKI America, Inc. All rights reserved. See the OKIDATA Business Partner Exchange (BPX) for any updates to this material. (http://bpx.okidata.com)

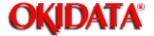

**Chapter 5 Disassembly** 

- 1. Remove the cassette unit.
- 2. Remove the cassette.
- 3. Remove the gear frame F mounting screw and remove the gear frame F.
- 4. Remove the gear frame R mounting screw and remove the gear frame R.
- 5. Remove the E-ring and remove the clutch assembly and pickup roller W.

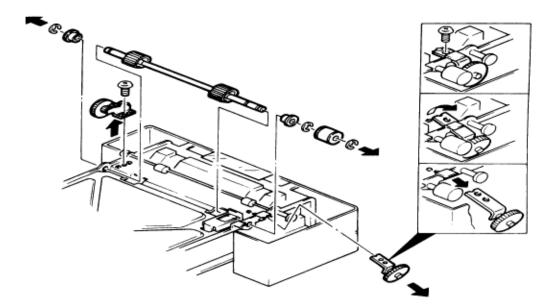

6. Remove the solenoid mounting screw and remove the solenoid.

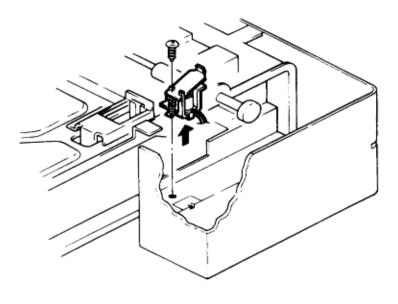

Copyright 1997, Okidata, Division of OKI America, Inc. All rights reserved. See the OKIDATA Business Partner Exchange (BPX) for any updates to this material. (http://bpx.okidata.com)

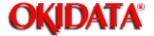

**Chapter 5 Disassembly** 

- 1. Remove the cassette unit.
- 2. Remove the cassette.
- 3. Release the feed gear locking tabs and remove the feed gear.
- 4. Remove the E-ring and bearings and remove the feed roller.

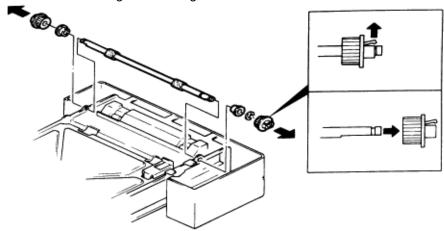

5. Remove the press roller w mounting screw and remove the press roller.

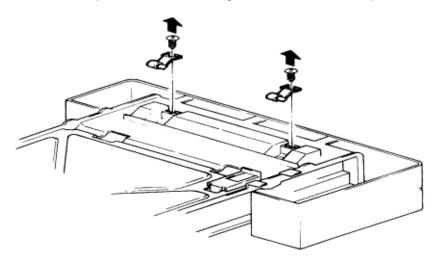

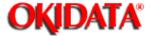

#### Service Manual for OF5800 Chapter 5 Disassembly

- 1. Remove the cassette unit.
- 2. Remove the cassette.
- 3. Remove the two bottom stay mounting screws and remove the bottom stay.

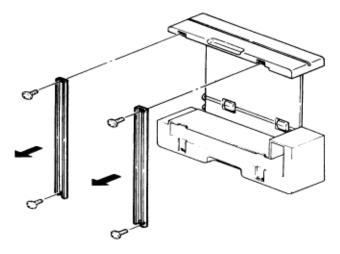

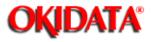

| Illustrated Part List 1:           | Panel/Cover/Hopper            |
|------------------------------------|-------------------------------|
| Illustrated Part List 2A (1/3):    | Transmission                  |
| Illustrated Part List 2B (2/3):    | Transmission                  |
| Illustrated Part List 2C (3/3):    | Transmission                  |
| Illustrated Part List 3:           | Scanner Frame                 |
| Illustrated Part List 4:           | Bottom Chassis                |
| Illustrated Part List 5:           | Cassette                      |
| Illustrated Part List 6:           | Power Supply                  |
| Illustrated Part List 7:           | Housing                       |
| Illustrated Part List 8A (1 of 2): | Drive/Paper Take-Up Section 1 |
| Illustrated Part List 8B (2 of 2): | Drive/Paper Take-Up Section 1 |
| Illustrated Part List 9:           | Paper Take-Up Section 2       |
| Illustrated Part List 10:          | Transfer Unit                 |
| Illustrated Part List 11:          | Fusing Unit                   |
| Illustrated Part List 12:          | Options                       |
| Illustrated Part List 13:          | Consumables                   |
| Illustrated Part List 14:          | Accessories                   |
| Illustrated Part List 15:          | Packaging                     |
| Illustrated Part List 16:          | Documentation: User's         |
| Illustrated Part List 17:          | Documentation: Service        |
| Illustrated Part List 18:          | Whole Product                 |
|                                    |                               |

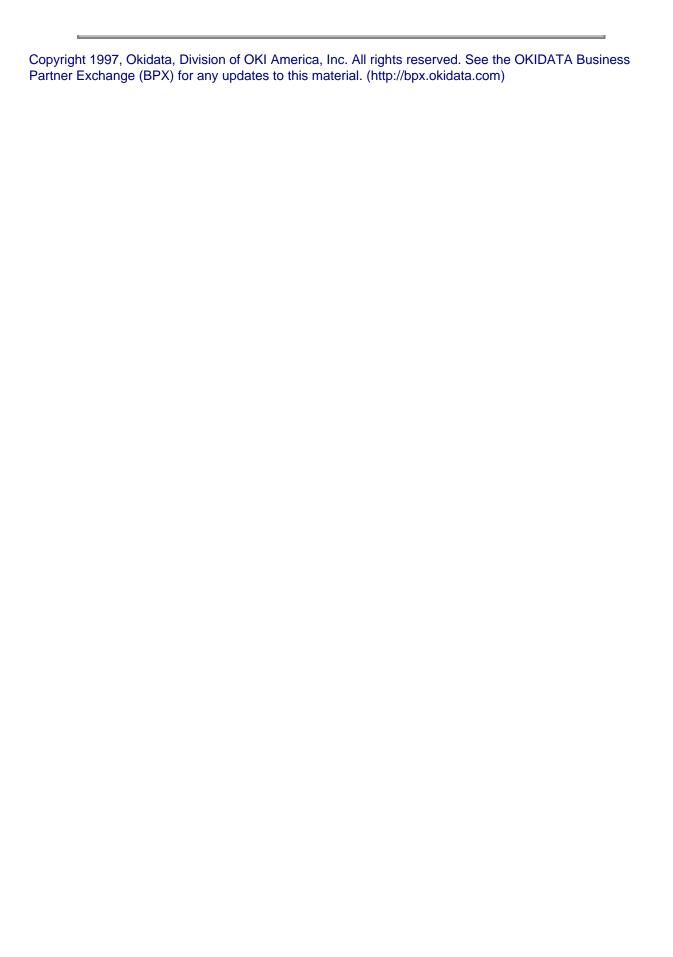

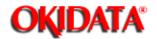

#### **Chapter 6 Illustrated Parts List**

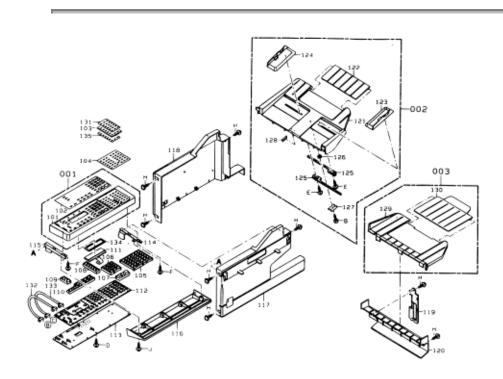

#### @ PICTURES AT TOP OF SECTIONS

| Item No. | OKIDATA P/N | REFERENCE             | DESCRIPTION          | RSPL   |
|----------|-------------|-----------------------|----------------------|--------|
| 001-001  | 53078401    | <b>P/N</b> D65A306C4X | ASSY PANEL COVER     | RSPL   |
| 001/F15  | 00070101    | D65A306C40F           | ASSY PANEL COVER     | 110. 2 |
| 0        |             | 2 007 10000 101       |                      |        |
| 2        | 55700601    | D65A327C4X            | ASSY DOCUMENT HOPPER | RSPL   |
| 003      | 50223801    | D65A330C5X            | ASSY DOCUMENT TRAY   | RSPL   |
| 101      |             | D650306C5X            | PANEL COVER          |        |
| 102      |             | D65032405X            | OVERLAY              |        |
| 103      | 53078101    | D650307C6X            | ONE-TOUCH PANEL      | RSPL   |
| 104      | 53079301    | D65032505X            | ONE-TOUCH SHEET      | RSPL   |
| 105      |             | D650310C6X            | ONE-TOUCH KEY        |        |
| 106      |             | D490437B5X            | KEY PAD              |        |
| 107      |             | D490438B5X            | OPERATION KEY        |        |
| 108      |             | D490436B6X            | FUNCTION KEY         |        |
| 109      |             | D650308C6X            | OPERATION KEY A      |        |
| 110      |             | D650309C6X            | OPERATION KEY B      |        |
| 111      | 55626401    | Z902637850            | LCD DISPLAY          | RSPL   |
| 112      |             | D65032606X            | RUBBER CONTACT       |        |
| 113      | 55082301    | D65080205XX           | PCB: PANEL           | RSPL   |
| 114      |             | D65032206X            | PANEL BRACKET R      |        |
| 115      |             | D65032306X            | PANEL BRACKET L      |        |

| 116 | 53079201 | D650317C6X  | PANEL LOWER COVER     | RSPL |
|-----|----------|-------------|-----------------------|------|
| 117 | 53079001 | D650302C6X  | FRONT COVER           | RSPL |
| 118 | 53078501 | D650303C6X  | REAR COVER            | RSPL |
| 119 | 53078301 | D650311C6X  | O.P. COVER            | RSPL |
| 120 | 53079101 | D650332C6X  | SCANNER FRONT COVER   | RSPL |
| 121 |          | D650327C5X  | DOCUMENT HOPPER A     |      |
| 122 |          | D650328C6X  | DOCUMENT HOPPER B     |      |
| 123 |          | D650334C6X  | DOCUMENT GUIDE R      |      |
| 124 |          | D650335C6X  | DOCUMENT GUIDE L      |      |
| 125 |          | D22031006X  | GUIDE RACK            |      |
| 126 |          | D22030906X  | GUIDE PULLEY          |      |
| 127 |          | D65032906X  | PINION COVER          |      |
| 128 |          | D65016206X  | BRUSH C               |      |
| 129 |          | D650330C6X  | DOCUMENT TRAY A       |      |
| 130 |          | D650331C6X  | DOCUMENT TRAY B       |      |
| 131 | 52095501 | D65033705X  | ONE-TOUCH LABEL       | RSPL |
| 132 |          | D65083204XX | CBL-ASSY MAIN-PANEL 1 |      |
| 133 |          | D65084205XX | CBL-ASSY MAIN-PANEL 2 |      |
| 134 |          | D65033906X  | LCD DUST COVER        |      |
| 135 | 52095502 | D65033705XA | ONE-TOUCH LABEL       | RSPL |

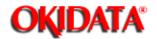

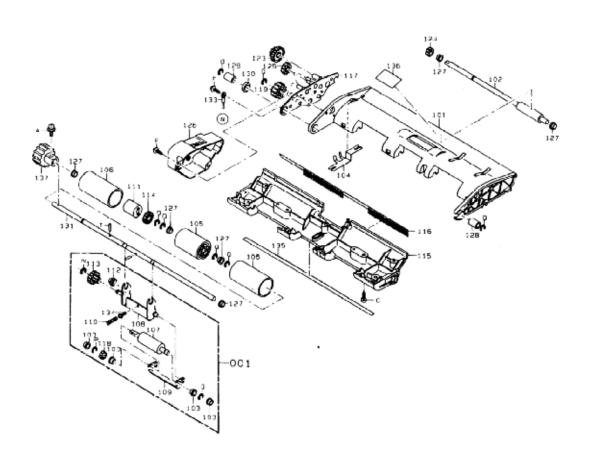

| Item No. | OKIDATA P/N | REFERENCE  | DESCRIPTION           | RSPL |
|----------|-------------|------------|-----------------------|------|
|          |             | P/N        |                       |      |
| 002-001  | 50411801    | D65A10904X | ASSY RETARD ROLLER    | RSPL |
| 002      | 50411901    | D65014904X | ASSY SEPARATOR ROLLER | RSPL |
| 101      |             | D650105H6X | INNER GUIDE A         |      |
| 101/F15  |             | D65A105050 | INNER GUIDE A         |      |
| 0        |             |            |                       |      |
| 102      |             | D65011006X | EXIT ROLLER           |      |
| 103      |             | D67012806X | BEARING               |      |
| 104      |             | D65015906X | EARTH SPRING S        |      |
| 105      | 50412001    | D65016306X | FEED ROLLER           | RSPL |
| 106      |             | D65010806X | SIDE ROLLER           |      |
| 107      |             | D65010906X | RETARD ROLLER         |      |
| 108      |             | D65015605X | RETARD BRACKET A      |      |
| 109      |             | D65015706X | RETARD BRACKET B      |      |
| 110      |             | D65011206X | RETARD SPRING         |      |
| 111      |             | ZA10117940 | TORQUE LIMITER        |      |

| 0         112         D65011506X         RETARD GEAR 20T           113         D65011606X         RETARD GEAR 17/38           114         D65011706X         RETARD GEAR 32T           115         D65010606X         INNER GUIDE B           115/F15         D65A106050         INNER GUIDE B           0         116         D65016106X         BRUSH B           117         D65011805X         INNER FRAME           118         D67023406X         GEAR 20           119         D65017006X         GEAR 25           137         D65017706X         FEED GEAR           123         D65012906X         GEAR 20/46           124         D65013106X         EXIT GEAR           125         D65012806X         GEAR 19           126         D650126H6X         GEAR COVER           127         D67012806X         BEARING           128         D65016506X         HINGE BEARING           129         D65016606X         A           130         D65016706X         HINGE SPACER           131         D65016406X         FEED ROLLER SHAFT           133         DFGS33385X7         FG(27)           134         D56017506X         BACKG | 111/F15 |          | Z902766050  | TORQUE LIMITER    |      |
|----------------------------------------------------------------------------------------------------|---------|----------|-------------|-------------------|------|
| 113                                                                                                    | 0       |          |             |                   |      |
| 114         D65011706X         RETARD GEAR 32T           115         D65010606X         INNER GUIDE B           115/F15         D65A106050         INNER GUIDE B           0         INNER GUIDE B         D65016106X           116         D65016106X         BRUSH B           117         D65011805X         INNER FRAME           118         D67023406X         GEAR 20           119         D65017006X         GEAR 25           137         D65017706X         FEED GEAR           123         D65012906X         GEAR 20/46           124         D65013106X         EXIT GEAR           125         D65012806X         GEAR 19           126         D650126H6X         GEAR COVER           127         D67012806X         BEARING           128         D65016506X         HINGE BEARING           129         D65016606X         A           130         D65016706X         HINGE SPACER           131         D65016406X         FEED ROLLER SHAFT           133         DFGS3S3B5X7         FG(27)           134         D56019706X         SEPARATOR PIN           135         D65017506X         BACKGROUND SEAL                   | 112     |          | D65011506X  | RETARD GEAR 20T   |      |
| 115         D65010606X         INNER GUIDE B           115/F15         D65A106050         INNER GUIDE B           0         INNER GUIDE B         D65016106X           116         D65011805X         INNER FRAME           117         D65011805X         INNER FRAME           118         D67023406X         GEAR 20           119         D65017006X         GEAR 25           137         D65017706X         FEED GEAR           123         D65012906X         GEAR 20/46           124         D65013106X         EXIT GEAR           125         D65012806X         GEAR 19           126         D650126H6X         GEAR COVER           127         D67012806X         BEARING           128         D65016506X         HINGE BEARING           129         D65016606X         A           130         D65016406X         FEED ROLLER SHAFT           131         D65016406X         FEED ROLLER SHAFT           133         DFGS3S33B5X7         FG(27)           134         D56019706X         SEPARATOR PIN           135         D65017506X         BACKGROUND SEAL                                                                  | 113     |          | D65011606X  | RETARD GEAR 17/38 |      |
| 115/F15         D65A106050         INNER GUIDE B           0         116         D65016106X         BRUSH B           117         D65011805X         INNER FRAME           118         D67023406X         GEAR 20           119         D65017006X         GEAR 25           137         D65017706X         FEED GEAR           123         D65012906X         GEAR 20/46           124         D65013106X         EXIT GEAR           125         D65012806X         GEAR 19           126         D650126H6X         GEAR COVER           127         D67012806X         BEARING           128         D65016506X         HINGE BEARING           129         D65016606X         A           130         D65016706X         HINGE SPACER           131         D65016406X         FEED ROLLER SHAFT           133         DFGS3S3B5X7         FG(27)           134         D56019706X         SEPARATOR PIN           135         D65017506X         BACKGROUND SEAL                                                                                                    | 114     |          | D65011706X  | RETARD GEAR 32T   |      |
| 0         116         D65016106X         BRUSH B           117         D65011805X         INNER FRAME           118         D67023406X         GEAR 20           119         D65017006X         GEAR 25           137         D65017706X         FEED GEAR           123         D65012906X         GEAR 20/46           124         D65013106X         EXIT GEAR           125         D65012806X         GEAR 19           126         D650126H6X         GEAR COVER           127         D67012806X         BEARING           128         D65016506X         HINGE BEARING           129         D65016606X         A           130         D65016706X         HINGE SPACER           131         D65016406X         FEED ROLLER SHAFT           133         DFGS3S33B5X7         FG(27)           134         D56019706X         SEPARATOR PIN           135         D65017506X         BACKGROUND SEAL                                                                                                    | 115     |          | D65010606X  | INNER GUIDE B     |      |
| 116         D65016106X         BRUSH B           117         D65011805X         INNER FRAME           118         D67023406X         GEAR 20           119         D65017006X         GEAR 25           137         D65017706X         FEED GEAR           123         D65012906X         GEAR 20/46           124         D65013106X         EXIT GEAR           125         D65012806X         GEAR 19           126         D650126H6X         GEAR COVER           127         D67012806X         BEARING           128         D65016506X         HINGE BEARING           129         D65016606X         A           130         D65016706X         HINGE SPACER           131         D65016406X         FEED ROLLER SHAFT           133         DFGS3S3B5X7         FG(27)           134         D56019706X         SEPARATOR PIN           135         D65017506X         BACKGROUND SEAL                                                                                                    | 115/F15 |          | D65A106050  | INNER GUIDE B     |      |
| 117         D65011805X         INNER FRAME           118         D67023406X         GEAR 20           119         D65017006X         GEAR 25           137         D65017706X         FEED GEAR           123         D65012906X         GEAR 20/46           124         D65013106X         EXIT GEAR           125         D65012806X         GEAR 19           126         D650126H6X         GEAR COVER           127         D67012806X         BEARING           128         D65016506X         HINGE BEARING           129         D65016606X         A           130         D65016706X         HINGE SPACER           131         D65016406X         FEED ROLLER SHAFT           133         DFGS3S3B5X7         FG(27)           134         D56019706X         SEPARATOR PIN           135         D65017506X         BACKGROUND SEAL                                                                                                    | 0       |          |             |                   |      |
| 118         D67023406X         GEAR 20           119         D65017006X         GEAR 25           137         D65017706X         FEED GEAR           123         D65012906X         GEAR 20/46           124         D65013106X         EXIT GEAR           125         D65012806X         GEAR 19           126         D650126H6X         GEAR COVER           127         D67012806X         BEARING           128         D65016506X         HINGE BEARING           129         D65016606X         A           130         D65016706X         HINGE SPACER           131         D65016406X         FEED ROLLER SHAFT           133         DFGS3S3B5X7         FG(27)           134         D56019706X         SEPARATOR PIN           135         D65017506X         BACKGROUND SEAL                                                                                                    | 116     |          | D65016106X  | BRUSH B           |      |
| 119         D65017006X         GEAR 25           137         D65017706X         FEED GEAR           123         D65012906X         GEAR 20/46           124         D65013106X         EXIT GEAR           125         D65012806X         GEAR 19           126         D650126H6X         GEAR COVER           127         D67012806X         BEARING           128         D65016506X         HINGE BEARING           129         D65016606X         A           130         D65016706X         HINGE SPACER           131         D65016406X         FEED ROLLER SHAFT           133         DFGS3S3B5X7         FG(27)           134         D56019706X         SEPARATOR PIN           135         D65017506X         BACKGROUND SEAL                                                                                                    | 117     |          | D65011805X  | INNER FRAME       |      |
| 137         D65017706X         FEED GEAR           123         D65012906X         GEAR 20/46           124         D65013106X         EXIT GEAR           125         D65012806X         GEAR 19           126         D650126H6X         GEAR COVER           127         D67012806X         BEARING           128         D65016506X         HINGE BEARING           129         D65016606X         A           130         D65016706X         HINGE SPACER           131         D65016406X         FEED ROLLER SHAFT           133         DFGS3S3B5X7         FG(27)           134         D56019706X         SEPARATOR PIN           135         D65017506X         BACKGROUND SEAL                                                                                                    | 118     |          | D67023406X  | GEAR 20           |      |
| 123         D65012906X         GEAR 20/46           124         D65013106X         EXIT GEAR           125         D65012806X         GEAR 19           126         D650126H6X         GEAR COVER           127         D67012806X         BEARING           128         D65016506X         HINGE BEARING           129         D65016606X         A           130         D65016706X         HINGE SPACER           131         D65016406X         FEED ROLLER SHAFT           133         DFGS3S3B5X7         FG(27)           134         D56019706X         SEPARATOR PIN           135         D65017506X         BACKGROUND SEAL                                                                                                    | 119     |          | D65017006X  | GEAR 25           |      |
| 124         D65013106X         EXIT GEAR           125         D65012806X         GEAR 19           126         D650126H6X         GEAR COVER           127         D67012806X         BEARING           128         D65016506X         HINGE BEARING           129         D65016606X         A           130         D65016706X         HINGE SPACER           131         D65016406X         FEED ROLLER SHAFT           133         DFGS3S3B5X7         FG(27)           134         D56019706X         SEPARATOR PIN           135         D65017506X         BACKGROUND SEAL                                                                                                    | 137     |          | D65017706X  | FEED GEAR         |      |
| 125         D65012806X         GEAR 19           126         D650126H6X         GEAR COVER           127         D67012806X         BEARING           128         D65016506X         HINGE BEARING           129         D65016606X         A           130         D65016706X         HINGE SPACER           131         D65016406X         FEED ROLLER SHAFT           133         DFGS3S3B5X7         FG(27)           134         D56019706X         SEPARATOR PIN           135         D65017506X         BACKGROUND SEAL                                                                                                    | 123     |          | D65012906X  | GEAR 20/46        |      |
| 126         D650126H6X         GEAR COVER           127         D67012806X         BEARING           128         D65016506X         HINGE BEARING           129         D65016606X         A           130         D65016706X         HINGE SPACER           131         D65016406X         FEED ROLLER SHAFT           133         DFGS3S3B5X7         FG(27)           134         D56019706X         SEPARATOR PIN           135         D65017506X         BACKGROUND SEAL                                                                                                    | 124     |          | D65013106X  | EXIT GEAR         |      |
| 127         D67012806X         BEARING           128         D65016506X         HINGE BEARING           129         D65016606X         A           130         D65016706X         HINGE SPACER           131         D65016406X         FEED ROLLER SHAFT           133         DFGS3S3B5X7         FG(27)           134         D56019706X         SEPARATOR PIN           135         D65017506X         BACKGROUND SEAL                                                                                                    | 125     |          | D65012806X  | GEAR 19           |      |
| 128         D65016506X         HINGE BEARING           129         D65016606X         A           130         D65016706X         HINGE SPACER           131         D65016406X         FEED ROLLER SHAFT           133         DFGS3S3B5X7         FG(27)           134         D56019706X         SEPARATOR PIN           135         D65017506X         BACKGROUND SEAL                                                                                                    | 126     |          | D650126H6X  | GEAR COVER        |      |
| 129         D65016606X         A           130         D65016706X         HINGE SPACER           131         D65016406X         FEED ROLLER SHAFT           133         DFGS3S3B5X7         FG(27)           134         D56019706X         SEPARATOR PIN           135         D65017506X         BACKGROUND SEAL                                                                                                    | 127     |          | D67012806X  | BEARING           |      |
| 130         D65016706X         HINGE SPACER           131         D65016406X         FEED ROLLER SHAFT           133         DFGS3S3B5X7         FG(27)           134         D56019706X         SEPARATOR PIN           135         D65017506X         BACKGROUND SEAL                                                                                                    | 128     |          | D65016506X  | HINGE BEARING     |      |
| 131         D65016406X         FEED ROLLER SHAFT           133         DFGS3S3B5X7         FG(27)           134         D56019706X         SEPARATOR PIN           135         D65017506X         BACKGROUND SEAL                                                                                                    | 129     |          | D65016606X  | A                 |      |
| 133         DFGS3S3B5X7         FG(27)           134         D56019706X         SEPARATOR PIN           135         D65017506X         BACKGROUND SEAL                                                                                                    | 130     |          | D65016706X  | HINGE SPACER      |      |
| 134         D56019706X         SEPARATOR PIN           135         D65017506X         BACKGROUND SEAL                                                                                                    | 131     |          | D65016406X  | FEED ROLLER SHAFT |      |
| 135 D65017506X BACKGROUND SEAL                                                                                                    | 133     |          | DFGS3S3B5X7 | FG(27)            |      |
|                                                                                                    | 134     |          | D56019706X  | SEPARATOR PIN     |      |
| 136   52204001   D65017606Y   DETARD FILM   DSD                                                                                                    | 135     |          | D65017506X  | BACKGROUND SEAL   |      |
| 130  32204901  D03017000X  INETAND FIEW  INST                                                                                                    | 136     | 52204901 | D65017606X  | RETARD FILM       | RSPL |

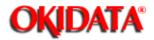

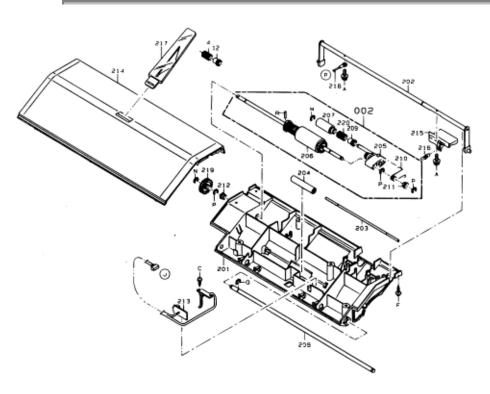

| Item No. | OKIDATA P/N | REFERENCE   | DESCRIPTION       | RSPL |
|----------|-------------|-------------|-------------------|------|
|          |             | P/N         |                   |      |
| 201      |             | D650134H6X  | OUTER GUIDE A     |      |
| 202      |             | D65015005X  | LOCK LEVER SHAFT  |      |
| 203      |             | D56013606X  | PRESS SHAFT       |      |
| 204      |             | D65016806X  | PRESS ROLLER      |      |
| 205      |             | D56014005X  | PICK UP ARM       |      |
| 206      |             | D65014905X  | SEPARATOR ROLLER  |      |
| 207      |             | D65015406X  | PICK UP ROLLER    |      |
| 210      |             | D65014806X  | ARM SPRING        |      |
| 211      |             | D56018006X  | BEARING           |      |
| 212      |             | D56018006X  | BEARING           |      |
| 213      | 50412101    | D65086504XX | ASSY DS1/DS2      | RSPL |
| 214      |             | D650318C6C  | TX COVER          |      |
| 215      |             | D650146H6X  | RELEASE LEVER S   |      |
| 216      |             | D56016706X  | LOCK LEVER SPRING |      |
| 217      | 550700501   | D650144C6X  | PAPER HOPPER      | RSPL |
| 218      |             | DFGS3S3B5X7 | FG(27)            |      |
| 219      |             | D65014506X  | SEPARATOR GEAR    |      |

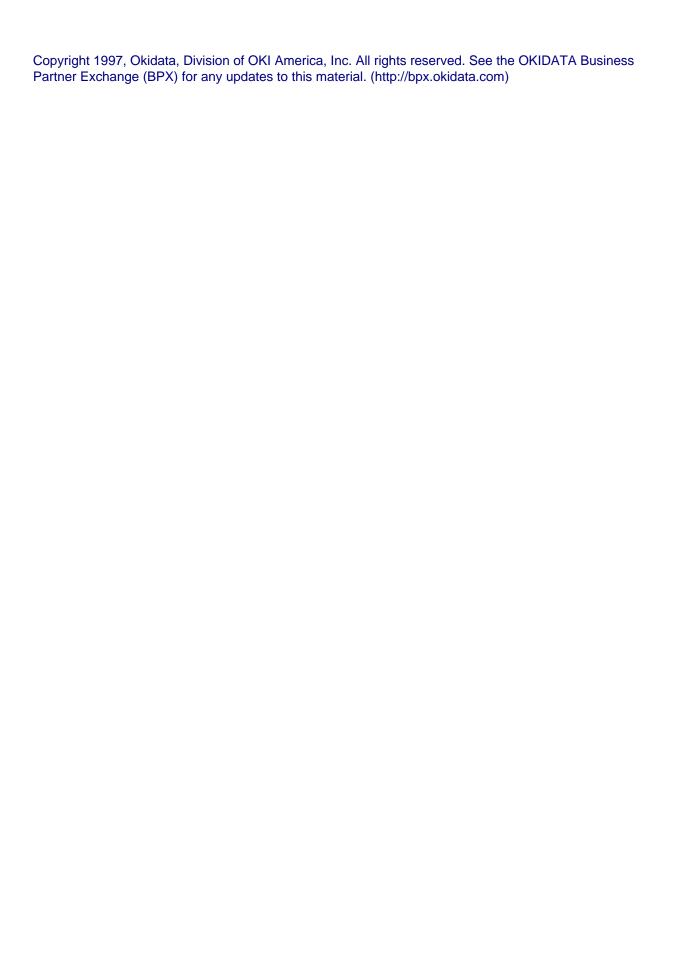

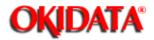

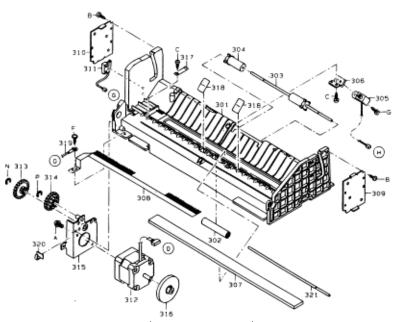

| Item No. | OKIDATA P/N | REFERENCE   | DESCRIPTION       | RSPL |
|----------|-------------|-------------|-------------------|------|
|          |             | P/N         |                   |      |
| 302      |             | D65013506X  | OUTER GUIDE B     |      |
| 302      |             | D65016806X  | PRESS ROLLER      |      |
| 303      |             | D56013606X  | PRESS SHAFT       |      |
| 304      |             | D56019205X  | EXIT PRESS ROLLER |      |
| 305      | 50709401    | Z901712350  | STAMP             | RSPL |
| 306      |             | D65015506X  | STAMP BRACKET     |      |
| 307      |             | D65013806X  | COVER GLASS       |      |
| 308      |             | D65016006X  | BRUSH A           |      |
| 309      |             | D65014005X  | SUPPORT BRACKET   |      |
| 310      |             | D65014006X  | SUPPORT BRACKET   |      |
| 311      | 50412201    | D65086304XX | ASSY IL SWITCH    |      |
| 312      |             | ZA10109110  | MOTOR             |      |
| 313      |             | D65017106X  | GEAR 21/59        |      |
| 314      |             | D65017206X  | GEAR 19/53        |      |
| 315      |             | D65013705X  | MOTOR BRACKET     |      |
| 316      |             | Z902746850  | D-ROLLER          |      |
| 317      |             | D65016906X  | GLASS CLAMP       |      |
| 318      |             | D65017306X  | GUIDE SHEET       |      |
| 319      |             | DEGS3S3B5X4 | FG(24)            |      |
| 320      |             | ZX490000350 | CBL - CLAMP       |      |

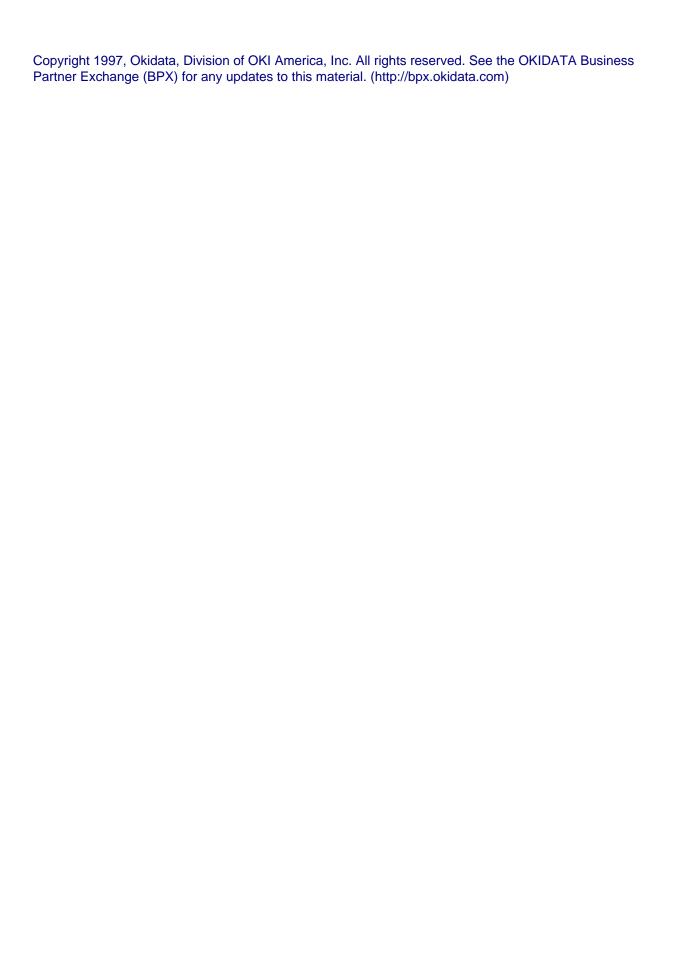

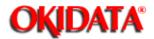

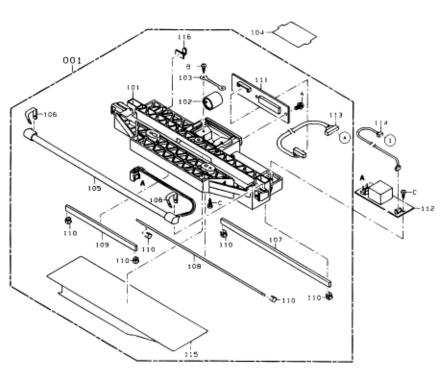

| Item No. | OKIDATA P/N | REFERENCE<br>P/N | DESCRIPTION                | RSPL |
|----------|-------------|------------------|----------------------------|------|
| 003-001  | 53351201    | D65A10104X       | ASSY SCANNER FRAME         | RSPL |
| 101      |             | D65010106X       | SCANNER FRAME              |      |
| 102      |             | Z068616850       | LENS                       |      |
| 103      |             | D65010306X       | LENS SUPPORTER             |      |
| 104      |             | D65010406X       | LENS COVER                 |      |
| 105      | 56113701    | Z902740850       | LAMP                       | RSPL |
| 106      |             | D65010206X       | LAMP CLAMP                 |      |
| 107      |             | D61010206X       | MIRROR A                   |      |
| 108      | 56113801    | D63110406X       | MIRROR B                   | RSPL |
| 109      |             | D48010306X       | MIRROR C                   |      |
| 110      |             | D48010606X       | MIRROR CLAMP               |      |
| 111      | 55082401    | D65080305XX      | PCB CCD                    | RSPL |
| 112      | 55626301    | D56083105XX      | INVERTER                   | RSPL |
| 113      |             | D65086605XX      | CBL - ASSY MAIN - CCD      |      |
| 114      |             | D65086205XX      | CBL - ASSY MAIN - INVERTER |      |
| 115      | 53078201    | D65017406X       | SCANNER COVER              | RSPL |
| 116      |             | ZX49000035       | CBL - CLAMP                |      |

| Copyright 1997, Okidata,<br>Partner Exchange (BPX) | Division of OKI Americ for any updates to this | a, Inc. All rights reserve<br>material. (http://bpx.oki | ed. See the OKIDATA I<br>data.com) | Business |
|----------------------------------------------------|------------------------------------------------|---------------------------------------------------------|------------------------------------|----------|
|                                                    |                                                |                                                         |                                    |          |
|                                                    |                                                |                                                         |                                    |          |
|                                                    |                                                |                                                         |                                    |          |
|                                                    |                                                |                                                         |                                    |          |
|                                                    |                                                |                                                         |                                    |          |
|                                                    |                                                |                                                         |                                    |          |
|                                                    |                                                |                                                         |                                    |          |
|                                                    |                                                |                                                         |                                    |          |
|                                                    |                                                |                                                         |                                    |          |
|                                                    |                                                |                                                         |                                    |          |
|                                                    |                                                |                                                         |                                    |          |
|                                                    |                                                |                                                         |                                    |          |
|                                                    |                                                |                                                         |                                    |          |
|                                                    |                                                |                                                         |                                    |          |
|                                                    |                                                |                                                         |                                    |          |
|                                                    |                                                |                                                         |                                    |          |

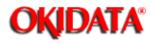

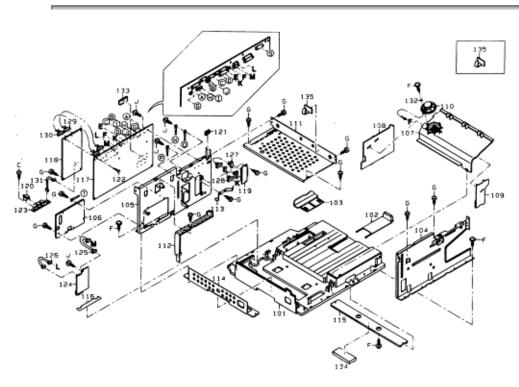

| Item No. | OKIDATA P/N | REFERENCE   | DESCRIPTION              | RSPL |
|----------|-------------|-------------|--------------------------|------|
|          |             | P/N         |                          |      |
| 004-101  |             | D650301C6X  | BOTTOM CHASSIS           |      |
| 102      |             | D650313C6X  | END GUIDE                |      |
| 103      |             | D650314C5X  | SIDE GUIDE               |      |
| 104      |             | D65000105X  | FRONT FRAME              |      |
| 105      |             | D65000206X  | REAR FRAME               |      |
| 106      |             | D65000506X  | MECHANICAL CONTROL COVER |      |
| 107      |             | D650319C6X  | INNER COVER A            |      |
| 108      |             | D650320C6X  | INNER COVER B            |      |
| 109      |             | D650321C6X  | INNER COVER C            |      |
| 110      |             | D65086704XX | ASSY SPEAKER             |      |
| 111      |             | D65000306X  | MIDDLE FRAME             |      |
| 112      |             | D65000406X  | REAR PCB COVER           |      |
| 113      |             | D65000706X  | EARTH SPRING             |      |
| 114      |             | D65031506X  | ANGLE A                  |      |
| 115      |             | D65031606X  | ANGLE B                  |      |
| 116      |             | D65033806X  | BOTTOM FILM              |      |
| 117      | 55082201    | D65080105XX | PCB MAIN                 | RSPL |
| 117/F15  |             | D650801250  | PCB MAIN                 |      |
| 0        |             |             |                          |      |
| 118      | 55082501    | D65080405XX | PCB NCU                  | RSPL |

| 118/F15  |          | D650821050  | PCB NCU                  |      |
|----------|----------|-------------|--------------------------|------|
| 0        |          |             |                          |      |
| 119      |          | D65081605XX | PCB CONNECT 1            |      |
| 120      |          | D13032006X  | MODULAR JACK COVER       |      |
| 121      |          | Z068665710  | CBL - CLAMP EDS - 1208U  |      |
| 122      |          | Z066863010  | SPACER KGLS18RT          |      |
| 123      | 55083001 | D49087105XX | PCB MODULAR              | RSPL |
| 124      | 55082601 | D65080505XX | PCB PRINTER I/F          | RSPL |
| 125      |          | D65083504XX | CBL - ASSY MAIN - I/F2   |      |
| 126      |          | D65084504XX | CBL - ASSY MAIN - I/F2   |      |
| 127      |          | D65083604XX | CBL - ASSY MAIN - 232C 1 |      |
| 128      |          | D65084604XX | CBL - ASSY MAIN - 232C 2 |      |
| 129      |          | D65083405XX | CBL - ASSY MAIN - NCU1   |      |
| 129/F15  |          | D650843050  | CBL - ASSY MAIN NCU 1    |      |
| 0        |          |             |                          |      |
| 130      |          | D65084405XX | CBL - ASSY MAIN - NCU2   |      |
| 131      |          | D65086805XX | CBL - ASSY NCU - MODULAR |      |
| 132      |          | D48031106X  | SPEAKER WASHER           |      |
| 133      |          | ZA100494840 | IC (MEMORY)              |      |
| 134      |          | Z068801240  | GASKET                   |      |
| Not Show | /n       | D700802050  | MODEM PCB ISO (F-150)    |      |
| Not Show | /n       | D650861050  | CBC ASSY MODEM (F150)    |      |

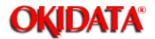

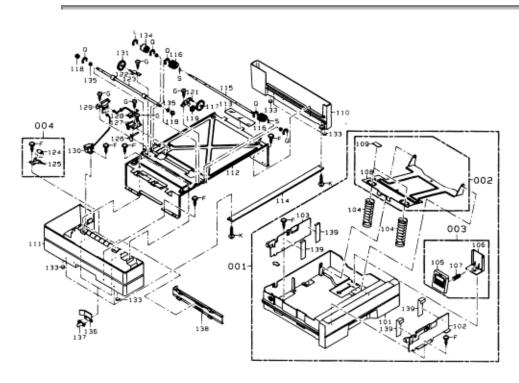

| Item No. | OKIDATA P/N | REFERENCE<br>P/N | DESCRIPTION           | RSPL |  |
|----------|-------------|------------------|-----------------------|------|--|
| 005-001  | 50117901    | D65A402C4X       | ASSY CASSETTE         | RSPL |  |
| 002      |             | D65A40805X       | ASSY FLAPPER          |      |  |
| 003      | 51025001    | D65A428H5X       | ASSY END GUIDE        | RSPL |  |
| 004      |             | D65A43005X       | ASSY PRESS ROLLER W   |      |  |
| 101      |             | D650402C6X       | CASSETTE              |      |  |
| 102      |             | D65040905X       | SIDE GUIDE F          |      |  |
| 103      |             | D65041005X       | SIDE GUIDE R          |      |  |
| 104      |             | D65043306X       | FLAPPER SPRING        |      |  |
| 105      |             | D650428H6X       | END GUIDE U           |      |  |
| 106      |             | D650429H6X       | ENG GUIDE L           |      |  |
| 107      |             | D65043206X       | END GUIDE SPIRNG      |      |  |
| 108      |             | D65040806X       | FLAPPER               |      |  |
| 109      |             | D63210406X       | PAD                   |      |  |
| 110      | 53078901    | D650403C6X       | CASSETTE SIDE COVER R | RSPL |  |
| 111      | 53078801    | D650404C6X       | CASSETTE SIDE COVER L | RSPL |  |
| 112      |             | D65040605X       | CASSSETTE FRAME       |      |  |
| 113      |             | D65040505XA      | BLIND SHEET           |      |  |
| 114      |             | D65043906X       | FRAME STAY            |      |  |
| 115      |             | D65041606X       | PICK UP SHAFT W       |      |  |
| 116      | 50412401    | D65041506X       | PICK UP ROLLER W      | RSPL |  |
| 117      | 51239701    | D65041906X       | GEAR 13/45            | RSPL |  |

| 118 | 51240101 | D65042206X  | FEED GEAR W         | RSPL |
|-----|----------|-------------|---------------------|------|
| 119 | 51239801 | D65042006X  | GEAR 23             | RSPL |
| 121 | 53351101 | D65041705X  | GEAR FRAME F        | RSPL |
| 122 |          | D65041805X  | GEAR FRAME R        |      |
| 123 | 50412601 | D65041406X  | FEED ROLLER W       | RSPL |
| 124 |          | D65043006X  | PRESS ROLLER W      |      |
| 125 |          | D65043106X  | PRESS SPRING W      |      |
| 126 |          | D65042606X  | FEELER              |      |
| 127 |          | D65042706X  | FEELER BRACKET      |      |
| 128 | 50412301 | D65081804XX | ASSY PS SENSOR      | RSPL |
| 129 | 55082701 | D65080805XX | PCB CASSETTE USA    | RSPL |
| 130 |          | Z902639350  | SLND TDS-F08G       |      |
| 131 | 51240001 | D65042106X  | GEAR 41             | RSPL |
| 132 |          | D48031106X  | SPEAKER WASHER      |      |
| 133 |          | D02001006X  | FOOT                |      |
| 134 | 51239901 | D65042305X  | CLUTCH GEAR         | RSPL |
| 135 |          | D67012806X  | BEARING D6          |      |
| 136 |          | D65044006X  | PUSH SPRING         |      |
| 137 |          | D65044106X  | SPRING HOLDER       |      |
| 138 |          | D65044206X  | SLIDE PLATE         |      |
| 139 |          | D65044306X  | SIDE GUIDE SPACER R |      |
| 140 |          | D65044406X  | SIDE GUIDE SPACER F |      |

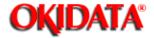

**Chapter 6 Illustrated Parts List** 

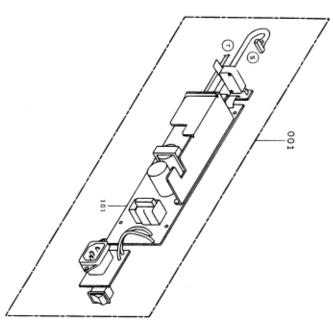

| ITEM NO. | OKIDATA P/N | REFERENCE P/N | DESCRIPTION       | RSPL |
|----------|-------------|---------------|-------------------|------|
| 006-001  | 56416501    | D65060012X    | POWER SUPPLY ASSY | RSPL |

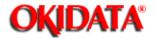

**Chapter 6 Illustrated Parts List** 

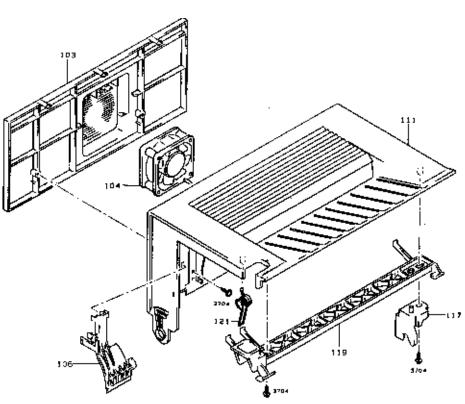

| Item No. | OKIDATA P/N | REFERENCE<br>P/N | DESCRIPTION    | RSPL |
|----------|-------------|------------------|----------------|------|
| 021-003  |             | D651001C6X       | DUCT           |      |
| 104      | 56514101    | D65180105XX      | FAN MOTOR      | RSPL |
| 106      | 53078701    | D65100206X       | COVER          | RSPL |
| 111      | 53078601    | D651003C6X       | TOP COVER      | RSPL |
| 117      |             | D65100406X       | ACTUATOR       |      |
| 119      |             | D651005C6X       | LOCK LEVER     |      |
| 121      |             | D65100606X       | TENSION SPRING |      |

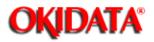

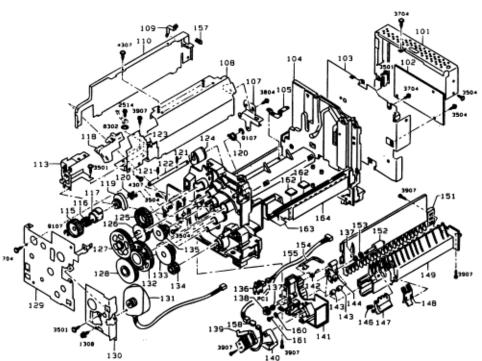

| Item No   | OKIDATA P/N | REFERENCE   | DESCRIPTION   | RSPL  |
|-----------|-------------|-------------|---------------|-------|
| itom ito. | ONDATATA    | P/N         | DESCRIPTION   | NOI E |
| 022-101   |             | D65100706X  | BRACKET       |       |
| 102       |             | D65180205XX | PW BOARD-A    |       |
| 103       |             | D65100806X  | RIGHT FRAME   |       |
| 104       |             | D65100906X  | BASE          |       |
| 105       |             | D65101006X  | GROUND PLATE  |       |
| 107       |             | D65101106X  | PLATE NUT     |       |
| 108       |             | D65101206X  | FRAME         |       |
| 109       |             | D65101306X  | GROUND PLATE  |       |
| 110       |             | D65101406X  | REAR FRAME    |       |
| 113       |             | D65101506X  | BRACKET       |       |
| 115       |             | D65101606X  | GEAR 40T      |       |
| 116       |             | D65101706X  | CLUTCH SPRING |       |
| 117       |             | D65101806X  | HOLDER        |       |
| 118       |             | D65101906X  | COVER         |       |
| 119       |             | D65102006X  | 2 CAM         |       |
| 120       |             | D65102106X  | BUSHING       |       |
| 121       |             | D65102206X  | PIN           |       |
| 122       |             | D65102306X  | SHAFT         |       |
| 123       |             | D65102406X  | FRAME         |       |
| 124       | 50412501    | D65102506X  | ROLLER        | RSPL  |
| 125       |             | D65102606X  | GEAR 50T      |       |

| 126 |          | D65102706X  | 1 GEAR 22/45T     |      |
|-----|----------|-------------|-------------------|------|
| 127 |          | D65102806X  | GEAR 25/72T       |      |
| 128 |          | D65102906X  | GEAR 29/65T       |      |
| 129 |          | D65103006X  | LEFT FRAME        |      |
| 130 |          | D65103106X  | HEAT-SINK         |      |
| 131 |          | D65180305XX | MOTOR             |      |
| 132 |          | D65103206X  | GEAR 44/109T      |      |
| 133 |          | D65103306X  | GEAR 22/57T       |      |
| 134 |          | D65103406X  | GEAR 29T          |      |
| 135 |          | D65103506X  | GEAR 20/41T       |      |
| 136 |          | D65180405XX | PHOTO INTERRUPTER |      |
| 137 |          | D65103606X  | BUSHING           |      |
| 138 |          | D6510306X   | GEAR 16T          |      |
| 139 | 56514001 | D65180505XX | SOLENOID          | RSPL |
| 140 |          | D65103806X  | GROUND PLATE      |      |
| 141 |          | D65103906X  | HOLDER            |      |
| 142 |          | D65104006X  | TENSION SPRING    |      |
| 143 |          | D65104106X  | ROLL              |      |
| 144 |          | D65104206X  | HOLDER            |      |
| 146 | 50932401 | D65104306X  | PRESSURE SPRING   | RSPL |
| 147 | 53351001 | D65104406X  | SEPARATOR         | RSPL |
| 148 | 50608301 | D65104506X  | STOPPER           | RSPL |
| 149 |          | D65104606X  | GUIDE             |      |
| 151 |          | D65104706X  | GUIDE             |      |
| 152 |          | D65104806X  | ROLLER            |      |
| 153 |          | D65104906X  | WASHER            |      |
| 154 |          | D65105006X  | ACTUATOR          |      |
| 155 |          | D65180605XX | HARNESS           |      |
|     |          |             |                   |      |

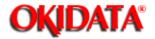

#### **Chapter 6 Illustrated Parts List**

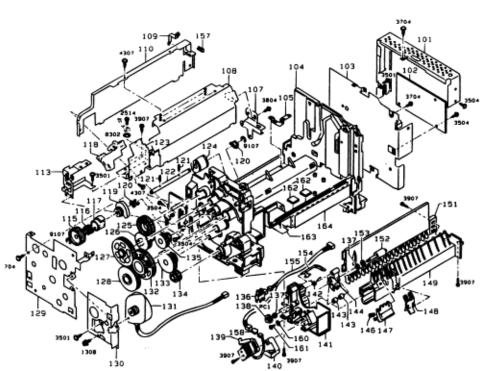

| Item No. | OKIDATA P/N | REFERENCE   | DESCRIPTION    | RSPL |
|----------|-------------|-------------|----------------|------|
|          |             | P/N         |                |      |
| 157      |             | D65105106X  | EDGE COVER     |      |
| 158      |             | D65180705XX | CONNECTOR      |      |
| 160      |             | D65105206X  | WASHER         |      |
| 161      |             | D65105306X  | SHOULDER SCREW |      |
| 162      |             | D65105406X  | RUBBER FOOT    |      |
| 163      |             | D65105506X  | SEAL           |      |
| 164      |             | D65105606X  | LABEL          |      |

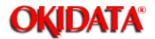

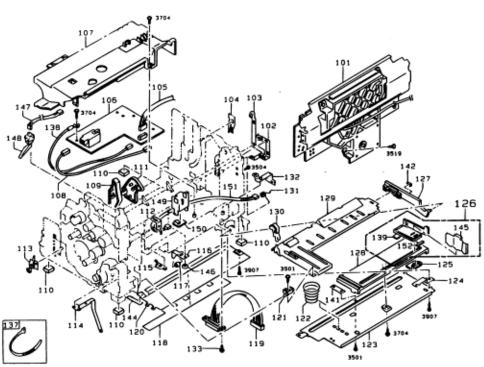

| Item No. | OKIDATA P/N | REFERENCE<br>P/N | DESCRIPTION        | RSPL |
|----------|-------------|------------------|--------------------|------|
| 023-001  | 50223701    | D65105706X       | PRINT HEAD UNIT    | RSPL |
| 102      |             | D65105806X       | TERMINAL           |      |
| 103      |             | D65105906X       | TERMINAL           |      |
| 104      |             | D65106006X       | TERMINAL           |      |
| 105      |             | D65180805XX      | HARNESS            |      |
| 106      |             | D65180905XX      | PWB - HV (WITH IC) |      |
| 107      |             | D65106106X       | COVER              |      |
| 108      |             | D65181005XX      | HARNESS            |      |
| 109      |             | D65106206X       | GUIDE              |      |
| 110      |             | D65106306X       | RUBBER FOOT        |      |
| 111      |             | D65106406X       | GUIDE              |      |
| 112      |             | D65106506X       | BRACKET            |      |
| 113      |             | D65106606X       | PLATE SPRING       |      |
| 114      |             | D65106706X       | 2 PLATE SPRING     |      |
| 115      |             | D65106806X       | PLATE SPRING       |      |
| 116      |             | D65106906X       | HOLDER             |      |
| 117      |             | D65107006X       | ROLLER             |      |
| 118      |             | D65107106X       | SHEET              |      |
| 119      |             | D65181105XX      | HARNESS            |      |
| 120      |             | D65107206X       | GUIDE PLATE        |      |
| 121      |             | D65107306X       | SUPPORT            |      |

| a.  | _           | ·                 |  |
|-----|-------------|-------------------|--|
| 122 | D65107406X  | PRESSURE SPRING   |  |
| 123 | D65107506X  | HOLDER            |  |
| 124 | D65107606X  | GROUND PLATE      |  |
| 125 | D65107706X  | SPACER            |  |
| 126 | D65107806X  | REGULATING PLATE  |  |
| 127 | D65107906X  | LEVER             |  |
| 128 | D65108006X  | COVER             |  |
| 129 | D65108106X  | LIFTING PLATE     |  |
| 130 | D65108206X  | CAM               |  |
| 131 | D65108306X  | TENSION SPRING    |  |
| 132 | D65108406X  | GROUND PLATE      |  |
| 133 | D65108506X  | SHOULDER SCREW    |  |
| 137 | D65108606X  | CABLE TIE 104L    |  |
| 138 | D65181205XX | HARNESS           |  |
| 139 | D65108706X  | FRICTION SHEET    |  |
| 140 | D65108806X  | PLATE             |  |
| 141 | D65108906X  | SPONGE            |  |
| 142 | D65109006X  | POLYESTER FILM    |  |
| 144 | D65109106X  | REGULATING PLATE  |  |
| 145 | D65109206X  | C-RING            |  |
| 146 | D65181305XX | HARNESS           |  |
| 147 | D65181405XX | PHOTO INTERRUPTER |  |
| 148 | D65109306X  | 3 HOLDER          |  |
| 149 | D65181505XX | PW BOARD-G        |  |
| 150 | D65181605XX | HARNESS           |  |
| 151 | D65109406X  | POLYESTER FILM    |  |
| 152 |             |                   |  |
|     |             |                   |  |

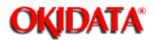

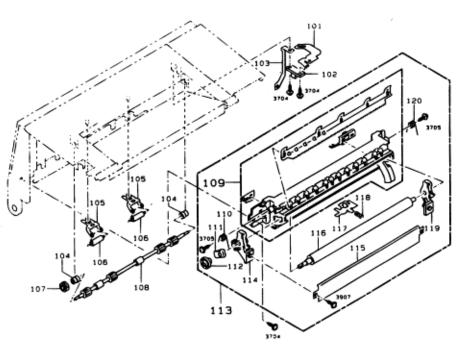

| Item No. | OKIDATA P/N | REFERENCE   | DESCRIPTION     | RSPL |
|----------|-------------|-------------|-----------------|------|
|          |             | P/N         |                 |      |
| 024-101  |             | D65109506X  | GROUND PLATE    |      |
| 102      |             | D65181705XX | PW BOARD-R      |      |
| 103      |             | D65109606X  | GROUND PLATE    |      |
| 104      |             | D65109706X  | BUSHING         |      |
| 105      |             | D65109806X  | HOLDER          |      |
| 106      |             | D65109906X  | ROLL            |      |
| 107      |             | D65110006X  | GEAR 15T        |      |
| 108      |             | D65110106X  | ROLLER          |      |
| 109      |             | D65110206X  | HOLDER          |      |
| 110      |             | D6511306X   | TENSION SPRING  |      |
| 111      |             | D65110406X  | RING            |      |
| 112      |             | D65110506X  | GEAR 21T        |      |
| 113      |             | D65110606X  | TRANSFER UNIT   |      |
| 114      |             | D65110706X  | BUSHING         |      |
| 115      |             | D65110806X  | GUIDE PLATE     |      |
| 116      |             | D65110906X  | ROLLER          |      |
| 117      |             | D65111006X  | PLATE           |      |
| 118      |             | D65111106X  | PRESSURE SPRING |      |
| 119      |             | D65111206X  | BUSHING         |      |
| 120      |             | D65111306X  | TENSION SPRING  |      |

| Copyright 1997, Okidata,<br>Partner Exchange (BPX) | Division of OKI Americ for any updates to this | a, Inc. All rights reserve<br>material. (http://bpx.oki | ed. See the OKIDATA I<br>data.com) | Business |
|----------------------------------------------------|------------------------------------------------|---------------------------------------------------------|------------------------------------|----------|
|                                                    |                                                |                                                         |                                    |          |
|                                                    |                                                |                                                         |                                    |          |
|                                                    |                                                |                                                         |                                    |          |
|                                                    |                                                |                                                         |                                    |          |
|                                                    |                                                |                                                         |                                    |          |
|                                                    |                                                |                                                         |                                    |          |
|                                                    |                                                |                                                         |                                    |          |
|                                                    |                                                |                                                         |                                    |          |
|                                                    |                                                |                                                         |                                    |          |
|                                                    |                                                |                                                         |                                    |          |
|                                                    |                                                |                                                         |                                    |          |
|                                                    |                                                |                                                         |                                    |          |
|                                                    |                                                |                                                         |                                    |          |
|                                                    |                                                |                                                         |                                    |          |
|                                                    |                                                |                                                         |                                    |          |
|                                                    |                                                |                                                         |                                    |          |

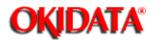

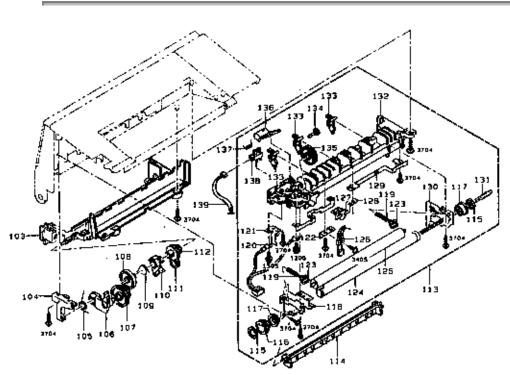

| Item No. | OKIDATA P/N | REFERENCE<br>P/N | DESCRIPTION       | RSPL |
|----------|-------------|------------------|-------------------|------|
| 025-103  |             | D651114C6X       | COVER             |      |
| 104      |             | D65111506X       | HOLDER            |      |
| 105      |             | D65111606X       | TENSION SPRING    |      |
| 106      |             | D65111706X       | ARM               |      |
| 107      |             | D65111806X       | GEAR 25/50T       |      |
| 108      |             | D65111906X       | GEAR 44T          |      |
| 109      |             | D65112006X       | TENSION SPRING    |      |
| 110      |             | D65112106X       | LEVER             |      |
| 111      |             | D65112206X       | GEAR 22T          |      |
| 112      |             | D65112306X       | EAR 21/38T        |      |
| 113      | 50223901    | D65112405XA      | FUSING UNIT       | RSPL |
| 114      |             | D65112506X       | GUIDE             |      |
| 115      |             | D65112606X       | C-RING            |      |
| 116      |             | D65112706X       | GEAR 30T          |      |
| 117      |             | D65112806X       | BUSHING           |      |
| 118      |             | D65112906X       | FRAME-LFT         |      |
| 119      |             | D65113006X       | PRESSURE SPRING   |      |
| 120      |             | D65181805XX      | HARNESS           |      |
| 121      |             | D65113106X       | TERMINAL          |      |
| 122      |             | D65113206X       | BRACKET           |      |
| 123      |             | D65113306X       | BUSHING           |      |
| 124      |             | D65113406X       | FUSING ROLLER-UPR |      |

| 125 |          | D65113506X  | FUSING ROLLER-LWR |      |
|-----|----------|-------------|-------------------|------|
| 126 |          | D65181905XX | THERMISTOR        |      |
| 127 |          | D65113606X  | TERMINAL          |      |
| 128 |          | D65182005XX | THERMOSTAT        |      |
| 129 |          | D65113706X  | TERMINAL          |      |
| 130 |          | D65113806X  | FRAME-RT          |      |
| 131 | 56113901 | D65182105XX | TUBE LAMP         | RSPL |
| 132 |          | D65113906X  | HOLDER            |      |
| 133 | 53351301 | D65114006X  | SEPARATOR         | RSPL |
| 134 |          | D65114106X  | SEPARATOR ROLL    |      |
| 135 |          | D65114206X  | GEAR 40T          |      |
| 136 |          | D65114306X  | ACTUATOR          |      |
| 137 |          | D65114406X  | TENSION SPRING    |      |
| 138 |          | D65182305XX | PHOTO INTERRUPTER |      |
| 139 |          | D65182405XX | HARNESS           |      |
|     |          |             |                   |      |
|     |          |             |                   |      |
|     |          |             |                   |      |
|     |          |             |                   |      |
|     |          |             |                   |      |
|     |          |             |                   |      |
|     |          |             |                   |      |
|     |          |             |                   |      |
|     |          |             |                   |      |
|     |          |             |                   |      |
|     |          |             |                   |      |
|     |          |             |                   |      |
|     |          |             |                   |      |

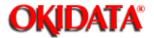

**Chapter 6 Illustrated Parts List** 

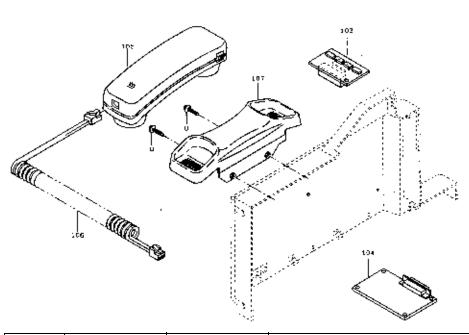

| Item No. | OKIDATA P/N | REFERENCE   | DESCRIPTION                        | RSPL |
|----------|-------------|-------------|------------------------------------|------|
|          |             | P/N         |                                    |      |
| 103      |             | D65080605XX | PCB RS232C                         |      |
| 104      |             | D56081205XX | PCB MEMORY                         |      |
| 105      |             | D251520C4X  | HANDSET                            |      |
| 106      |             | ZA10097870  | CURL CORD                          |      |
| 107      |             | D400327A6X  | HANDSET HOLDER                     |      |
|          |             |             |                                    |      |
|          | 70032301    |             | Dual Line / 33.6 KBPS Modem Kit    |      |
|          | 70032401    |             | 2 MB Fax Memory Expansion Card Kit |      |
|          | 70033401    |             | RS232C Serial Interface Kit        |      |
|          | 70033501    |             | GDI Windows Printer Interface Kit  |      |
|          | 70033601    |             | Telephone Handset                  |      |

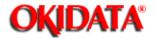

**Chapter 6 Illustrated Parts List** 

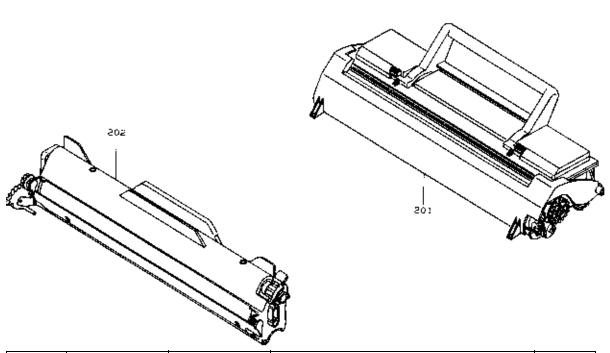

| Item No. | OKIDATA P/N | REFERENCE<br>P/N | DESCRIPTION     | RSPL |
|----------|-------------|------------------|-----------------|------|
| 201      | 52111401    | Z902753550       | TONER CARTRIDGE |      |
| 202      | 56113601    | Z902752650       | DRUM CARTRIDGE  |      |

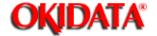

#### **Chapter 6 Illustrated Parts List**

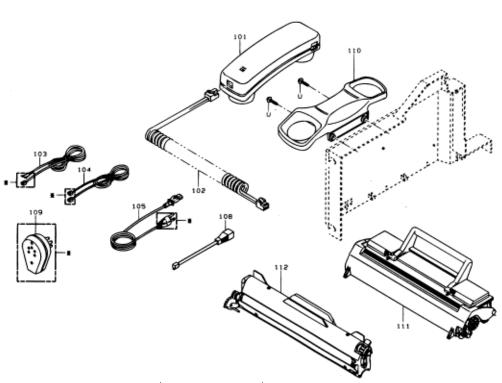

| Item No. | OKIDATA P/N | REFERENCE  | DESCRIPTION       | RSPL |
|----------|-------------|------------|-------------------|------|
|          |             | P/N        |                   |      |
| 098-001  |             | ZA10033600 | MODULAR CORD M-M  |      |
| 101      |             | D251520C4X | HANDSET           |      |
| 102      |             | ZA10097870 | CURL CORD         |      |
| 103      |             |            |                   |      |
| 104      |             |            |                   |      |
| 105      |             | Z900879050 | POWER SUPPLY CORD |      |
| 108      |             |            |                   |      |
| 109      |             |            |                   |      |
| 110      |             | D400327A6X | HANDSET HOLDER    |      |
| 111      | 56113601    | Z902752650 | DRUM CARTRIDGE    |      |
| 112      | 52111401    | Z902753550 | TONER CARTRIDGE   |      |

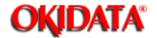

**Chapter 6 Illustrated Parts List** 

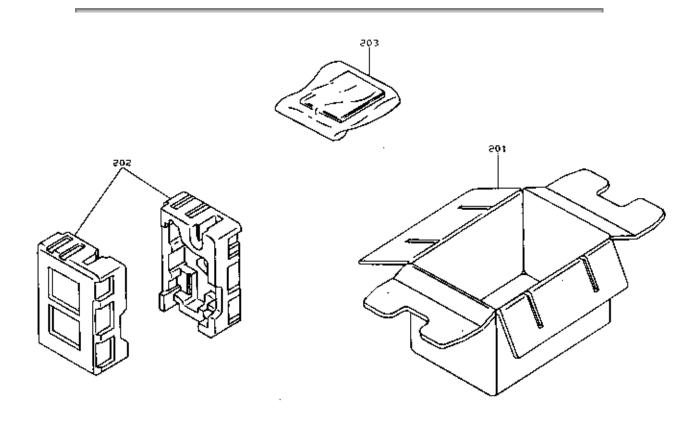

| Item No. | OKIDATA P/N | REFERENCE    | DESCRIPTION    | RSPL |
|----------|-------------|--------------|----------------|------|
|          |             | P/N          |                |      |
| 201      | 53591501    | D65980-106XX | PACK CASE      |      |
| 202      |             | D65970106X   | STYROL         |      |
| 203      |             | D65900105X   | OP. MANUAL KIT |      |

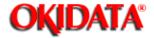

## Chapter 6 Illustrated Parts List

| Item No. | OKIDATA P/N | REFERENCE<br>P/N | DESCRIPTION                                 | RSPL |
|----------|-------------|------------------|---------------------------------------------|------|
|          | 59284802    |                  | Guide: User's (English)                     |      |
|          | 59284901    |                  | Guide: User's (French Canadian)             |      |
|          | 59285801    |                  | guide: Operation of Optional GDI Windows    |      |
|          |             |                  | Printer Interface Kit (English)             |      |
|          | 59286301    |                  | Guide: Operation of Optional GDI Windows    |      |
|          |             |                  | Printer Interface Kit (French Canadian)     |      |
|          | 59285501    |                  | Guide: Installation of Optional GDI Windows |      |
|          |             |                  | Printer Interface Kit and Dual Line Modem   |      |
|          |             |                  | (English)                                   |      |
|          | 59286001    |                  | Guide: Installation of Optional GDI Windows |      |
|          |             |                  | Printer Interface Kit and Dual Line Modem   |      |
|          |             |                  | (French Canadian)                           |      |
|          | 59285701    |                  | Guide: Operation of Optional Dual Line /    |      |
|          |             |                  | 33.6 KPBS Modem Kit (English)               |      |
|          | 59286201    |                  | Guide: Operation of Optional Dual Line /    |      |
|          |             |                  | 33.6 KPBS Modem Kit (French Canadian)       |      |
|          | 59285601    |                  | Guide: Installation and Operation of        |      |
|          |             |                  | Optional RS-232C Serial Interface Kit       |      |
|          |             |                  | (English only)                              |      |
|          | 59286101    |                  | Guide: Installation and Operation of        |      |
|          |             |                  | Optional RS-232C Serial Interface Kit       |      |
|          |             |                  | (French Canadian)                           |      |
|          | 58331201    |                  | Sheet: Installation of Optional 2 MB Fax    |      |
|          |             |                  | Memory (English)                            |      |
|          | 58331202    |                  | Sheet: Installation of Optional 2 MB Fax    |      |
|          |             |                  | Memory (French Canadian)                    |      |
|          | 58331101    |                  | Sheet: Installation of Optional Handset     |      |
|          |             |                  | (English)                                   |      |
|          | 58331102    |                  | Sheet: Installation of Optional Handset     |      |
|          |             |                  | (French Canadian)                           |      |
|          | 58331401    |                  | Sheet: Drum Installation (English / French  |      |
|          |             |                  | Canadian)                                   |      |
|          | 58331501    |                  | Sheet: Toner Installation (English / French |      |
|          |             |                  | Canadian)                                   | 1    |

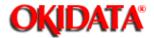

### **Chapter 6 Illustrated Parts List**

**PLEASE NOTE:** Hardcopy service documentation is available in the OKIFAX 5800 Service Training Kit, P/N 58220501.

On-line versions are available through OKIDATA's Web Site, www.okidata.com

| Item No. | OKIDATA P/N | REFERENCE<br>P/N | DESCRIPTION                  | RSPL |
|----------|-------------|------------------|------------------------------|------|
|          | 58220501    |                  | Kit: OF5800 Service Training |      |
|          | 58323001    |                  | Sheet: ID/Read Me First      |      |
|          | 59276901    |                  | Manual: Certification        |      |
|          | 59277001    |                  | Manual: Service              |      |

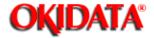

### Service Manual for OF5800 Chapter 6 Illustrated Parts List

| Item No. | OKIDATA P/N | REFERENCE<br>P/N | DESCRIPTION          | RSPL |
|----------|-------------|------------------|----------------------|------|
|          | 62209801    |                  | OKIFAX 5800 120 Volt |      |

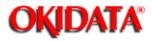

### Service Manual for OF5800 Chapter 7 Recommended Spare Parts List

|            | 1                      |
|------------|------------------------|
| OKI PART # | DESCRIPTION            |
| 50117901   | ASSY. CASSETTE         |
| 50223701   | PRINTHEAD UNIT         |
| 50223801   | ASSY. DOCUMENT TRAY    |
| 50223901   | FUSING UNIT            |
| 50411801   | ASSY. RETARD ROLLER    |
| 50411901   | ASSY. SEPARATOR ROLLER |
| 50412001   | FEED ROLLER            |
| 50412101   | ASSY. DS1/DS2          |
| 50412201   | ASSY. IL SWITCH        |
| 50412301   | ASSY. PS SENSOR        |
| 50412401   | PICK UP ROLLER W       |
| 50412501   | ROLLER                 |
| 50412601   | FEED ROLLER W          |
| 50412601   | FEED ROLLER W          |
| 50608301   | STOPPER                |
| 50709401   | STAMP                  |
| 50932401   | PRESSURE SPRING        |
| 51025001   | ASSY. END GUIDE        |
| 51239701   | GEAR 13/45             |
| 51239801   | GEAR 23                |
| 51239901   | CLUTCH GEAR            |
| 51240001   | GEAR 41                |
| 51240101   | FEED GEAR W            |

| 52095501 | ONE TOUCH LABEL       |
|----------|-----------------------|
| 52095502 | ONE TOUCH LABEL       |
| 52204901 | RETARD FILM           |
| 53078101 | ONE TOUCH PANEL       |
| 53078201 | SCANNER COVER         |
| 53078301 | O.P. COVER            |
| 53078401 | ASSY. PANEL COVER     |
| 53078501 | REAR COVER            |
| 53078601 | TOP COVER             |
| 53078701 | COVER                 |
| 53078801 | CASSETTE SIDE COVER L |
| 53078901 | CASSETTE SIDE COVER R |
| 53079001 | FRONT COVER           |
| 53079101 | SCANNER FRONT COVER   |
| 53079201 | PANEL LOWER COVER     |
| 53079301 | ONE TOUCH SHEET       |
| 53351001 | SEPARATOR             |
| 53351101 | GEAR FRAME F          |
| 53351201 | ASSY. SCANNER FRAME   |
| 53351301 | SEPARATOR             |
| 55082201 | PCB: MAIN             |
| 55082301 | PCB: PANEL            |
| 55082401 | PCB: CCD              |
| 55082501 | PCB: NCU              |
| 55082601 | PCB: PRINTER I/F      |
| 55082701 | PCB: CASSETTE USA     |
| 55083001 | PCB: MODULAR          |
| 55626301 | INVERTER              |
|          |                       |

| 55626401 | LCD DISPLAY           |
|----------|-----------------------|
| 55700501 | PAPER HOPPER          |
| 55700601 | ASSY. DOCUMENT HOPPER |
| 56113701 | LAMP                  |
| 56113801 | MIRROR B              |
| 56113901 | TUBE LAMP             |
| 56416501 | ASSY. POWER SUPPLY    |
| 56514001 | SOLENOID              |
| 56514101 | FAN MOTOR             |
|          | THERMISTOR            |
|          | THERMOSTAT            |
|          | DOCUMENT TRAY B       |
|          | PHOTO INTERRUPTER     |
|          | BUSHING               |
|          | MIRROR A              |
|          | FUSING ROLLER LOWER   |
|          | FUSING ROLLER UPPER   |
|          | TRANSFER UNIT         |
|          | RUBBER CONTACT        |
|          | D-ROLLER              |
|          | PW BOARD-A            |
|          | ACTUATOR              |
|          | ROLLER                |
|          | EXIT GEAR             |
|          | DOCUMENT TRAY A       |
|          | OUTER GUIDE B         |
|          | MOD JACK COVER        |
|          | SOLENOID TDS-F08G     |
|          |                       |

| PW BOARD-G        |
|-------------------|
| BUSHING           |
| GEAR 16T          |
| HOLDER            |
| END GUIDE         |
| BRUSH B           |
| EXIT PRESS ROLLER |
| PWB-HV (WITH IC)  |
| PHOTO INTERRUPTER |
| <br>CAM           |
| CLUTCH SPRING     |
| SLIDE PLATE       |
| <br>GEAR FRAME R  |
| COVER GLASS       |
| <br>OUTER GUIDE A |
| FOOT              |
| HARNESS           |
| GEAR 30T          |
| ROLLER            |
| <br>HOLDER        |
| LIFTING PLATE     |
| TORSION SPRING    |
| FEELER            |
| HINGE BEARING     |
| BRUSH A           |
| EARTH SPRING S    |
| PHOTO INTERRUPTER |
| <br>HARNESS       |
| <br>              |

| CAM                   |
|-----------------------|
| PRESSURE SPRING       |
| PLATE SPRING          |
| CBL-ASSY. NCU MODULAR |
| CBL-ASSY. MAIN 232C 2 |
| CBL-ASSY. MAIN 232C 1 |
| CBL-ASSY. MAIN NCU1   |
| CASSETTE FRAME        |
| DOCUMENT HOPPER B     |
| LOCK LEVER SHAFT      |
| RETARD GEAR 32T       |
| SIDE ROLLER           |
| MOTOR                 |
| LENS                  |
| CASSETTE ASSY         |
| GEAR                  |
| LEVER                 |
| SPRING                |
| GEAR                  |
| GEAR                  |
| ARM                   |
| TENSION SPRING        |
| HOLDER                |

Free Manuals Download Website

http://myh66.com

http://usermanuals.us

http://www.somanuals.com

http://www.4manuals.cc

http://www.manual-lib.com

http://www.404manual.com

http://www.luxmanual.com

http://aubethermostatmanual.com

Golf course search by state

http://golfingnear.com

Email search by domain

http://emailbydomain.com

Auto manuals search

http://auto.somanuals.com

TV manuals search

http://tv.somanuals.com